# **Wiki-Benutzerhandbuch**

Dieses Dokument wurde erzeugt mit BlueSpice

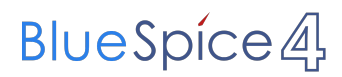

### Seiten ohne Freigabemechanismus

Mitmachen im Wiki

Erste Schritte im Wiki

Regeln im Umgang miteinander

- Datenschutz ist wichtig
- Tipps für einen guten Artikel
- Die Hilfe im Überblick
- Navigation im Wiki
- Visueller Editor und Quellcode
- Responsive Design
- Seiten erstellen und bearbeiten
- Seitenlayout
- Texte formatieren
- Links einfügen
- Bilder und Dateien einfügen
- Kategorien zuordnen
- Unterseiten im Wiki
- Vorlagen nutzen

## Inhaltsverzeichnis

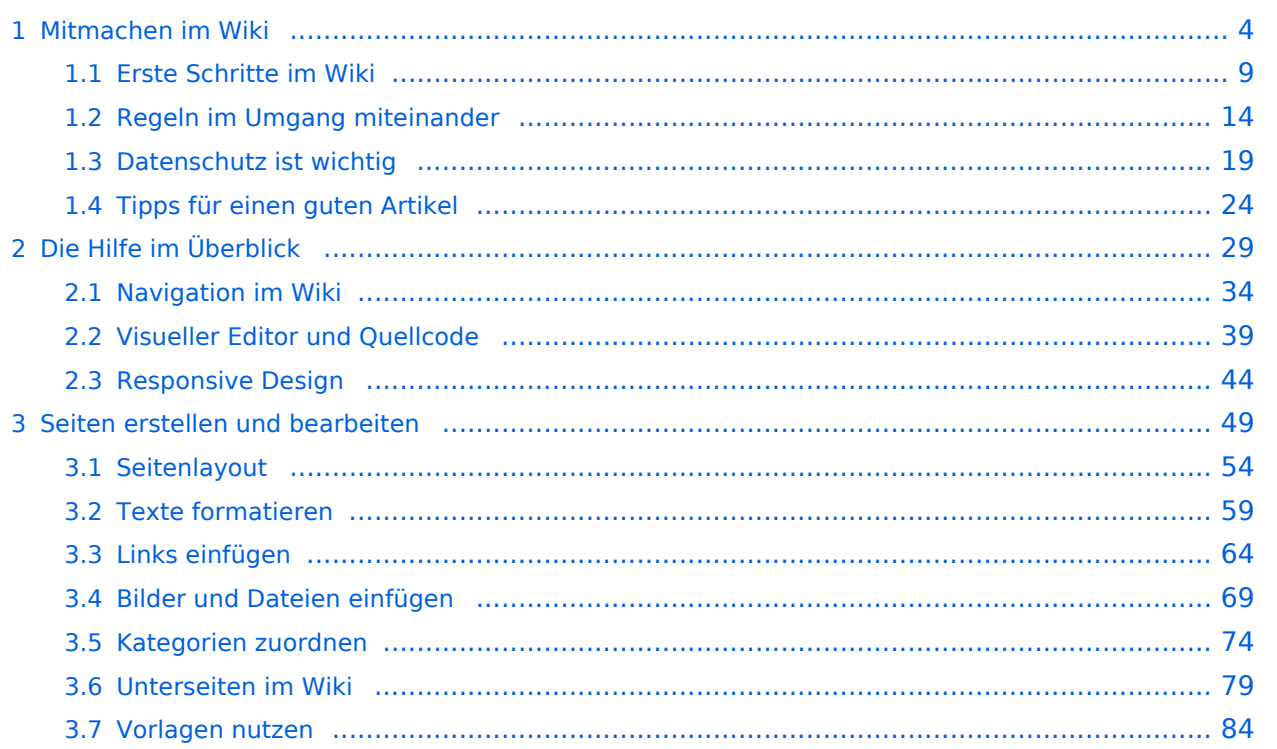

## <span id="page-3-0"></span>**1 Mitmachen im Wiki**

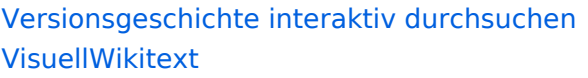

#### **[Version vom 11. März 2021, 18:19 Uhr](#page-58-0) ( [Quelltext anzeigen\)](#page-58-0)**

[OE1VCC](https://wiki.oevsv.at/wiki/Benutzerin:OE1VCC) ([Diskussion](https://wiki.oevsv.at/w/index.php?title=Benutzerin_Diskussion:OE1VCC&action=view) | [Beiträge\)](https://wiki.oevsv.at/wiki/Spezial:Beitr%C3%A4ge/OE1VCC) [Markierung](https://wiki.oevsv.at/wiki/Spezial:Markierungen): 2017-Quelltext-Bearbeitung [← Zum vorherigen Versionsunterschied](#page-58-0) Zeile 4: Zeile 4:

Hier finden sich folgende Funkionen: Hier finden sich folgende Funkionen:

- \* Formatierung von Überschriften (Seitentitel,
- − Absatztext, verschiedene Ebenen für Überschriften)
- −<br>Textfarben, Nummerierungen, etc.) + \* Textformatierung (fett, unterstreichen, kursiv,
- −<br>
Zitate, etc.) + \* Sonderformatierungen (Tabellen, Formeln,
- − \* Spezialinhalte hinzufügen (Dateien, Links, etc.) +

Benutzer und Benutzerinnen, die mit dem Code von Mediawiki ("Wikitext") vertraut sind, können Inhalte auch im Quelltext bearbeiten.

− ===<del>Wechel i</del>n die Quelltextbearbeitung=== + ===Wechsel in die Quelltextbearbeitung= Manchmal ist es nötig in den Quelltext einer Seite zu wechseln. Das ist im rechten Bereich der Bearbeitungsleiste möglich.  $\langle \text{br} \rangle >$ [[Datei:Hilfebereich-Bearbeitung wechseln. png|alt=Bearbeitungsmodus

wechseln|zentriert|mini|600px|Bearbeitungsmodus wechseln]]

− − {{Box Note|boxtype=tip|Note text= Die Tastekombination Strg+K ist auch möglich. }}

−

−

#### **[Version vom 11. März 2021, 18:47 Uhr](#page-58-0) ( [Quelltext anzeigen\)](#page-58-0)**

[OE1VCC](https://wiki.oevsv.at/wiki/Benutzerin:OE1VCC) ([Diskussion](https://wiki.oevsv.at/w/index.php?title=Benutzerin_Diskussion:OE1VCC&action=view) | [Beiträge\)](https://wiki.oevsv.at/wiki/Spezial:Beitr%C3%A4ge/OE1VCC) [Markierung](https://wiki.oevsv.at/wiki/Spezial:Markierungen): 2017-Quelltext-Bearbeitung [Zum nächsten Versionsunterschied →](#page-58-0)

 $\overline{+}$ 

- \*Formatierung von Überschriften (Seitentit Absatztext, verschiedene Ebenen für Überschriften)
- \*Textformatierung (fett, unterstreichen, ku Textfarben, Nummerierungen, etc.)
- \*Sonderformatierungen (Tabellen, Formeln etc.)
- + \*Spezialinhalte hinzufügen (Dateien, Links, +

Benutzer und Benutzerinnen, die mit dem von Mediawiki ("Wikitext") vertraut sind, kö Inhalte auch im Quelltext bearbeiten.

Manchmal ist es nötig in den Quelltext eine zu wechseln. Das ist im rechten Bereich de Bearbeitungsleiste möglich.

[[Datei:Hilfebereich-Bearbeitung wechseln. png|alt=Bearbeitungsmodus wechseln|zentriert|mini|600px|Bearbeitung wechseln]]

## **BlueSpice4**

===Inhalte über Zwischenablage einfügen  $(String+Umschalt+v) ==$ Wenn Inhalte z.B. aus Word oder Excel über die Zwischenablage (Strg+v) kopiert werden, dann kommen auch vielen Formatierungs-Tags mit. Das soll vermieden werden, denn Inhalte müssen in Klartext eingefügt werden.

Falls das passiert ist, dann gleich mit dem "Rückgängig"-Schalter den Text wieder entfernen.

Das Einfügen klappt mit der Tastenkombination '''Strg + Umschalt + v'''

===Formatierungen im Wiki-Text (Quellcode)=== ===Formatierungen im Wiki-Text (Quellco Im folgenden findet sich eine kurze Übersicht über

− Formatierungsmöglichkeiten in der Quellcode-Bearbeitung:

===Inhalte über Zwischenablage einfügen  $(String+Umschalt+v) ==$ 

Wenn Inhalte z.B. aus Word oder Excel übe Zwischenablage (Strg+v) kopiert werden, d kommen auch vielen Formatierungs-Tags r soll vermieden werden, denn Inhalte müsse Klartext eingefügt werden.

Falls das passiert ist, dann gleich mit dem "Rückgängig"-Schalter den Text wieder ent

Das Einfügen klappt mit der Tastenkombin '''Strg + Umschalt + v'''

- Im folgenden findet sich eine kurze Übersic
- + Formatierungsmöglichkeiten in der Quellcc Bearbeitung.
- + {| class="wikitable"
- + |+Wichtige Formatierungsmöglichkeiten:
- + !Beschreibung
- + !Eingabe im Quellcode
- + !Ergebnis
- $+$  |-

+

+

- + |fetter Text
- + |<nowiki>'''fett'''</nowiki>
- + |'''fett'''
- $+$  |-
- + | kursiver Text
- + |<nowiki>''kursiv''</nowiki>
- + |''kursiv''
- $+$  |-
- + |Wikimarkup verhindern
- + |<nowiki>&lt;nowiki&gt;[[keine Wikiformat<br>+ S.h. (sewikiSate e/sewikis
	- <u>&It;/nowiki&gt;</nowiki></u>
- + |<nowiki>[[keine Wikiformatierung]]</now
- $+$  |-
- + |Seitentitel
- + |<nowiki>=Seitentitel=</nowiki>
- $+$  |
- + =Seitentitel=
- $+$  |-
- + |Überschriften und Ebenen<br />
- $+$  |

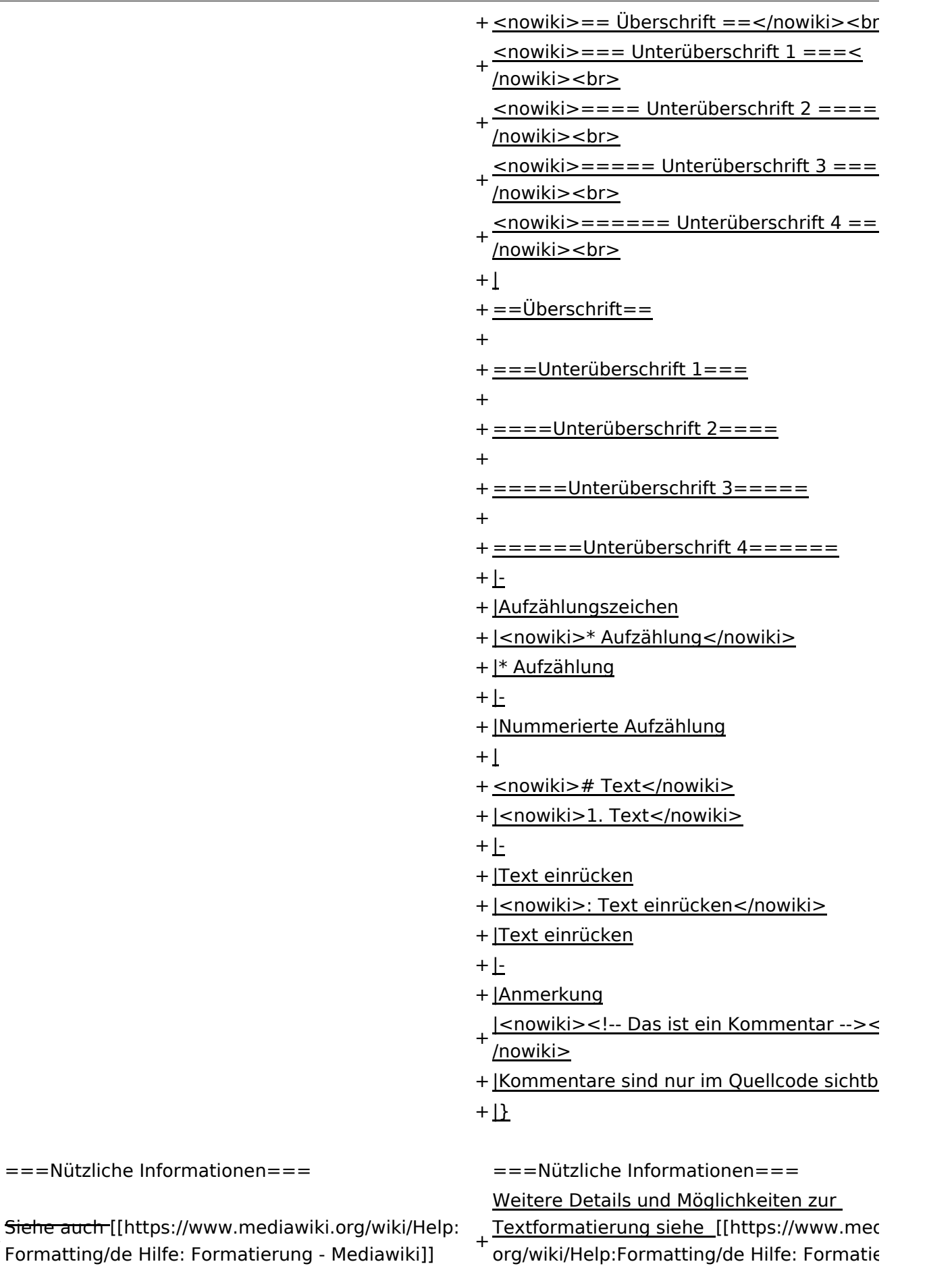

Mediawiki]]

+

## Version vom 11. März 2021, 18:47 Uhr

## **Texte formatieren**

Der visuelle Editor ist beim Erstellen oder Bearbeiten einer Seite gleich zu erkennen.

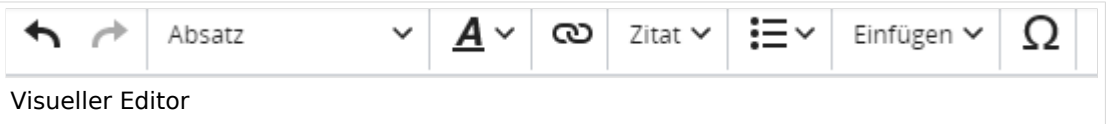

Hier finden sich folgende Funkionen:

- Formatierung von Überschriften (Seitentitel, Absatztext, verschiedene Ebenen für Überschriften)
- Textformatierung (fett, unterstreichen, kursiv, Textfarben, Nummerierungen, etc.)
- Sonderformatierungen (Tabellen, Formeln, Zitate, etc.)
- Spezialinhalte hinzufügen (Dateien, Links, etc.)

Benutzer und Benutzerinnen, die mit dem Code von Mediawiki ("Wikitext") vertraut sind, können Inhalte auch im Quelltext bearbeiten.

### **Wechsel in die Quelltextbearbeitung**

Manchmal ist es nötig in den Quelltext einer Seite zu wechseln. Das ist im rechten Bereich der Bearbeitungsleiste möglich.

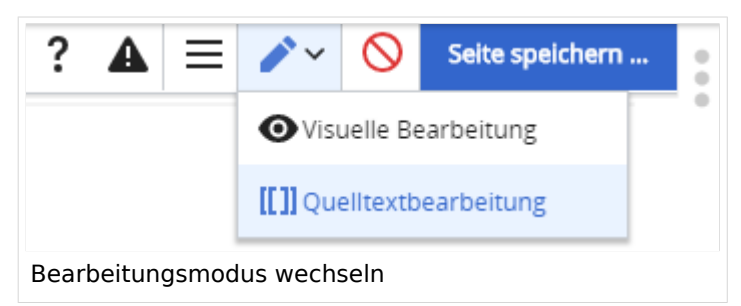

### **Inhalte über Zwischenablage einfügen (Strg+Umschalt+v)**

Wenn Inhalte z.B. aus Word oder Excel über die Zwischenablage (Strg+v) kopiert werden, dann kommen auch vielen Formatierungs-Tags mit. Das soll vermieden werden, denn Inhalte müssen in Klartext eingefügt werden.

Falls das passiert ist, dann gleich mit dem "Rückgängig"-Schalter den Text wieder entfernen.

Das Einfügen klappt mit der Tastenkombination **Strg + Umschalt + v**

### **Formatierungen im Wiki-Text (Quellcode)**

Im folgenden findet sich eine kurze Übersicht über Formatierungsmöglichkeiten in der Quellcode-Bearbeitung.

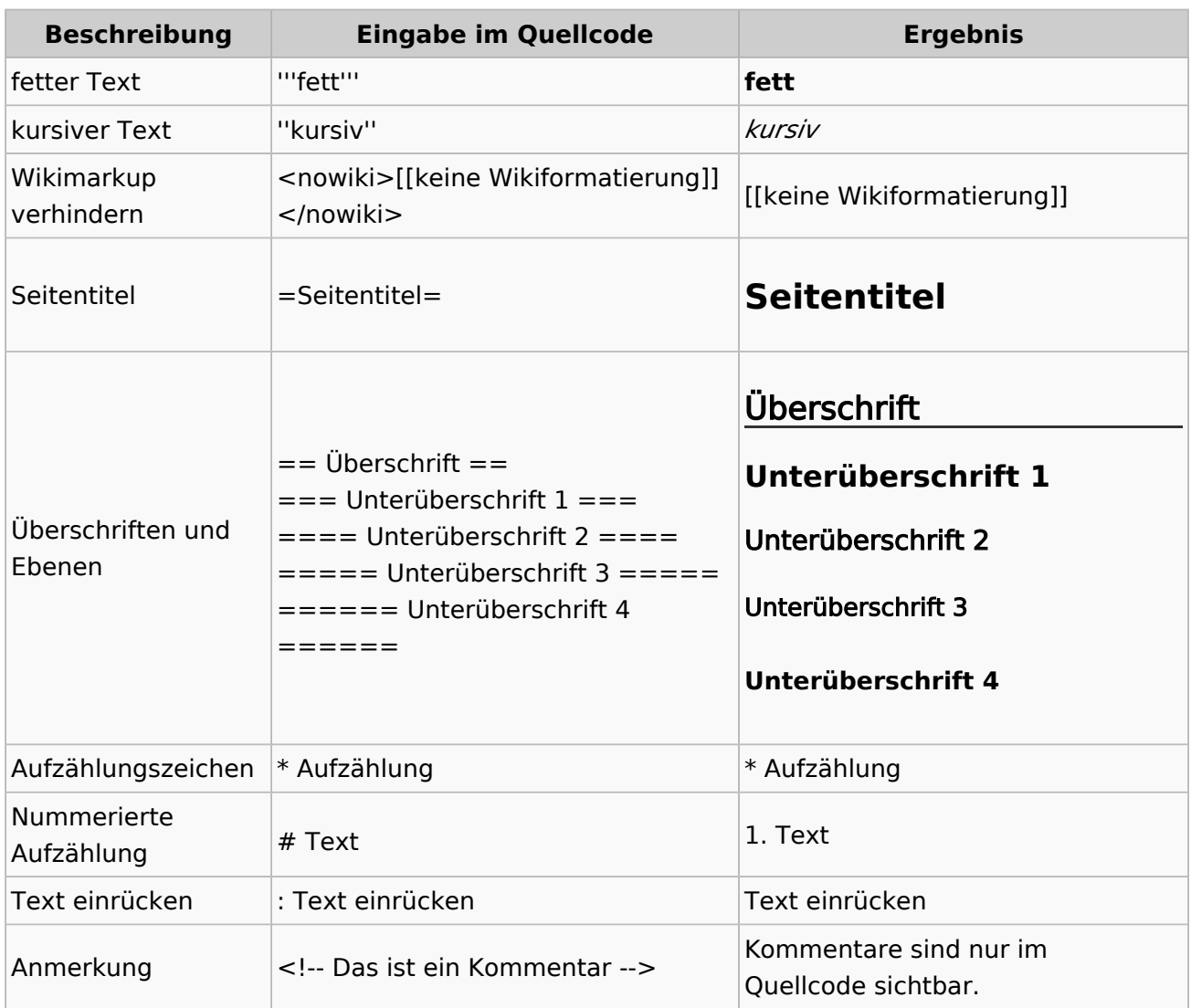

#### **Wichtige Formatierungsmöglichkeiten:**

#### **Nützliche Informationen**

Weitere Details und Möglichkeiten zur Textformatierung siehe [\[Hilfe: Formatierung - Mediawiki](https://www.mediawiki.org/wiki/Help:Formatting/de)]

## <span id="page-8-0"></span>**1.1 Erste Schritte im Wiki**

[Versionsgeschichte interaktiv durchsuchen](https://wiki.oevsv.at) [VisuellWikitext](https://wiki.oevsv.at)

#### **[Version vom 11. März 2021, 18:19 Uhr](#page-58-0) ( [Quelltext anzeigen\)](#page-58-0)**

[OE1VCC](https://wiki.oevsv.at/wiki/Benutzerin:OE1VCC) ([Diskussion](https://wiki.oevsv.at/w/index.php?title=Benutzerin_Diskussion:OE1VCC&action=view) | [Beiträge\)](https://wiki.oevsv.at/wiki/Spezial:Beitr%C3%A4ge/OE1VCC) [Markierung](https://wiki.oevsv.at/wiki/Spezial:Markierungen): 2017-Quelltext-Bearbeitung [← Zum vorherigen Versionsunterschied](#page-58-0) Zeile 4: Zeile 4:

Hier finden sich folgende Funkionen: Hier finden sich folgende Funkionen:

- \* Formatierung von Überschriften (Seitentitel,
- − Absatztext, verschiedene Ebenen für Überschriften)
- − \* Textformatierung (fett, unterstreichen, kursiv, Textfarben, Nummerierungen, etc.) <sup>+</sup>
- −<br>
Zitate, etc.) + \* Sonderformatierungen (Tabellen, Formeln,
- − \* Spezialinhalte hinzufügen (Dateien, Links, etc.) +

Benutzer und Benutzerinnen, die mit dem Code von Mediawiki ("Wikitext") vertraut sind, können Inhalte auch im Quelltext bearbeiten.

− ===<del>Wechel i</del>n die Quelltextbearbeitung=== + ===Wechsel in die Quelltextbearbeitung= Manchmal ist es nötig in den Quelltext einer Seite zu wechseln. Das ist im rechten Bereich der Bearbeitungsleiste möglich.  $\langle \text{br} \rangle >$ [[Datei:Hilfebereich-Bearbeitung wechseln.

png|alt=Bearbeitungsmodus wechseln|zentriert|mini|600px|Bearbeitungsmodus wechseln]]

#### **[Version vom 11. März 2021, 18:47 Uhr](#page-58-0) ( [Quelltext anzeigen\)](#page-58-0)**

[OE1VCC](https://wiki.oevsv.at/wiki/Benutzerin:OE1VCC) ([Diskussion](https://wiki.oevsv.at/w/index.php?title=Benutzerin_Diskussion:OE1VCC&action=view) | [Beiträge\)](https://wiki.oevsv.at/wiki/Spezial:Beitr%C3%A4ge/OE1VCC) [Markierung](https://wiki.oevsv.at/wiki/Spezial:Markierungen): 2017-Quelltext-Bearbeitung [Zum nächsten Versionsunterschied →](#page-58-0)

 $\overline{+}$ 

- \*Formatierung von Überschriften (Seitentit Absatztext, verschiedene Ebenen für Überschriften)
- \*Textformatierung (fett, unterstreichen, ku Textfarben, Nummerierungen, etc.)
- \*Sonderformatierungen (Tabellen, Formeln etc.)
- + \*Spezialinhalte hinzufügen (Dateien, Links, +

Benutzer und Benutzerinnen, die mit dem von Mediawiki ("Wikitext") vertraut sind, kö Inhalte auch im Quelltext bearbeiten.

Manchmal ist es nötig in den Quelltext eine zu wechseln. Das ist im rechten Bereich de Bearbeitungsleiste möglich.

[[Datei:Hilfebereich-Bearbeitung wechseln. png|alt=Bearbeitungsmodus wechseln|zentriert|mini|600px|Bearbeitung wechseln]]

− − {{Box Note|boxtype=tip|Note text= Die Tastekombination Strg+K ist auch möglich. }}

−

## **BlueSpice4**

===Inhalte über Zwischenablage einfügen  $(String+Umschalt+v) ==$ Wenn Inhalte z.B. aus Word oder Excel über die Zwischenablage (Strg+v) kopiert werden, dann kommen auch vielen Formatierungs-Tags mit. Das soll vermieden werden, denn Inhalte müssen in Klartext eingefügt werden.

Falls das passiert ist, dann gleich mit dem "Rückgängig"-Schalter den Text wieder entfernen.

Das Einfügen klappt mit der Tastenkombination '''Strg + Umschalt + v'''

===Formatierungen im Wiki-Text (Quellcode)=== ===Formatierungen im Wiki-Text (Quellco Im folgenden findet sich eine kurze Übersicht über

− Formatierungsmöglichkeiten in der Quellcode-Bearbeitung:

===Inhalte über Zwischenablage einfügen  $(String+Umschalt+v) ==$ 

Wenn Inhalte z.B. aus Word oder Excel übe Zwischenablage (Strg+v) kopiert werden, d kommen auch vielen Formatierungs-Tags r soll vermieden werden, denn Inhalte müsse Klartext eingefügt werden.

Falls das passiert ist, dann gleich mit dem "Rückgängig"-Schalter den Text wieder ent

Das Einfügen klappt mit der Tastenkombin '''Strg + Umschalt + v'''

- Im folgenden findet sich eine kurze Übersic
- + Formatierungsmöglichkeiten in der Quellcc Bearbeitung.
- + {| class="wikitable"
- + |+Wichtige Formatierungsmöglichkeiten:
- + !Beschreibung
- + !Eingabe im Quellcode
- + !Ergebnis
- $+$  |-

+

+

- + |fetter Text
- + |<nowiki>'''fett'''</nowiki>
- + |'''fett'''
- $+$  |-
- + |kursiver Text
- + |<nowiki>''kursiv''</nowiki>
- + |''kursiv''
- $+$  |-
- + |Wikimarkup verhindern
- + |<nowiki>&lt;nowiki&gt;[[keine Wikiformat<br>+ S.h. (sewikiSate e/sewikis
	- <u>&It;/nowiki&gt;</nowiki></u>
- + |<nowiki>[[keine Wikiformatierung]]</now
- $+$  |-
- + |Seitentitel
- + |<nowiki>=Seitentitel=</nowiki>
- $+$  |
- + =Seitentitel=
- $+$  |-
- + |Überschriften und Ebenen<br />
- $+$  |

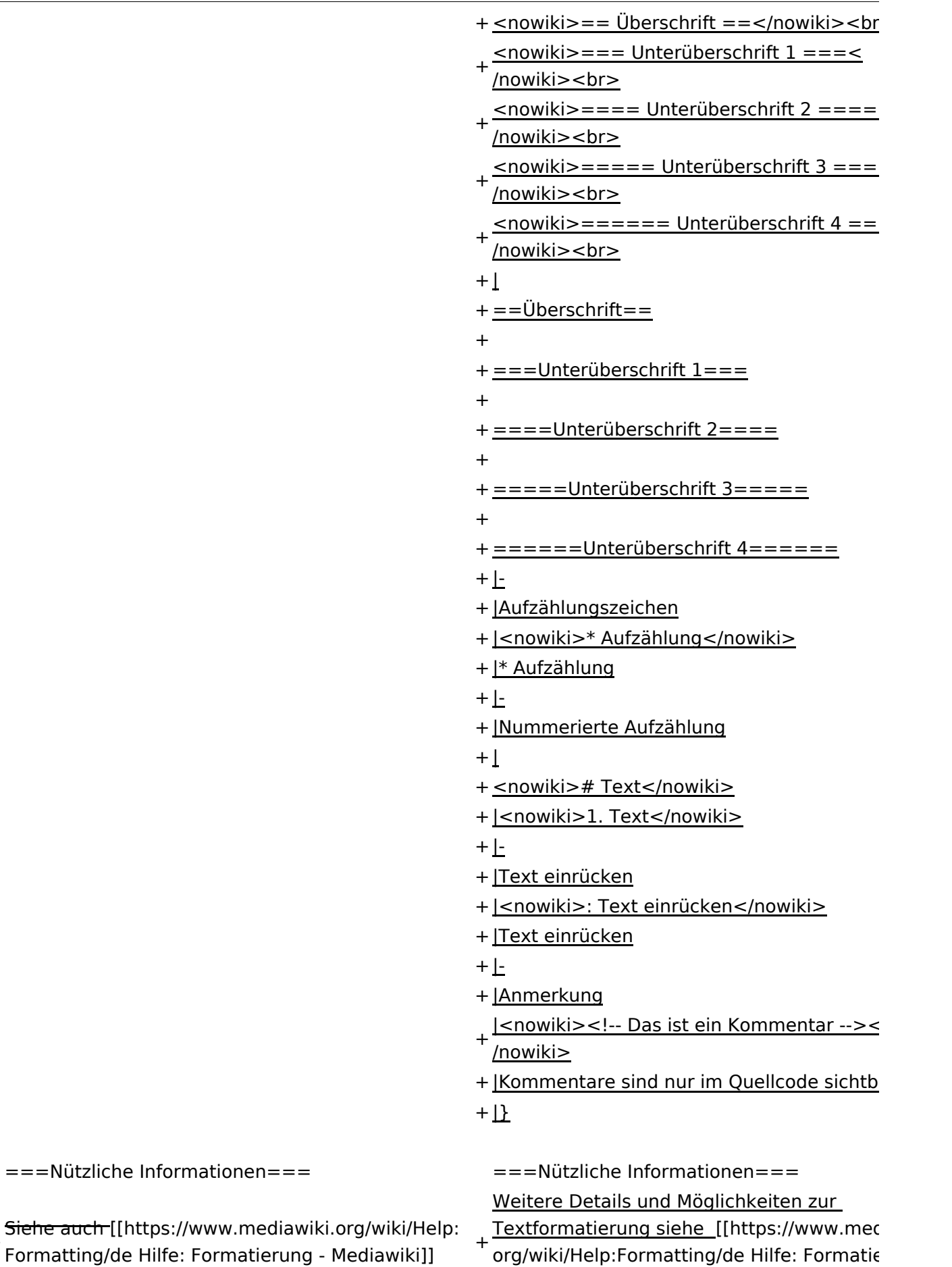

Mediawiki]]

+

## Version vom 11. März 2021, 18:47 Uhr

## **Texte formatieren**

Der visuelle Editor ist beim Erstellen oder Bearbeiten einer Seite gleich zu erkennen.

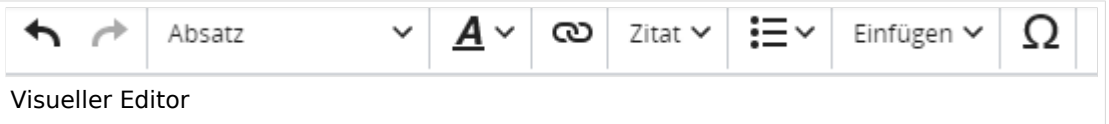

Hier finden sich folgende Funkionen:

- Formatierung von Überschriften (Seitentitel, Absatztext, verschiedene Ebenen für Überschriften)
- Textformatierung (fett, unterstreichen, kursiv, Textfarben, Nummerierungen, etc.)
- Sonderformatierungen (Tabellen, Formeln, Zitate, etc.)
- Spezialinhalte hinzufügen (Dateien, Links, etc.)

Benutzer und Benutzerinnen, die mit dem Code von Mediawiki ("Wikitext") vertraut sind, können Inhalte auch im Quelltext bearbeiten.

### **Wechsel in die Quelltextbearbeitung**

Manchmal ist es nötig in den Quelltext einer Seite zu wechseln. Das ist im rechten Bereich der Bearbeitungsleiste möglich.

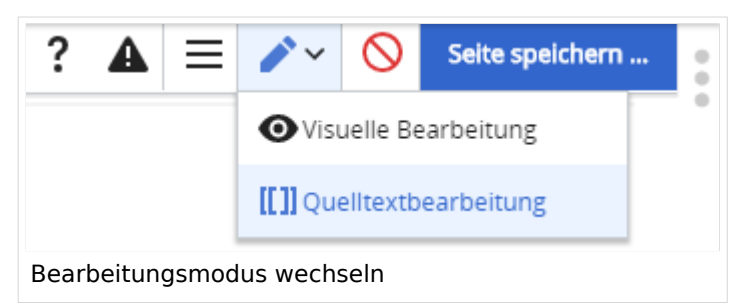

### **Inhalte über Zwischenablage einfügen (Strg+Umschalt+v)**

Wenn Inhalte z.B. aus Word oder Excel über die Zwischenablage (Strg+v) kopiert werden, dann kommen auch vielen Formatierungs-Tags mit. Das soll vermieden werden, denn Inhalte müssen in Klartext eingefügt werden.

Falls das passiert ist, dann gleich mit dem "Rückgängig"-Schalter den Text wieder entfernen.

Das Einfügen klappt mit der Tastenkombination **Strg + Umschalt + v**

### **Formatierungen im Wiki-Text (Quellcode)**

Im folgenden findet sich eine kurze Übersicht über Formatierungsmöglichkeiten in der Quellcode-Bearbeitung.

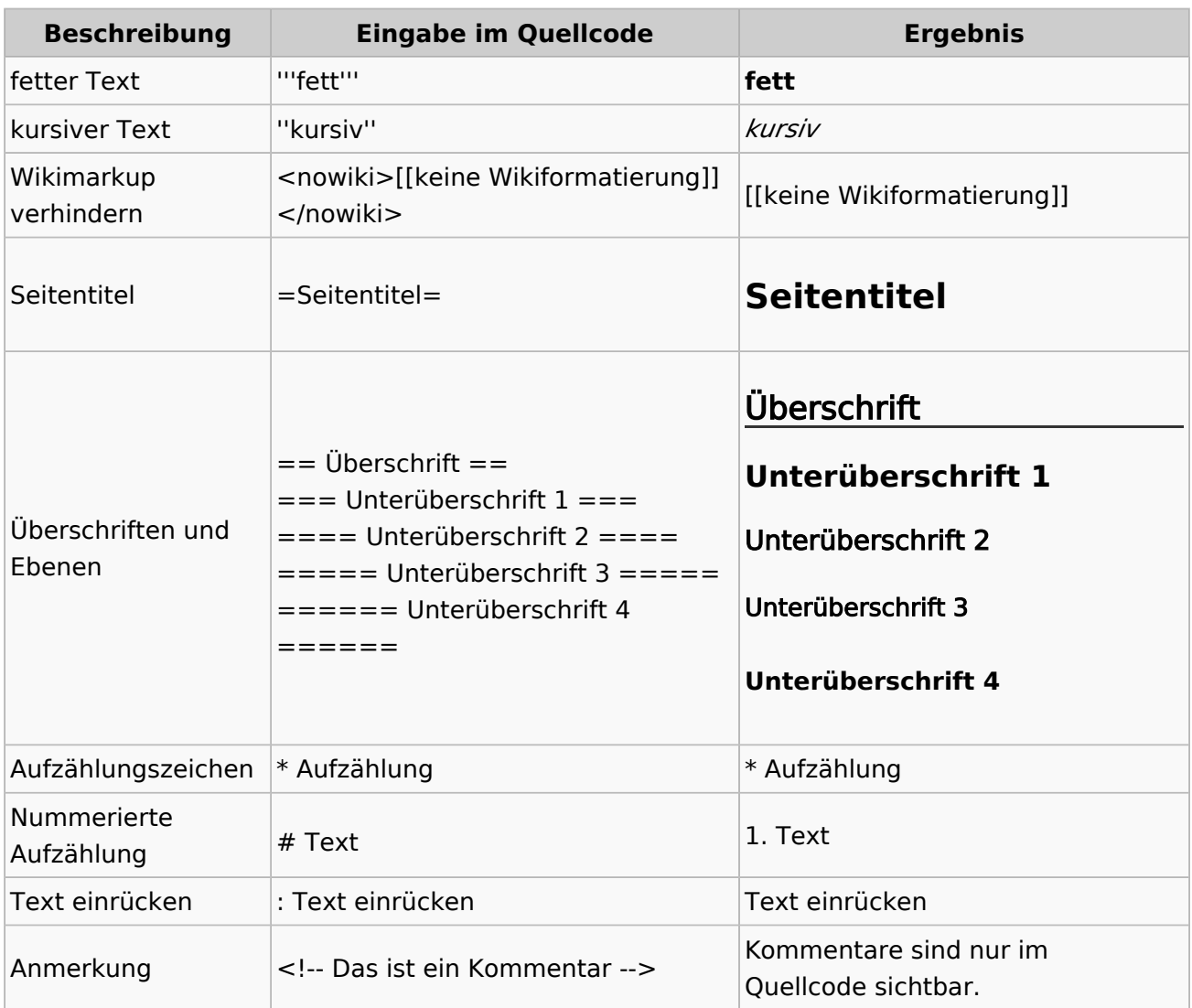

#### **Wichtige Formatierungsmöglichkeiten:**

#### **Nützliche Informationen**

Weitere Details und Möglichkeiten zur Textformatierung siehe [\[Hilfe: Formatierung - Mediawiki](https://www.mediawiki.org/wiki/Help:Formatting/de)]

## <span id="page-13-0"></span>**1.2 Regeln im Umgang miteinander**

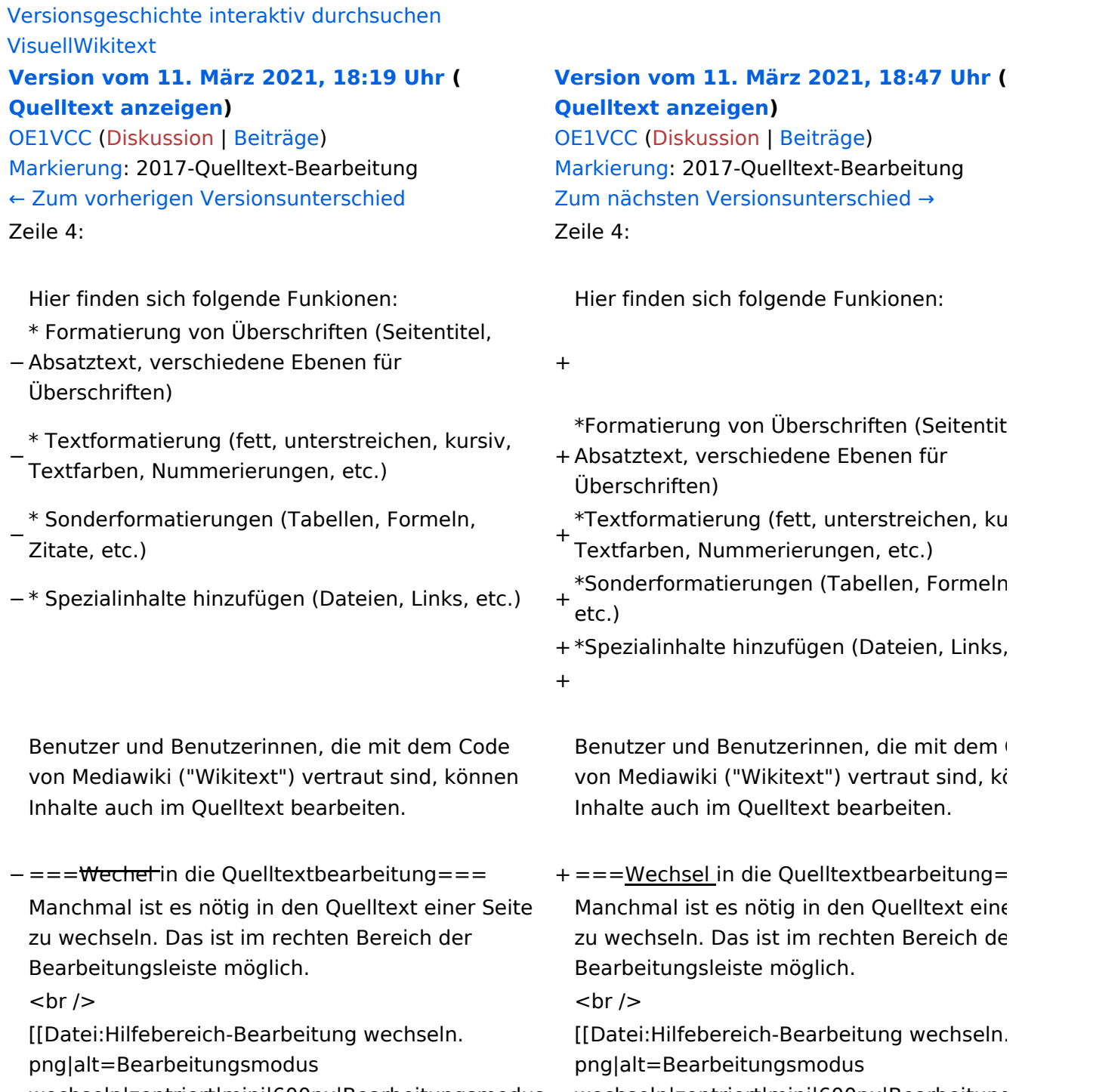

wechseln]]

wechseln|zentriert|mini|600px|Bearbeitungsmodus wechseln|zentriert|mini|600px|Bearbeitungsmodus wechseln]]

− − {{Box Note|boxtype=tip|Note text= Die Tastekombination Strg+K ist auch möglich. }}

−

## **BlueSpice4**

===Inhalte über Zwischenablage einfügen  $(String+Umschalt+v) ==$ Wenn Inhalte z.B. aus Word oder Excel über die Zwischenablage (Strg+v) kopiert werden, dann kommen auch vielen Formatierungs-Tags mit. Das soll vermieden werden, denn Inhalte müssen in Klartext eingefügt werden.

Falls das passiert ist, dann gleich mit dem "Rückgängig"-Schalter den Text wieder entfernen.

Das Einfügen klappt mit der Tastenkombination '''Strg + Umschalt + v'''

===Formatierungen im Wiki-Text (Quellcode)=== ===Formatierungen im Wiki-Text (Quellco Im folgenden findet sich eine kurze Übersicht über

− Formatierungsmöglichkeiten in der Quellcode-Bearbeitung:

===Inhalte über Zwischenablage einfügen  $(String+Umschalt+v) ==$ 

Wenn Inhalte z.B. aus Word oder Excel übe Zwischenablage (Strg+v) kopiert werden, d kommen auch vielen Formatierungs-Tags r soll vermieden werden, denn Inhalte müsse Klartext eingefügt werden.

Falls das passiert ist, dann gleich mit dem "Rückgängig"-Schalter den Text wieder ent

Das Einfügen klappt mit der Tastenkombin '''Strg + Umschalt + v'''

- Im folgenden findet sich eine kurze Übersic
- + Formatierungsmöglichkeiten in der Quellcc Bearbeitung.
- + {| class="wikitable"
- + |+Wichtige Formatierungsmöglichkeiten:
- + !Beschreibung
- + !Eingabe im Quellcode
- + !Ergebnis
- $+$  |-

+

+

- + |fetter Text
- + |<nowiki>'''fett'''</nowiki>
- + |'''fett'''
- $+$  |-
- + |kursiver Text
- + |<nowiki>''kursiv''</nowiki>
- + |''kursiv''
- $+$  |-
- + |Wikimarkup verhindern
- + |<nowiki>&lt;nowiki&gt;[[keine Wikiformat<br>+ S.h. (sewikiSate e/sewikis
	- <u>&It;/nowiki&gt;</nowiki></u>
- + |<nowiki>[[keine Wikiformatierung]]</now
- $+$  |-
- + |Seitentitel
- + |<nowiki>=Seitentitel=</nowiki>
- $+$  |
- + =Seitentitel=
- $+$  |-
- + |Überschriften und Ebenen<br />
- $+$  |

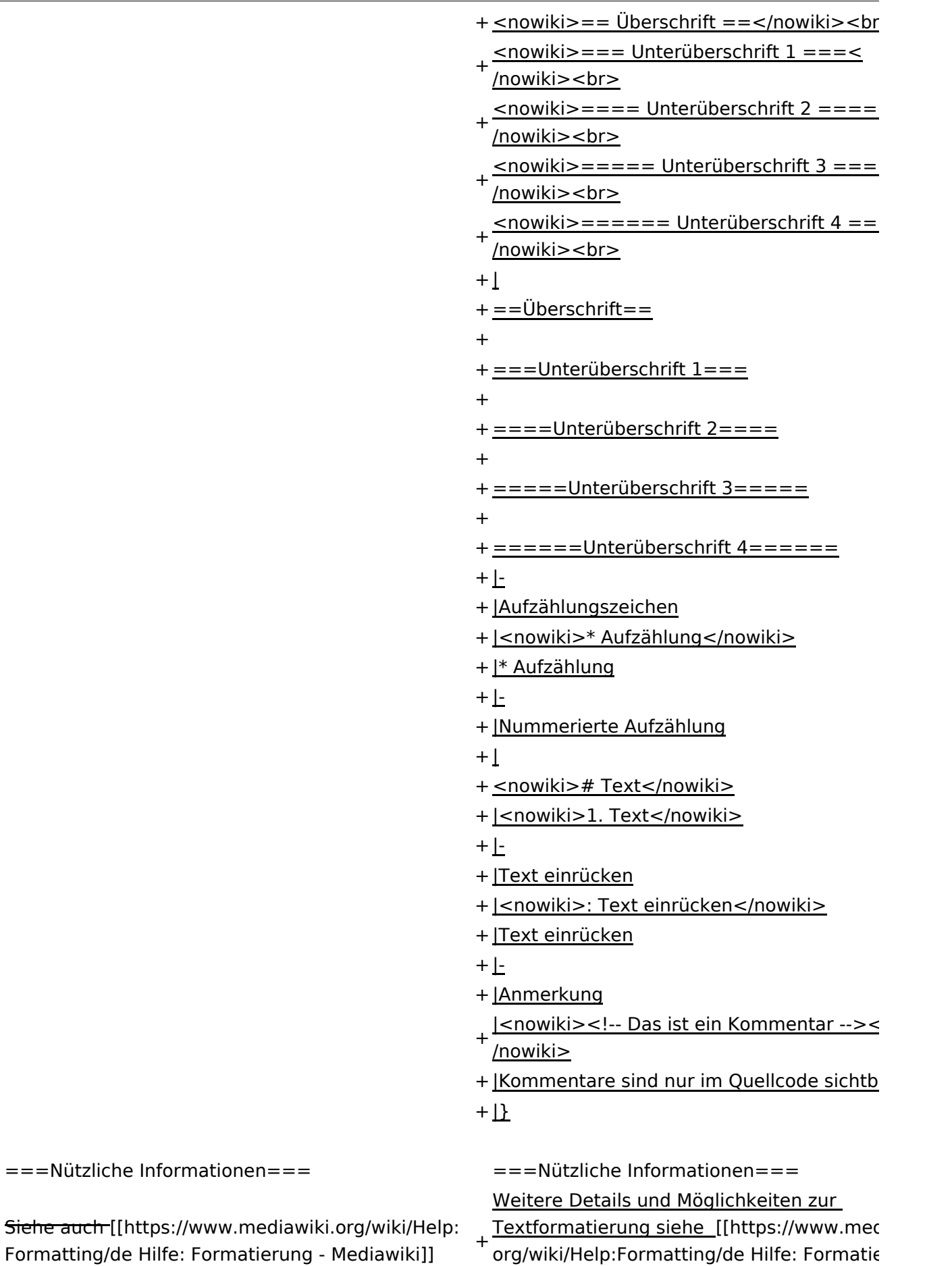

Mediawiki]]

+

## Version vom 11. März 2021, 18:47 Uhr

## **Texte formatieren**

Der visuelle Editor ist beim Erstellen oder Bearbeiten einer Seite gleich zu erkennen.

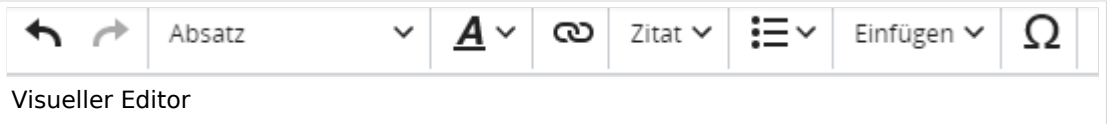

Hier finden sich folgende Funkionen:

- Formatierung von Überschriften (Seitentitel, Absatztext, verschiedene Ebenen für Überschriften)
- Textformatierung (fett, unterstreichen, kursiv, Textfarben, Nummerierungen, etc.)
- Sonderformatierungen (Tabellen, Formeln, Zitate, etc.)
- Spezialinhalte hinzufügen (Dateien, Links, etc.)

Benutzer und Benutzerinnen, die mit dem Code von Mediawiki ("Wikitext") vertraut sind, können Inhalte auch im Quelltext bearbeiten.

### **Wechsel in die Quelltextbearbeitung**

Manchmal ist es nötig in den Quelltext einer Seite zu wechseln. Das ist im rechten Bereich der Bearbeitungsleiste möglich.

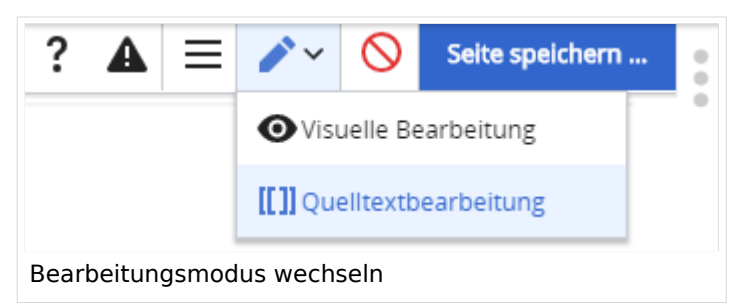

### **Inhalte über Zwischenablage einfügen (Strg+Umschalt+v)**

Wenn Inhalte z.B. aus Word oder Excel über die Zwischenablage (Strg+v) kopiert werden, dann kommen auch vielen Formatierungs-Tags mit. Das soll vermieden werden, denn Inhalte müssen in Klartext eingefügt werden.

Falls das passiert ist, dann gleich mit dem "Rückgängig"-Schalter den Text wieder entfernen.

Das Einfügen klappt mit der Tastenkombination **Strg + Umschalt + v**

### **Formatierungen im Wiki-Text (Quellcode)**

Im folgenden findet sich eine kurze Übersicht über Formatierungsmöglichkeiten in der Quellcode-Bearbeitung.

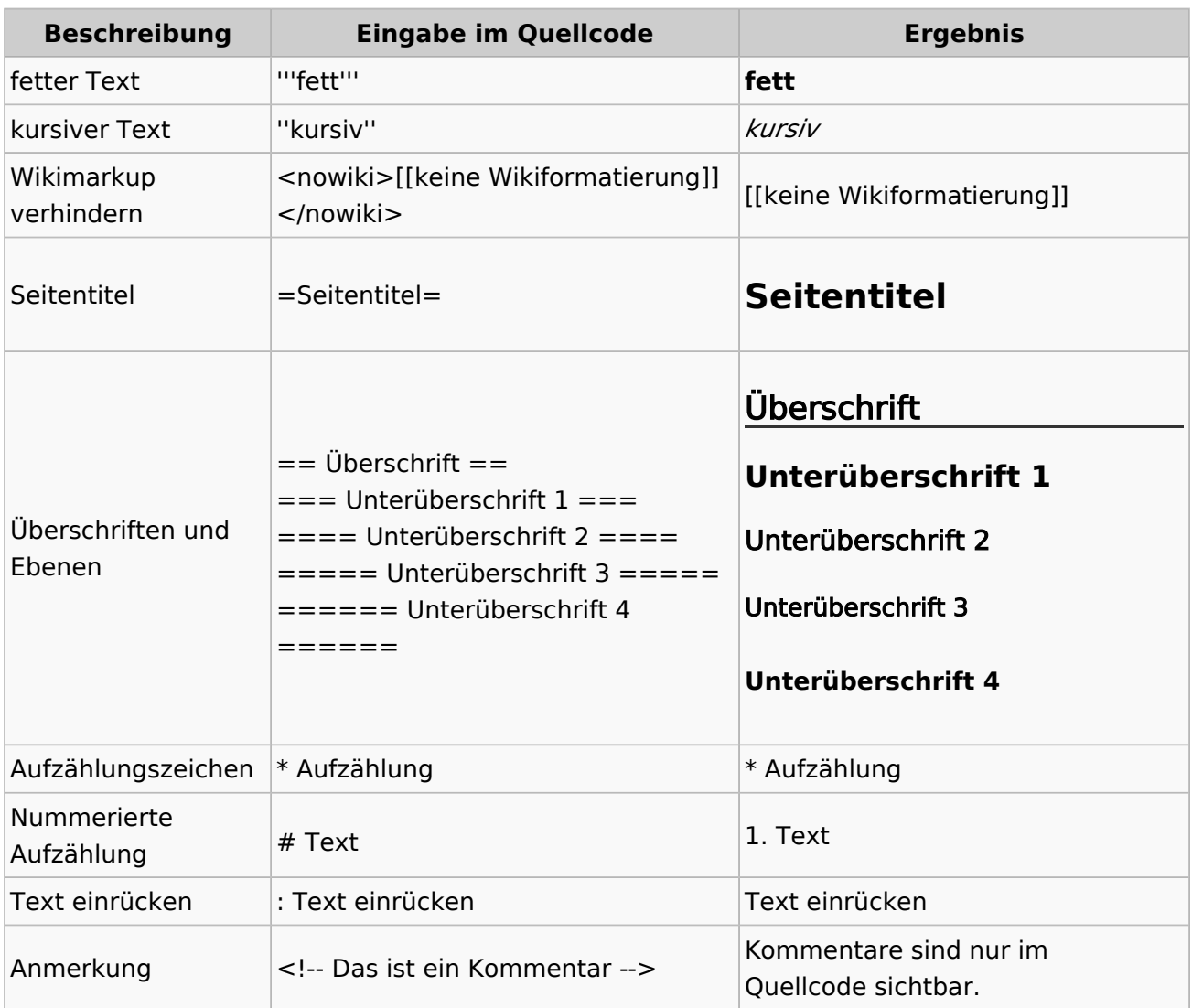

#### **Wichtige Formatierungsmöglichkeiten:**

#### **Nützliche Informationen**

Weitere Details und Möglichkeiten zur Textformatierung siehe [\[Hilfe: Formatierung - Mediawiki](https://www.mediawiki.org/wiki/Help:Formatting/de)]

## <span id="page-18-0"></span>**1.3 Datenschutz ist wichtig**

[Versionsgeschichte interaktiv durchsuchen](https://wiki.oevsv.at) [VisuellWikitext](https://wiki.oevsv.at)

#### **[Version vom 11. März 2021, 18:19 Uhr](#page-58-0) ( [Quelltext anzeigen\)](#page-58-0)**

[OE1VCC](https://wiki.oevsv.at/wiki/Benutzerin:OE1VCC) ([Diskussion](https://wiki.oevsv.at/w/index.php?title=Benutzerin_Diskussion:OE1VCC&action=view) | [Beiträge\)](https://wiki.oevsv.at/wiki/Spezial:Beitr%C3%A4ge/OE1VCC) [Markierung](https://wiki.oevsv.at/wiki/Spezial:Markierungen): 2017-Quelltext-Bearbeitung [← Zum vorherigen Versionsunterschied](#page-58-0) Zeile 4: Zeile 4:

Hier finden sich folgende Funkionen: Hier finden sich folgende Funkionen:

- \* Formatierung von Überschriften (Seitentitel,
- − Absatztext, verschiedene Ebenen für Überschriften)
- − \* Textformatierung (fett, unterstreichen, kursiv, Textfarben, Nummerierungen, etc.) <sup>+</sup>
- −<br>
Zitate, etc.) + \* Sonderformatierungen (Tabellen, Formeln,
- − \* Spezialinhalte hinzufügen (Dateien, Links, etc.) +

Benutzer und Benutzerinnen, die mit dem Code von Mediawiki ("Wikitext") vertraut sind, können Inhalte auch im Quelltext bearbeiten.

− ===<del>Wechel i</del>n die Quelltextbearbeitung=== + ===Wechsel in die Quelltextbearbeitung= Manchmal ist es nötig in den Quelltext einer Seite zu wechseln. Das ist im rechten Bereich der Bearbeitungsleiste möglich.  $\langle \text{br} \rangle >$ [[Datei:Hilfebereich-Bearbeitung wechseln.

png|alt=Bearbeitungsmodus wechseln|zentriert|mini|600px|Bearbeitungsmodus wechseln]]

#### **[Version vom 11. März 2021, 18:47 Uhr](#page-58-0) ( [Quelltext anzeigen\)](#page-58-0)**

[OE1VCC](https://wiki.oevsv.at/wiki/Benutzerin:OE1VCC) ([Diskussion](https://wiki.oevsv.at/w/index.php?title=Benutzerin_Diskussion:OE1VCC&action=view) | [Beiträge\)](https://wiki.oevsv.at/wiki/Spezial:Beitr%C3%A4ge/OE1VCC) [Markierung](https://wiki.oevsv.at/wiki/Spezial:Markierungen): 2017-Quelltext-Bearbeitung [Zum nächsten Versionsunterschied →](#page-58-0)

 $\overline{+}$ 

- \*Formatierung von Überschriften (Seitentit Absatztext, verschiedene Ebenen für Überschriften)
- \*Textformatierung (fett, unterstreichen, ku Textfarben, Nummerierungen, etc.)
- \*Sonderformatierungen (Tabellen, Formeln etc.)
- + \*Spezialinhalte hinzufügen (Dateien, Links, +

Benutzer und Benutzerinnen, die mit dem von Mediawiki ("Wikitext") vertraut sind, kö Inhalte auch im Quelltext bearbeiten.

Manchmal ist es nötig in den Quelltext eine zu wechseln. Das ist im rechten Bereich de Bearbeitungsleiste möglich.

[[Datei:Hilfebereich-Bearbeitung wechseln. png|alt=Bearbeitungsmodus wechseln|zentriert|mini|600px|Bearbeitung wechseln]]

− − {{Box Note|boxtype=tip|Note text= Die Tastekombination Strg+K ist auch möglich. }}

−

## **BlueSpice4**

===Inhalte über Zwischenablage einfügen  $(String+Umschalt+v) ==$ Wenn Inhalte z.B. aus Word oder Excel über die Zwischenablage (Strg+v) kopiert werden, dann kommen auch vielen Formatierungs-Tags mit. Das soll vermieden werden, denn Inhalte müssen in Klartext eingefügt werden.

Falls das passiert ist, dann gleich mit dem "Rückgängig"-Schalter den Text wieder entfernen.

Das Einfügen klappt mit der Tastenkombination '''Strg + Umschalt + v'''

===Formatierungen im Wiki-Text (Quellcode)=== ===Formatierungen im Wiki-Text (Quellco Im folgenden findet sich eine kurze Übersicht über

− Formatierungsmöglichkeiten in der Quellcode-Bearbeitung:

===Inhalte über Zwischenablage einfügen  $(String+Umschalt+v) ==$ 

Wenn Inhalte z.B. aus Word oder Excel übe Zwischenablage (Strg+v) kopiert werden, d kommen auch vielen Formatierungs-Tags r soll vermieden werden, denn Inhalte müsse Klartext eingefügt werden.

Falls das passiert ist, dann gleich mit dem "Rückgängig"-Schalter den Text wieder ent

Das Einfügen klappt mit der Tastenkombin '''Strg + Umschalt + v'''

- Im folgenden findet sich eine kurze Übersic
- + Formatierungsmöglichkeiten in der Quellcc Bearbeitung.
- + {| class="wikitable"
- + |+Wichtige Formatierungsmöglichkeiten:
- + !Beschreibung
- + !Eingabe im Quellcode
- + !Ergebnis
- $+$  |-

+

+

- + |fetter Text
- + |<nowiki>'''fett'''</nowiki>
- + |'''fett'''
- $+$  |-
- + |kursiver Text
- + |<nowiki>''kursiv''</nowiki>
- + |''kursiv''
- $+$  |-
- + |Wikimarkup verhindern
- + |<nowiki>&lt;nowiki&gt;[[keine Wikiformat<br>+ S.h. (sewikiSate e/sewikis
	- <u>&It;/nowiki&gt;</nowiki></u>
- + |<nowiki>[[keine Wikiformatierung]]</now
- $+$  |-
- + |Seitentitel
- + |<nowiki>=Seitentitel=</nowiki>
- $+$  |
- + =Seitentitel=
- $+$  |-
- + |Überschriften und Ebenen<br />
- $+$  |

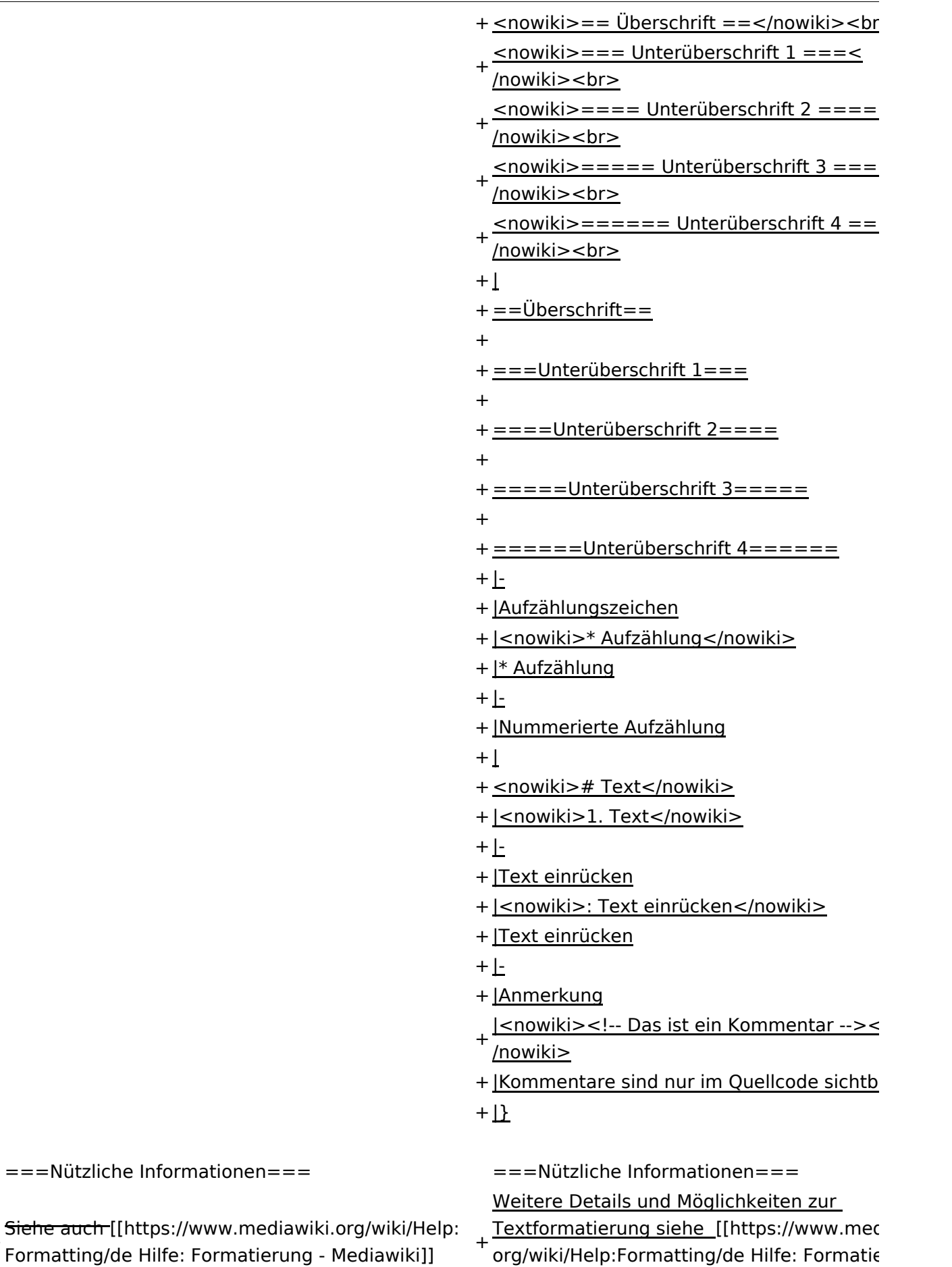

Mediawiki]]

+

## Version vom 11. März 2021, 18:47 Uhr

## **Texte formatieren**

Der visuelle Editor ist beim Erstellen oder Bearbeiten einer Seite gleich zu erkennen.

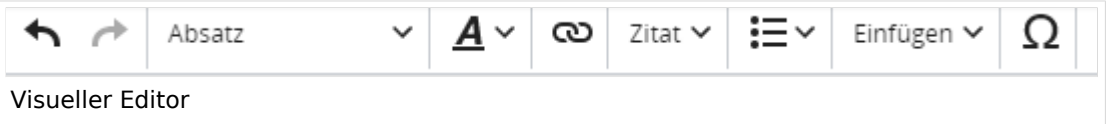

Hier finden sich folgende Funkionen:

- Formatierung von Überschriften (Seitentitel, Absatztext, verschiedene Ebenen für Überschriften)
- Textformatierung (fett, unterstreichen, kursiv, Textfarben, Nummerierungen, etc.)
- Sonderformatierungen (Tabellen, Formeln, Zitate, etc.)
- Spezialinhalte hinzufügen (Dateien, Links, etc.)

Benutzer und Benutzerinnen, die mit dem Code von Mediawiki ("Wikitext") vertraut sind, können Inhalte auch im Quelltext bearbeiten.

### **Wechsel in die Quelltextbearbeitung**

Manchmal ist es nötig in den Quelltext einer Seite zu wechseln. Das ist im rechten Bereich der Bearbeitungsleiste möglich.

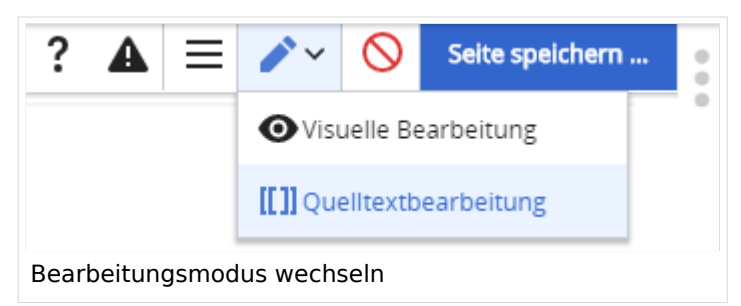

### **Inhalte über Zwischenablage einfügen (Strg+Umschalt+v)**

Wenn Inhalte z.B. aus Word oder Excel über die Zwischenablage (Strg+v) kopiert werden, dann kommen auch vielen Formatierungs-Tags mit. Das soll vermieden werden, denn Inhalte müssen in Klartext eingefügt werden.

Falls das passiert ist, dann gleich mit dem "Rückgängig"-Schalter den Text wieder entfernen.

Das Einfügen klappt mit der Tastenkombination **Strg + Umschalt + v**

### **Formatierungen im Wiki-Text (Quellcode)**

Im folgenden findet sich eine kurze Übersicht über Formatierungsmöglichkeiten in der Quellcode-Bearbeitung.

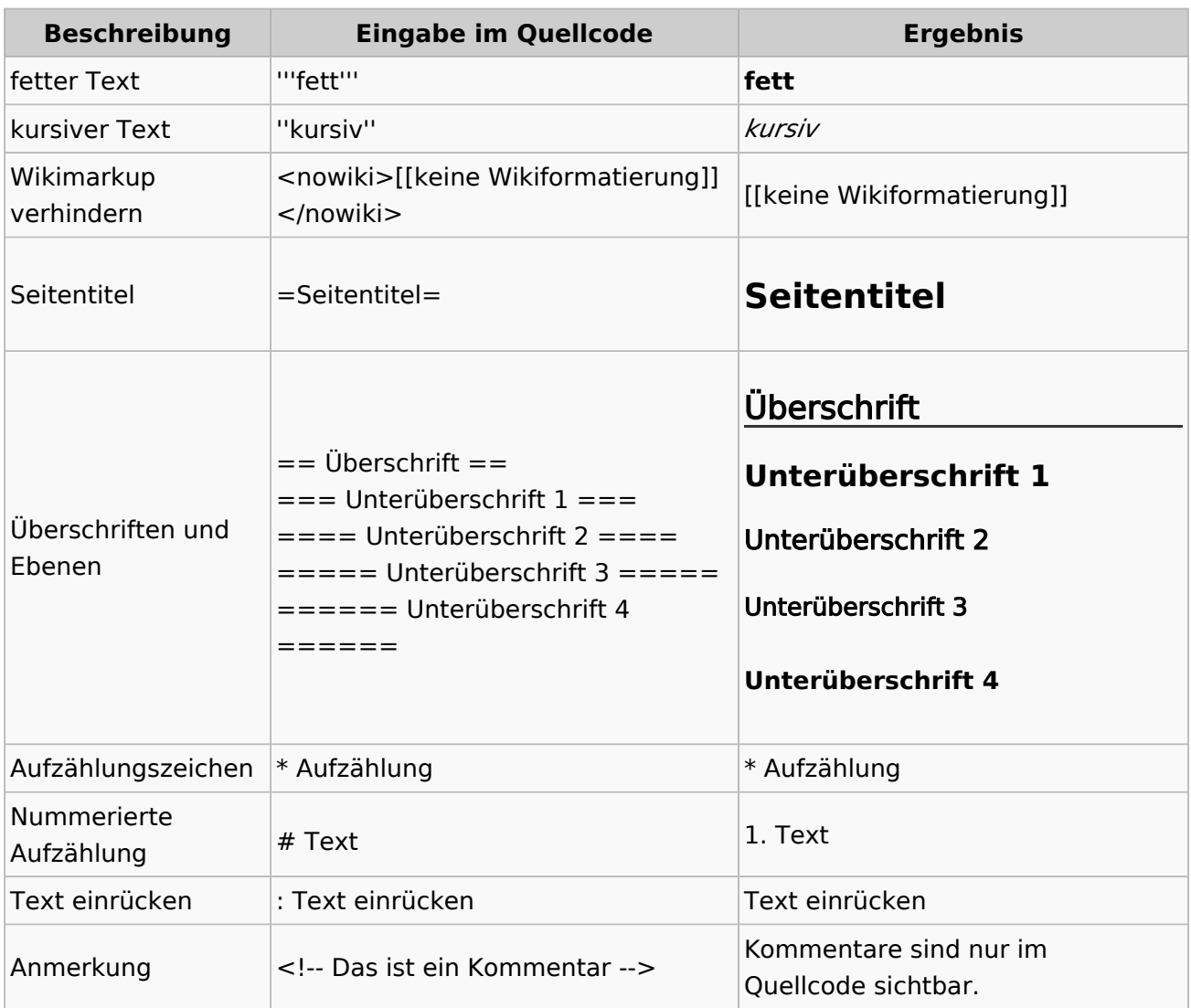

#### **Wichtige Formatierungsmöglichkeiten:**

#### **Nützliche Informationen**

Weitere Details und Möglichkeiten zur Textformatierung siehe [\[Hilfe: Formatierung - Mediawiki](https://www.mediawiki.org/wiki/Help:Formatting/de)]

## <span id="page-23-0"></span>**1.4 Tipps für einen guten Artikel**

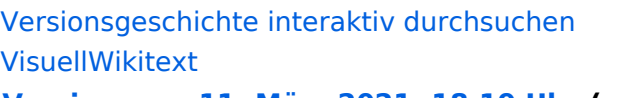

#### **[Version vom 11. März 2021, 18:19 Uhr](#page-58-0) ( [Quelltext anzeigen\)](#page-58-0)**

[OE1VCC](https://wiki.oevsv.at/wiki/Benutzerin:OE1VCC) ([Diskussion](https://wiki.oevsv.at/w/index.php?title=Benutzerin_Diskussion:OE1VCC&action=view) | [Beiträge\)](https://wiki.oevsv.at/wiki/Spezial:Beitr%C3%A4ge/OE1VCC) [Markierung](https://wiki.oevsv.at/wiki/Spezial:Markierungen): 2017-Quelltext-Bearbeitung [← Zum vorherigen Versionsunterschied](#page-58-0) Zeile 4: Zeile 4:

Hier finden sich folgende Funkionen: Hier finden sich folgende Funkionen:

- \* Formatierung von Überschriften (Seitentitel,
- − Absatztext, verschiedene Ebenen für Überschriften)
- − \* Textformatierung (fett, unterstreichen, kursiv, Textfarben, Nummerierungen, etc.) <sup>+</sup>
- −<br>
Zitate, etc.) + \* Sonderformatierungen (Tabellen, Formeln,
- − \* Spezialinhalte hinzufügen (Dateien, Links, etc.) +

Benutzer und Benutzerinnen, die mit dem Code von Mediawiki ("Wikitext") vertraut sind, können Inhalte auch im Quelltext bearbeiten.

− ===<del>Wechel i</del>n die Quelltextbearbeitung=== + ===Wechsel in die Quelltextbearbeitung= Manchmal ist es nötig in den Quelltext einer Seite zu wechseln. Das ist im rechten Bereich der Bearbeitungsleiste möglich.  $\langle \text{br} \rangle >$ [[Datei:Hilfebereich-Bearbeitung wechseln. png|alt=Bearbeitungsmodus

wechseln|zentriert|mini|600px|Bearbeitungsmodus wechseln]]

− − {{Box Note|boxtype=tip|Note text= Die Tastekombination Strg+K ist auch möglich. }}

−

−

#### **[Version vom 11. März 2021, 18:47 Uhr](#page-58-0) ( [Quelltext anzeigen\)](#page-58-0)**

[OE1VCC](https://wiki.oevsv.at/wiki/Benutzerin:OE1VCC) ([Diskussion](https://wiki.oevsv.at/w/index.php?title=Benutzerin_Diskussion:OE1VCC&action=view) | [Beiträge\)](https://wiki.oevsv.at/wiki/Spezial:Beitr%C3%A4ge/OE1VCC) [Markierung](https://wiki.oevsv.at/wiki/Spezial:Markierungen): 2017-Quelltext-Bearbeitung [Zum nächsten Versionsunterschied →](#page-58-0)

 $\overline{+}$ 

- \*Formatierung von Überschriften (Seitentit Absatztext, verschiedene Ebenen für Überschriften)
- \*Textformatierung (fett, unterstreichen, ku Textfarben, Nummerierungen, etc.)
- \*Sonderformatierungen (Tabellen, Formeln etc.)
- + \*Spezialinhalte hinzufügen (Dateien, Links, +

Benutzer und Benutzerinnen, die mit dem von Mediawiki ("Wikitext") vertraut sind, kö Inhalte auch im Quelltext bearbeiten.

Manchmal ist es nötig in den Quelltext eine zu wechseln. Das ist im rechten Bereich de Bearbeitungsleiste möglich.

[[Datei:Hilfebereich-Bearbeitung wechseln. png|alt=Bearbeitungsmodus wechseln|zentriert|mini|600px|Bearbeitung wechseln]]

## **BlueSpice4**

===Inhalte über Zwischenablage einfügen  $(String+Umschalt+v) ==$ Wenn Inhalte z.B. aus Word oder Excel über die Zwischenablage (Strg+v) kopiert werden, dann kommen auch vielen Formatierungs-Tags mit. Das soll vermieden werden, denn Inhalte müssen in Klartext eingefügt werden.

Falls das passiert ist, dann gleich mit dem "Rückgängig"-Schalter den Text wieder entfernen.

Das Einfügen klappt mit der Tastenkombination '''Strg + Umschalt + v'''

===Formatierungen im Wiki-Text (Quellcode)=== ===Formatierungen im Wiki-Text (Quellco Im folgenden findet sich eine kurze Übersicht über

− Formatierungsmöglichkeiten in der Quellcode-Bearbeitung:

===Inhalte über Zwischenablage einfügen  $(String+Umschalt+v) ==$ 

Wenn Inhalte z.B. aus Word oder Excel übe Zwischenablage (Strg+v) kopiert werden, d kommen auch vielen Formatierungs-Tags r soll vermieden werden, denn Inhalte müsse Klartext eingefügt werden.

Falls das passiert ist, dann gleich mit dem "Rückgängig"-Schalter den Text wieder ent

Das Einfügen klappt mit der Tastenkombin '''Strg + Umschalt + v'''

- Im folgenden findet sich eine kurze Übersic
- + Formatierungsmöglichkeiten in der Quellcc Bearbeitung.
- + {| class="wikitable"
- + |+Wichtige Formatierungsmöglichkeiten:
- + !Beschreibung
- + !Eingabe im Quellcode
- + !Ergebnis
- $+$  |-

+

+

- + |fetter Text
- + |<nowiki>'''fett'''</nowiki>
- + |'''fett'''
- $+$  |-
- + |kursiver Text
- + |<nowiki>''kursiv''</nowiki>
- + |''kursiv''
- $+$  |-
- + |Wikimarkup verhindern
- + |<nowiki>&lt;nowiki&gt;[[keine Wikiformat<br>+ S.h. (sewikiSate e/sewikis
	- <u>&It;/nowiki&gt;</nowiki></u>
- + |<nowiki>[[keine Wikiformatierung]]</now
- $+$  |-
- + |Seitentitel
- + |<nowiki>=Seitentitel=</nowiki>
- $+$  |
- + =Seitentitel=
- $+$  |-
- + |Überschriften und Ebenen<br />
- $+$  |

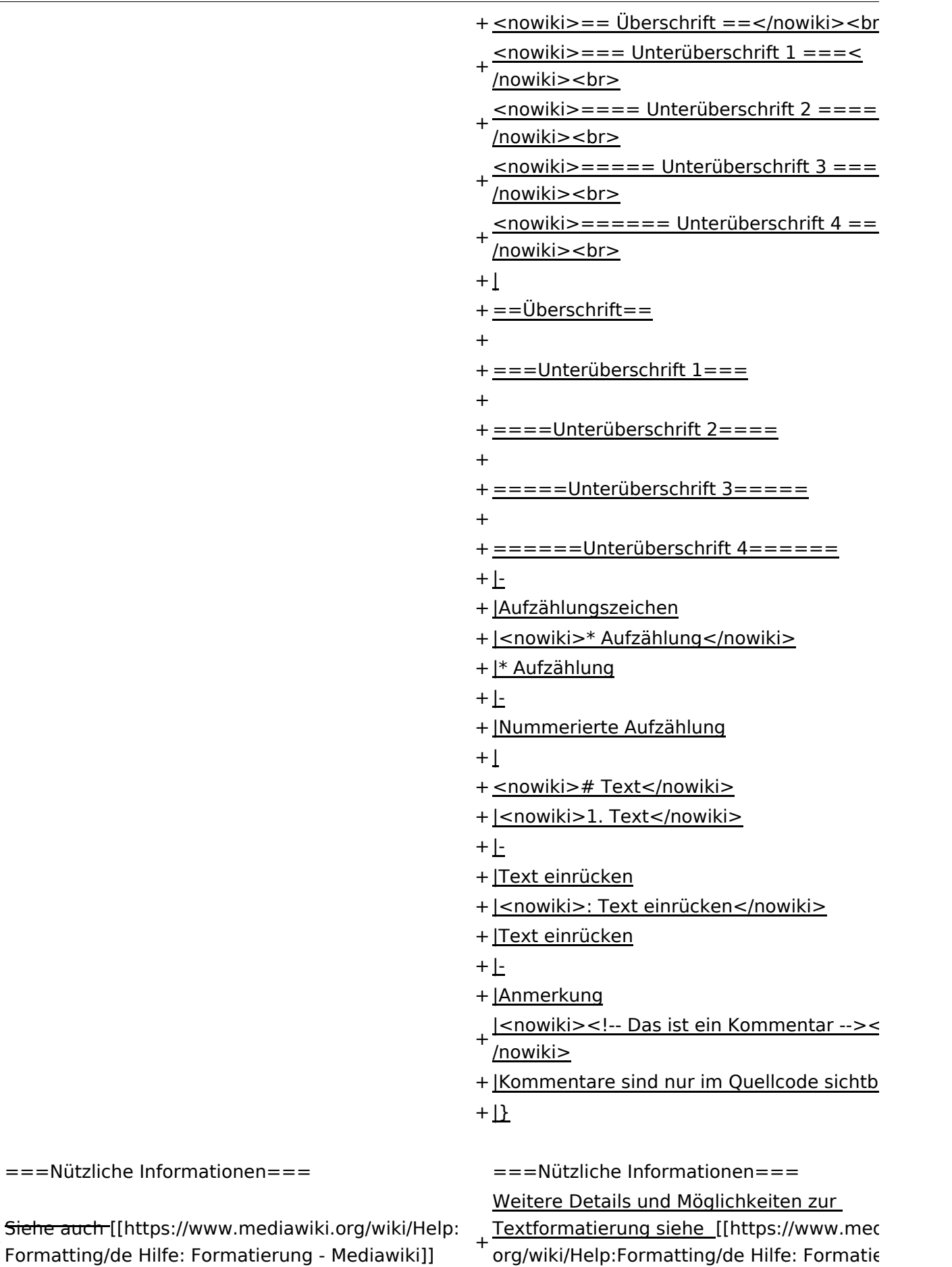

Mediawiki]]

+

## Version vom 11. März 2021, 18:47 Uhr

## **Texte formatieren**

Der visuelle Editor ist beim Erstellen oder Bearbeiten einer Seite gleich zu erkennen.

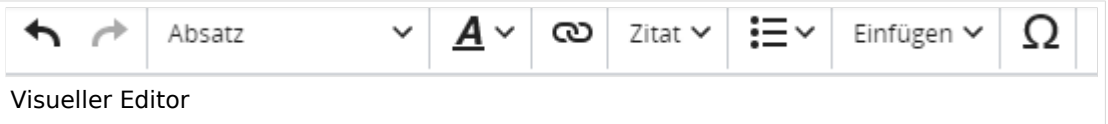

Hier finden sich folgende Funkionen:

- Formatierung von Überschriften (Seitentitel, Absatztext, verschiedene Ebenen für Überschriften)
- Textformatierung (fett, unterstreichen, kursiv, Textfarben, Nummerierungen, etc.)
- Sonderformatierungen (Tabellen, Formeln, Zitate, etc.)
- Spezialinhalte hinzufügen (Dateien, Links, etc.)

Benutzer und Benutzerinnen, die mit dem Code von Mediawiki ("Wikitext") vertraut sind, können Inhalte auch im Quelltext bearbeiten.

### **Wechsel in die Quelltextbearbeitung**

Manchmal ist es nötig in den Quelltext einer Seite zu wechseln. Das ist im rechten Bereich der Bearbeitungsleiste möglich.

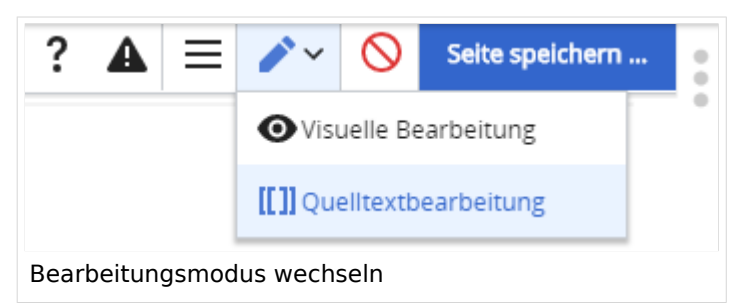

### **Inhalte über Zwischenablage einfügen (Strg+Umschalt+v)**

Wenn Inhalte z.B. aus Word oder Excel über die Zwischenablage (Strg+v) kopiert werden, dann kommen auch vielen Formatierungs-Tags mit. Das soll vermieden werden, denn Inhalte müssen in Klartext eingefügt werden.

Falls das passiert ist, dann gleich mit dem "Rückgängig"-Schalter den Text wieder entfernen.

Das Einfügen klappt mit der Tastenkombination **Strg + Umschalt + v**

### **Formatierungen im Wiki-Text (Quellcode)**

Im folgenden findet sich eine kurze Übersicht über Formatierungsmöglichkeiten in der Quellcode-Bearbeitung.

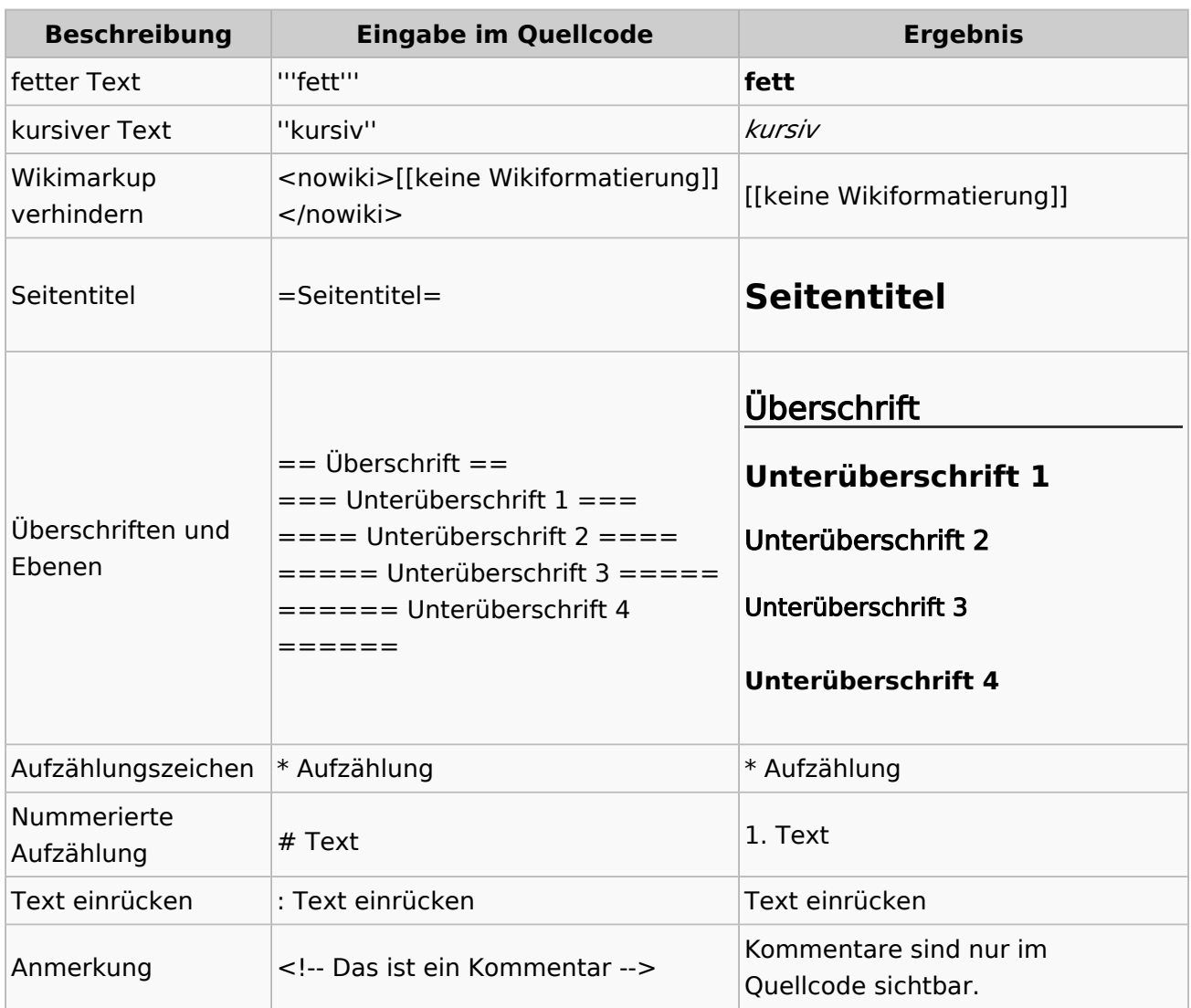

#### **Wichtige Formatierungsmöglichkeiten:**

#### **Nützliche Informationen**

Weitere Details und Möglichkeiten zur Textformatierung siehe [\[Hilfe: Formatierung - Mediawiki](https://www.mediawiki.org/wiki/Help:Formatting/de)]

## <span id="page-28-0"></span>**2 Die Hilfe im Überblick**

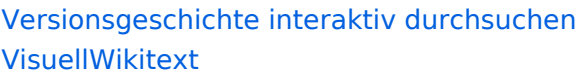

#### **[Version vom 11. März 2021, 18:19 Uhr](#page-58-0) ( [Quelltext anzeigen\)](#page-58-0)**

[OE1VCC](https://wiki.oevsv.at/wiki/Benutzerin:OE1VCC) ([Diskussion](https://wiki.oevsv.at/w/index.php?title=Benutzerin_Diskussion:OE1VCC&action=view) | [Beiträge\)](https://wiki.oevsv.at/wiki/Spezial:Beitr%C3%A4ge/OE1VCC) [Markierung](https://wiki.oevsv.at/wiki/Spezial:Markierungen): 2017-Quelltext-Bearbeitung [← Zum vorherigen Versionsunterschied](#page-58-0) Zeile 4: Zeile 4:

Hier finden sich folgende Funkionen: Hier finden sich folgende Funkionen:

- \* Formatierung von Überschriften (Seitentitel,
- − Absatztext, verschiedene Ebenen für Überschriften)
- − \* Textformatierung (fett, unterstreichen, kursiv, Textfarben, Nummerierungen, etc.) <sup>+</sup>
- −<br>
Zitate, etc.) + \* Sonderformatierungen (Tabellen, Formeln,
- − \* Spezialinhalte hinzufügen (Dateien, Links, etc.) +

Benutzer und Benutzerinnen, die mit dem Code von Mediawiki ("Wikitext") vertraut sind, können Inhalte auch im Quelltext bearbeiten.

− ===<del>Wechel i</del>n die Quelltextbearbeitung=== + ===Wechsel in die Quelltextbearbeitung= Manchmal ist es nötig in den Quelltext einer Seite zu wechseln. Das ist im rechten Bereich der Bearbeitungsleiste möglich.  $\langle \text{br} \rangle >$ [[Datei:Hilfebereich-Bearbeitung wechseln. png|alt=Bearbeitungsmodus

wechseln|zentriert|mini|600px|Bearbeitungsmodus wechseln]]

− {{Box Note|boxtype=tip|Note text= Die Tastekombination Strg+K ist auch möglich. }}

− −

−

#### **[Version vom 11. März 2021, 18:47 Uhr](#page-58-0) ( [Quelltext anzeigen\)](#page-58-0)**

[OE1VCC](https://wiki.oevsv.at/wiki/Benutzerin:OE1VCC) ([Diskussion](https://wiki.oevsv.at/w/index.php?title=Benutzerin_Diskussion:OE1VCC&action=view) | [Beiträge\)](https://wiki.oevsv.at/wiki/Spezial:Beitr%C3%A4ge/OE1VCC) [Markierung](https://wiki.oevsv.at/wiki/Spezial:Markierungen): 2017-Quelltext-Bearbeitung [Zum nächsten Versionsunterschied →](#page-58-0)

 $\overline{+}$ 

- \*Formatierung von Überschriften (Seitentit Absatztext, verschiedene Ebenen für Überschriften)
- \*Textformatierung (fett, unterstreichen, ku Textfarben, Nummerierungen, etc.)
- \*Sonderformatierungen (Tabellen, Formeln etc.)
- + \*Spezialinhalte hinzufügen (Dateien, Links, +

Benutzer und Benutzerinnen, die mit dem von Mediawiki ("Wikitext") vertraut sind, kö Inhalte auch im Quelltext bearbeiten.

Manchmal ist es nötig in den Quelltext eine zu wechseln. Das ist im rechten Bereich de Bearbeitungsleiste möglich.

[[Datei:Hilfebereich-Bearbeitung wechseln. png|alt=Bearbeitungsmodus wechseln|zentriert|mini|600px|Bearbeitung wechseln]]

## **BlueSpice4**

===Inhalte über Zwischenablage einfügen  $(String+Umschalt+v) ==$ Wenn Inhalte z.B. aus Word oder Excel über die Zwischenablage (Strg+v) kopiert werden, dann kommen auch vielen Formatierungs-Tags mit. Das soll vermieden werden, denn Inhalte müssen in Klartext eingefügt werden.

Falls das passiert ist, dann gleich mit dem "Rückgängig"-Schalter den Text wieder entfernen.

Das Einfügen klappt mit der Tastenkombination '''Strg + Umschalt + v'''

===Formatierungen im Wiki-Text (Quellcode)=== ===Formatierungen im Wiki-Text (Quellco Im folgenden findet sich eine kurze Übersicht über

− Formatierungsmöglichkeiten in der Quellcode-Bearbeitung:

===Inhalte über Zwischenablage einfügen  $(String+Umschalt+v) ==$ 

Wenn Inhalte z.B. aus Word oder Excel übe Zwischenablage (Strg+v) kopiert werden, d kommen auch vielen Formatierungs-Tags r soll vermieden werden, denn Inhalte müsse Klartext eingefügt werden.

Falls das passiert ist, dann gleich mit dem "Rückgängig"-Schalter den Text wieder ent

Das Einfügen klappt mit der Tastenkombin '''Strg + Umschalt + v'''

- Im folgenden findet sich eine kurze Übersic
- + Formatierungsmöglichkeiten in der Quellcc Bearbeitung.
- + {| class="wikitable"
- + |+Wichtige Formatierungsmöglichkeiten:
- + !Beschreibung
- + !Eingabe im Quellcode
- + !Ergebnis
- $+$  |-

+

+

- + |fetter Text
- + |<nowiki>'''fett'''</nowiki>
- + |'''fett'''
- $+$  |-
- + |kursiver Text
- + |<nowiki>''kursiv''</nowiki>
- + |''kursiv''
- $+$  |-
- + |Wikimarkup verhindern
- + |<nowiki>&lt;nowiki&gt;[[keine Wikiformat<br>+ S.h. (sewikiSate e/sewikis
	- <u>&It;/nowiki&gt;</nowiki></u>
- + |<nowiki>[[keine Wikiformatierung]]</now
- $+$  |-
- + |Seitentitel
- + |<nowiki>=Seitentitel=</nowiki>
- $+$  |
- + =Seitentitel=
- $+$  |-
- + |Überschriften und Ebenen<br />
- $+$  |

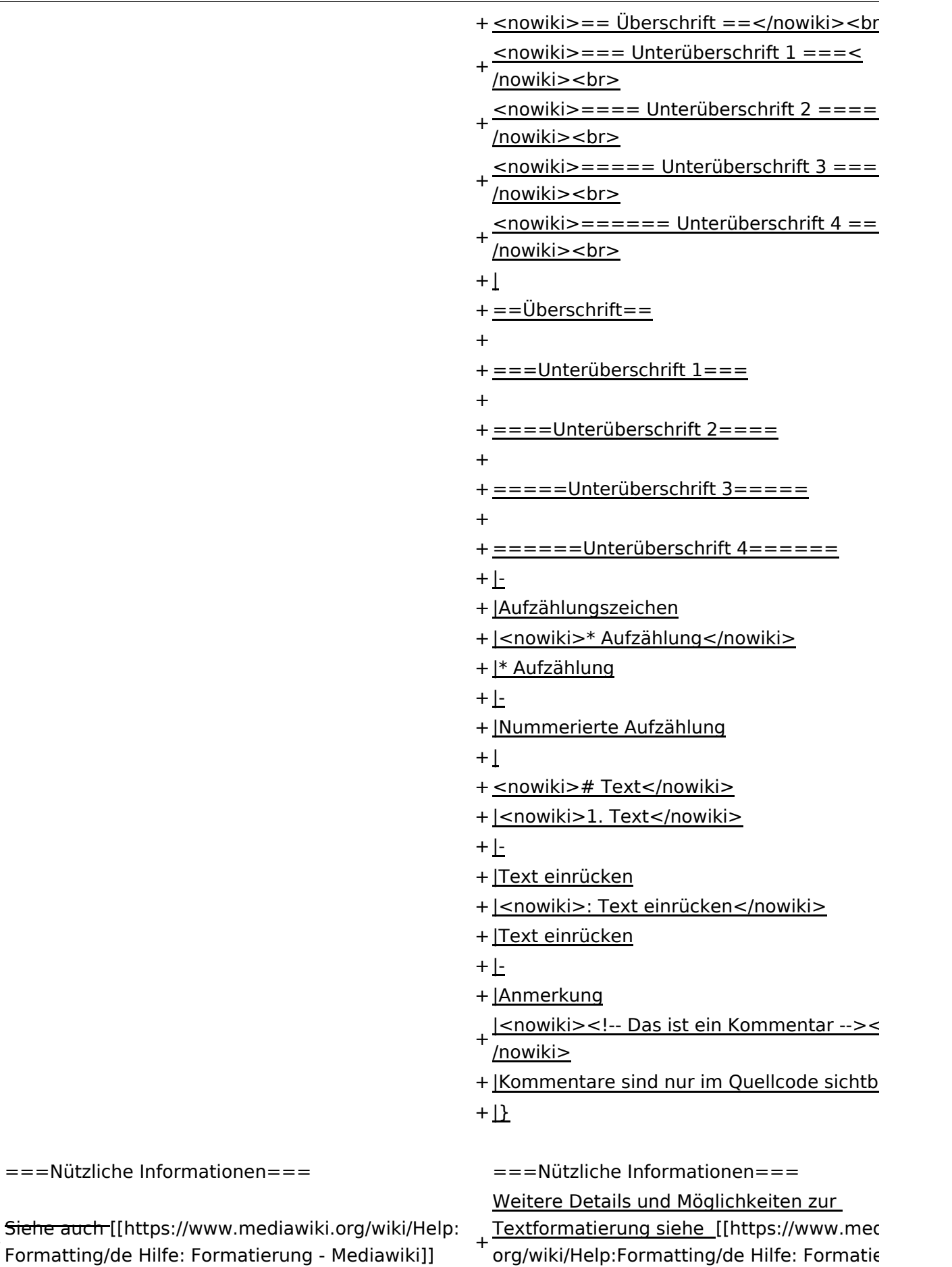

Mediawiki]]

+

## Version vom 11. März 2021, 18:47 Uhr

## **Texte formatieren**

Der visuelle Editor ist beim Erstellen oder Bearbeiten einer Seite gleich zu erkennen.

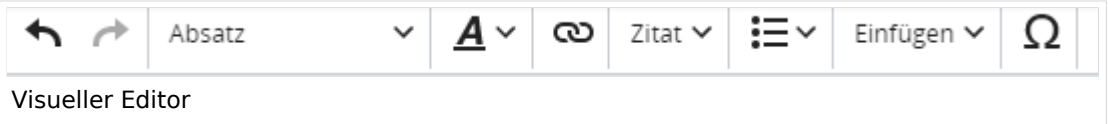

Hier finden sich folgende Funkionen:

- Formatierung von Überschriften (Seitentitel, Absatztext, verschiedene Ebenen für Überschriften)
- Textformatierung (fett, unterstreichen, kursiv, Textfarben, Nummerierungen, etc.)
- Sonderformatierungen (Tabellen, Formeln, Zitate, etc.)
- Spezialinhalte hinzufügen (Dateien, Links, etc.)

Benutzer und Benutzerinnen, die mit dem Code von Mediawiki ("Wikitext") vertraut sind, können Inhalte auch im Quelltext bearbeiten.

### **Wechsel in die Quelltextbearbeitung**

Manchmal ist es nötig in den Quelltext einer Seite zu wechseln. Das ist im rechten Bereich der Bearbeitungsleiste möglich.

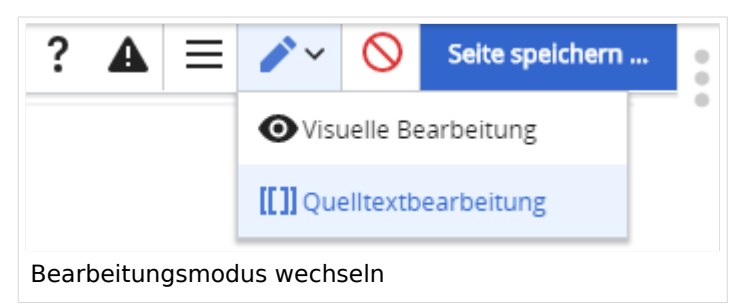

### **Inhalte über Zwischenablage einfügen (Strg+Umschalt+v)**

Wenn Inhalte z.B. aus Word oder Excel über die Zwischenablage (Strg+v) kopiert werden, dann kommen auch vielen Formatierungs-Tags mit. Das soll vermieden werden, denn Inhalte müssen in Klartext eingefügt werden.

Falls das passiert ist, dann gleich mit dem "Rückgängig"-Schalter den Text wieder entfernen.

Das Einfügen klappt mit der Tastenkombination **Strg + Umschalt + v**

### **Formatierungen im Wiki-Text (Quellcode)**

Im folgenden findet sich eine kurze Übersicht über Formatierungsmöglichkeiten in der Quellcode-Bearbeitung.

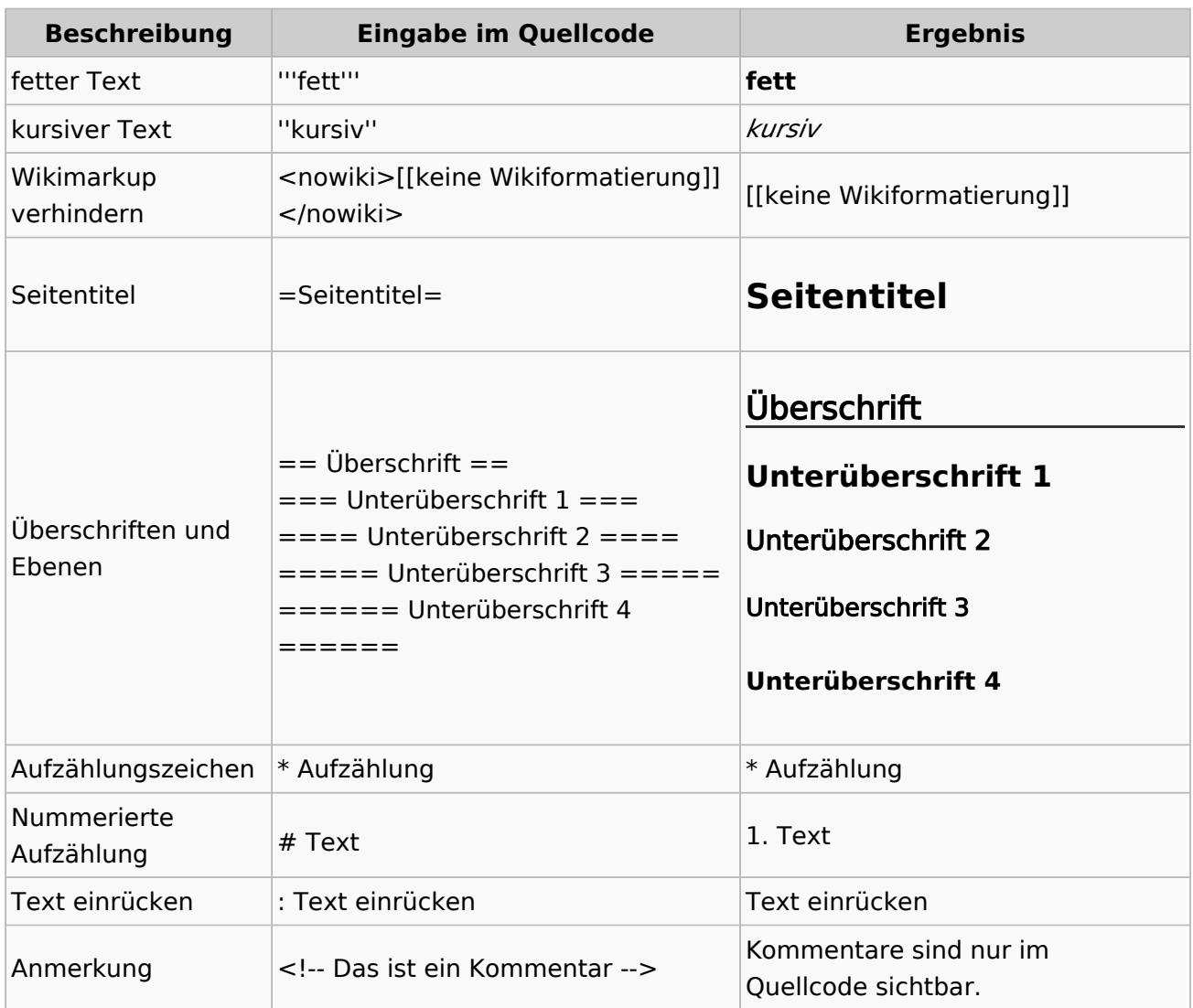

#### **Wichtige Formatierungsmöglichkeiten:**

#### **Nützliche Informationen**

Weitere Details und Möglichkeiten zur Textformatierung siehe [\[Hilfe: Formatierung - Mediawiki](https://www.mediawiki.org/wiki/Help:Formatting/de)]

## <span id="page-33-0"></span>**2.1 Navigation im Wiki**

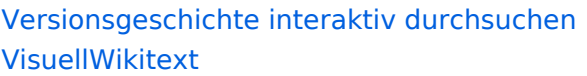

#### **[Version vom 11. März 2021, 18:19 Uhr](#page-58-0) ( [Quelltext anzeigen\)](#page-58-0)**

[OE1VCC](https://wiki.oevsv.at/wiki/Benutzerin:OE1VCC) ([Diskussion](https://wiki.oevsv.at/w/index.php?title=Benutzerin_Diskussion:OE1VCC&action=view) | [Beiträge\)](https://wiki.oevsv.at/wiki/Spezial:Beitr%C3%A4ge/OE1VCC) [Markierung](https://wiki.oevsv.at/wiki/Spezial:Markierungen): 2017-Quelltext-Bearbeitung [← Zum vorherigen Versionsunterschied](#page-58-0) Zeile 4: Zeile 4:

Hier finden sich folgende Funkionen: Hier finden sich folgende Funkionen:

- \* Formatierung von Überschriften (Seitentitel,
- − Absatztext, verschiedene Ebenen für Überschriften)
- − \* Textformatierung (fett, unterstreichen, kursiv, Textfarben, Nummerierungen, etc.) <sup>+</sup>
- −<br>
Zitate, etc.) + \* Sonderformatierungen (Tabellen, Formeln,
- − \* Spezialinhalte hinzufügen (Dateien, Links, etc.) +

Benutzer und Benutzerinnen, die mit dem Code von Mediawiki ("Wikitext") vertraut sind, können Inhalte auch im Quelltext bearbeiten.

− ===<del>Wechel i</del>n die Quelltextbearbeitung=== + ===Wechsel in die Quelltextbearbeitung= Manchmal ist es nötig in den Quelltext einer Seite zu wechseln. Das ist im rechten Bereich der Bearbeitungsleiste möglich.  $\langle$ br/>  $\rangle$ [[Datei:Hilfebereich-Bearbeitung wechseln. png|alt=Bearbeitungsmodus

wechseln|zentriert|mini|600px|Bearbeitungsmodus wechseln]]

− − {{Box Note|boxtype=tip|Note text= Die Tastekombination Strg+K ist auch möglich. }}

−

−

#### **[Version vom 11. März 2021, 18:47 Uhr](#page-58-0) ( [Quelltext anzeigen\)](#page-58-0)**

[OE1VCC](https://wiki.oevsv.at/wiki/Benutzerin:OE1VCC) ([Diskussion](https://wiki.oevsv.at/w/index.php?title=Benutzerin_Diskussion:OE1VCC&action=view) | [Beiträge\)](https://wiki.oevsv.at/wiki/Spezial:Beitr%C3%A4ge/OE1VCC) [Markierung](https://wiki.oevsv.at/wiki/Spezial:Markierungen): 2017-Quelltext-Bearbeitung [Zum nächsten Versionsunterschied →](#page-58-0)

 $\overline{+}$ 

- \*Formatierung von Überschriften (Seitentit Absatztext, verschiedene Ebenen für Überschriften)
- \*Textformatierung (fett, unterstreichen, ku Textfarben, Nummerierungen, etc.)
- \*Sonderformatierungen (Tabellen, Formeln etc.)
- + \*Spezialinhalte hinzufügen (Dateien, Links, +

Benutzer und Benutzerinnen, die mit dem von Mediawiki ("Wikitext") vertraut sind, kö Inhalte auch im Quelltext bearbeiten.

Manchmal ist es nötig in den Quelltext eine zu wechseln. Das ist im rechten Bereich de Bearbeitungsleiste möglich.

[[Datei:Hilfebereich-Bearbeitung wechseln. png|alt=Bearbeitungsmodus wechseln|zentriert|mini|600px|Bearbeitung wechseln]]

## **BlueSpice4**

===Inhalte über Zwischenablage einfügen  $(String+Umschalt+v) ==$ Wenn Inhalte z.B. aus Word oder Excel über die Zwischenablage (Strg+v) kopiert werden, dann kommen auch vielen Formatierungs-Tags mit. Das soll vermieden werden, denn Inhalte müssen in Klartext eingefügt werden.

Falls das passiert ist, dann gleich mit dem "Rückgängig"-Schalter den Text wieder entfernen.

Das Einfügen klappt mit der Tastenkombination '''Strg + Umschalt + v'''

===Formatierungen im Wiki-Text (Quellcode)=== ===Formatierungen im Wiki-Text (Quellco Im folgenden findet sich eine kurze Übersicht über

− Formatierungsmöglichkeiten in der Quellcode-Bearbeitung:

===Inhalte über Zwischenablage einfügen  $(String+Umschalt+v) ==$ 

Wenn Inhalte z.B. aus Word oder Excel übe Zwischenablage (Strg+v) kopiert werden, d kommen auch vielen Formatierungs-Tags r soll vermieden werden, denn Inhalte müsse Klartext eingefügt werden.

Falls das passiert ist, dann gleich mit dem "Rückgängig"-Schalter den Text wieder ent

Das Einfügen klappt mit der Tastenkombin '''Strg + Umschalt + v'''

- Im folgenden findet sich eine kurze Übersic
- + Formatierungsmöglichkeiten in der Quellcc Bearbeitung.
- + {| class="wikitable"
- + |+Wichtige Formatierungsmöglichkeiten:
- + !Beschreibung
- + !Eingabe im Quellcode
- + !Ergebnis
- $+$  |-

+

+

- + |fetter Text
- + |<nowiki>'''fett'''</nowiki>
- + |'''fett'''
- $+$  |-
- + |kursiver Text
- + |<nowiki>''kursiv''</nowiki>
- + |''kursiv''
- $+$  |-
- + |Wikimarkup verhindern
- + |<nowiki>&lt;nowiki&gt;[[keine Wikiformat<br>+ S.h. (sewikiSate e/sewikis
	- <u>&It;/nowiki&gt;</nowiki></u>
- + |<nowiki>[[keine Wikiformatierung]]</now
- $+$  |-
- + |Seitentitel
- + |<nowiki>=Seitentitel=</nowiki>
- $+$  |
- + =Seitentitel=
- $+$  |-
- + |Überschriften und Ebenen<br />
- $+$  |

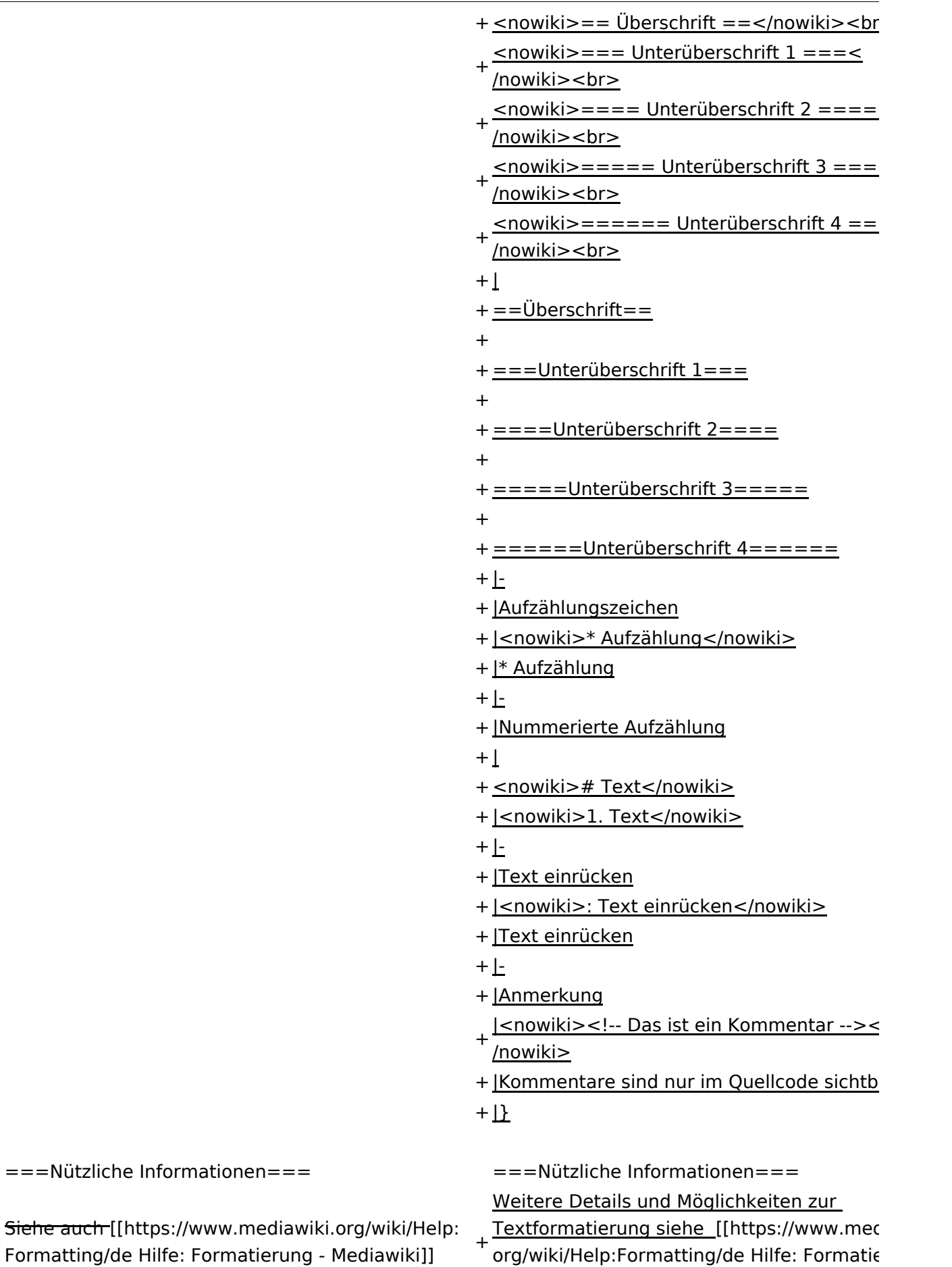

Mediawiki]]
# Version vom 11. März 2021, 18:47 Uhr

# **Texte formatieren**

Der visuelle Editor ist beim Erstellen oder Bearbeiten einer Seite gleich zu erkennen.

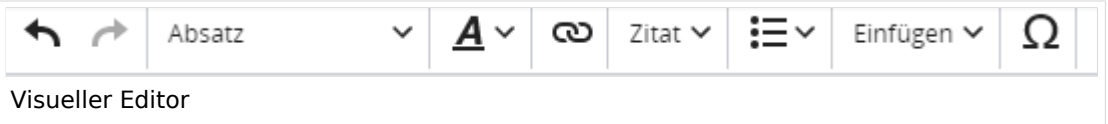

Hier finden sich folgende Funkionen:

- Formatierung von Überschriften (Seitentitel, Absatztext, verschiedene Ebenen für Überschriften)
- Textformatierung (fett, unterstreichen, kursiv, Textfarben, Nummerierungen, etc.)
- Sonderformatierungen (Tabellen, Formeln, Zitate, etc.)
- Spezialinhalte hinzufügen (Dateien, Links, etc.)

Benutzer und Benutzerinnen, die mit dem Code von Mediawiki ("Wikitext") vertraut sind, können Inhalte auch im Quelltext bearbeiten.

## **Wechsel in die Quelltextbearbeitung**

Manchmal ist es nötig in den Quelltext einer Seite zu wechseln. Das ist im rechten Bereich der Bearbeitungsleiste möglich.

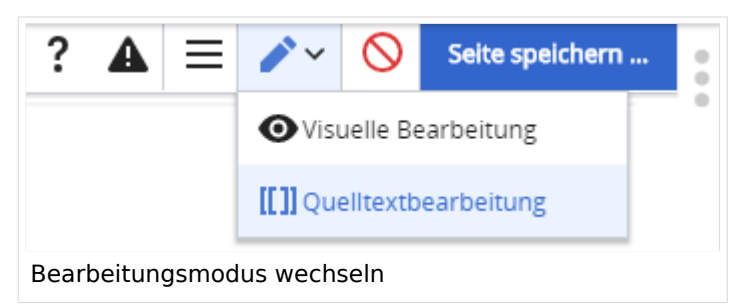

## **Inhalte über Zwischenablage einfügen (Strg+Umschalt+v)**

Wenn Inhalte z.B. aus Word oder Excel über die Zwischenablage (Strg+v) kopiert werden, dann kommen auch vielen Formatierungs-Tags mit. Das soll vermieden werden, denn Inhalte müssen in Klartext eingefügt werden.

Falls das passiert ist, dann gleich mit dem "Rückgängig"-Schalter den Text wieder entfernen.

## **Formatierungen im Wiki-Text (Quellcode)**

Im folgenden findet sich eine kurze Übersicht über Formatierungsmöglichkeiten in der Quellcode-Bearbeitung.

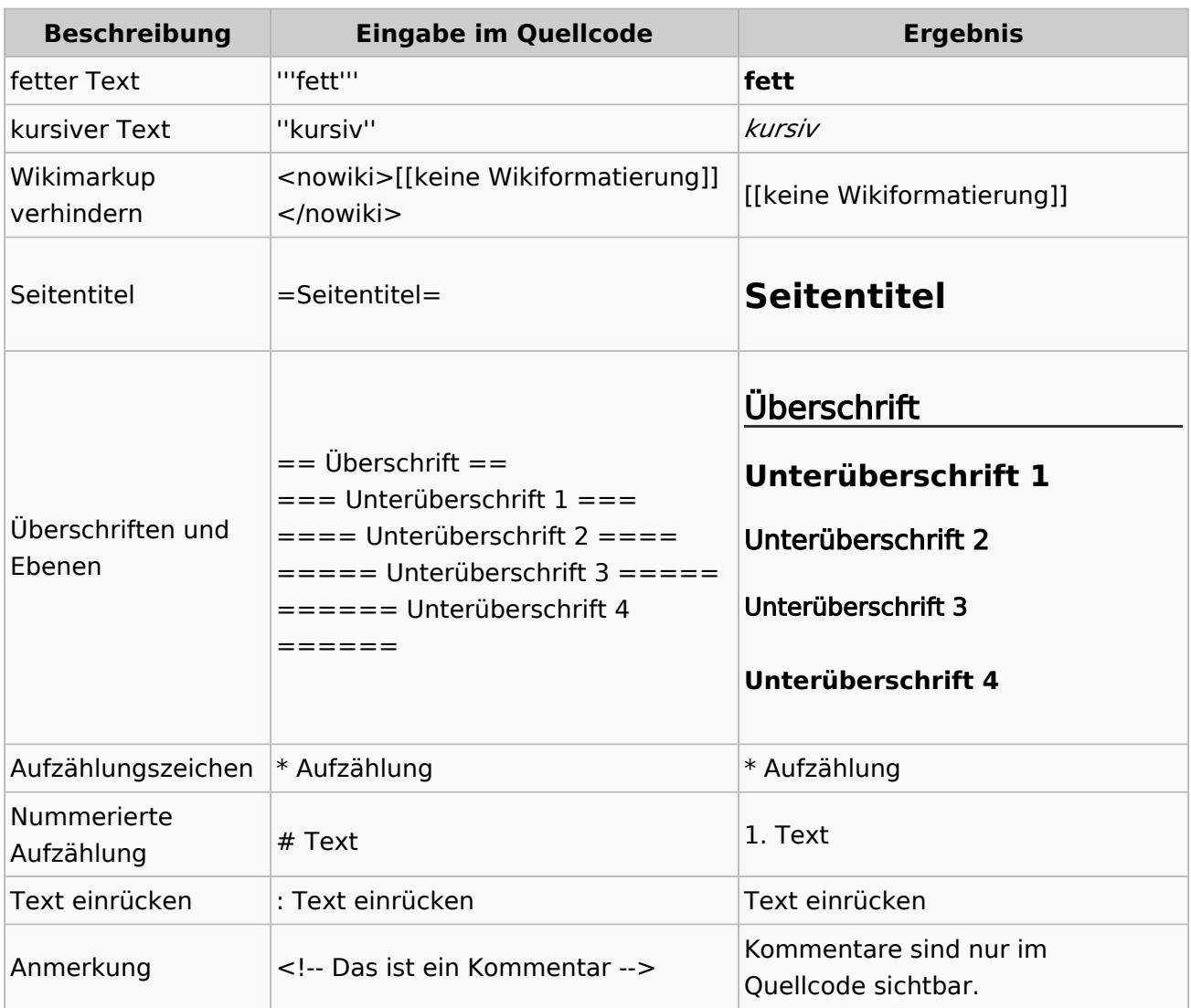

#### **Wichtige Formatierungsmöglichkeiten:**

### **Nützliche Informationen**

Weitere Details und Möglichkeiten zur Textformatierung siehe [\[Hilfe: Formatierung - Mediawiki](https://www.mediawiki.org/wiki/Help:Formatting/de)]

# **2.2 Visueller Editor und Quellcode**

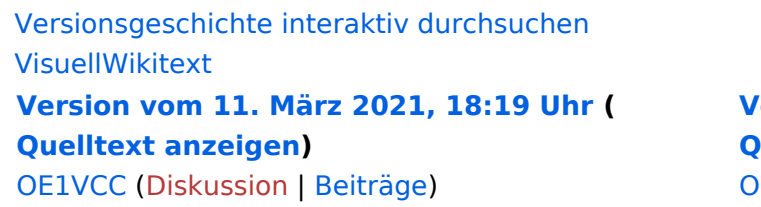

[Markierung](https://wiki.oevsv.at/wiki/Spezial:Markierungen): 2017-Quelltext-Bearbeitung [← Zum vorherigen Versionsunterschied](#page-58-0) Zeile 4: Zeile 4:

Hier finden sich folgende Funkionen: Hier finden sich folgende Funkionen:

- \* Formatierung von Überschriften (Seitentitel,
- − Absatztext, verschiedene Ebenen für Überschriften)
- − \* Textformatierung (fett, unterstreichen, kursiv, Textfarben, Nummerierungen, etc.) <sup>+</sup>
- −<br>
Zitate, etc.) + \* Sonderformatierungen (Tabellen, Formeln,
- − \* Spezialinhalte hinzufügen (Dateien, Links, etc.) +

Benutzer und Benutzerinnen, die mit dem Code von Mediawiki ("Wikitext") vertraut sind, können Inhalte auch im Quelltext bearbeiten.

- − ===<del>Wechel i</del>n die Quelltextbearbeitung=== + ===Wechsel in die Quelltextbearbeitung= Manchmal ist es nötig in den Quelltext einer Seite zu wechseln. Das ist im rechten Bereich der Bearbeitungsleiste möglich.  $\langle \text{br} \rangle >$ [[Datei:Hilfebereich-Bearbeitung wechseln. png|alt=Bearbeitungsmodus
	- wechseln|zentriert|mini|600px|Bearbeitungsmodus wechseln]]

#### **[Version vom 11. März 2021, 18:47 Uhr](#page-58-0) ( [Quelltext anzeigen\)](#page-58-0)**

**E1VCC ([Diskussion](https://wiki.oevsv.at/w/index.php?title=Benutzerin_Diskussion:OE1VCC&action=view) | [Beiträge\)](https://wiki.oevsv.at/wiki/Spezial:Beitr%C3%A4ge/OE1VCC)** [Markierung](https://wiki.oevsv.at/wiki/Spezial:Markierungen): 2017-Quelltext-Bearbeitung [Zum nächsten Versionsunterschied →](#page-58-0)

 $\overline{+}$ 

- \*Formatierung von Überschriften (Seitentit Absatztext, verschiedene Ebenen für Überschriften)
- \*Textformatierung (fett, unterstreichen, ku Textfarben, Nummerierungen, etc.)
- \*Sonderformatierungen (Tabellen, Formeln etc.)
- + \*Spezialinhalte hinzufügen (Dateien, Links, +

Benutzer und Benutzerinnen, die mit dem von Mediawiki ("Wikitext") vertraut sind, kö Inhalte auch im Quelltext bearbeiten.

Manchmal ist es nötig in den Quelltext eine zu wechseln. Das ist im rechten Bereich de Bearbeitungsleiste möglich.

[[Datei:Hilfebereich-Bearbeitung wechseln. png|alt=Bearbeitungsmodus wechseln|zentriert|mini|600px|Bearbeitung wechseln]]

− {{Box Note|boxtype=tip|Note text= Die Tastekombination Strg+K ist auch möglich. }}

− −

# **BlueSpice4**

===Inhalte über Zwischenablage einfügen  $(String+Umschalt+v) ==$ Wenn Inhalte z.B. aus Word oder Excel über die Zwischenablage (Strg+v) kopiert werden, dann kommen auch vielen Formatierungs-Tags mit. Das soll vermieden werden, denn Inhalte müssen in Klartext eingefügt werden.

Falls das passiert ist, dann gleich mit dem "Rückgängig"-Schalter den Text wieder entfernen.

Das Einfügen klappt mit der Tastenkombination '''Strg + Umschalt + v'''

===Formatierungen im Wiki-Text (Quellcode)=== ===Formatierungen im Wiki-Text (Quellco Im folgenden findet sich eine kurze Übersicht über

− Formatierungsmöglichkeiten in der Quellcode-Bearbeitung:

===Inhalte über Zwischenablage einfügen  $(String+Umschalt+v) ==$ 

Wenn Inhalte z.B. aus Word oder Excel übe Zwischenablage (Strg+v) kopiert werden, d kommen auch vielen Formatierungs-Tags r soll vermieden werden, denn Inhalte müsse Klartext eingefügt werden.

Falls das passiert ist, dann gleich mit dem "Rückgängig"-Schalter den Text wieder ent

Das Einfügen klappt mit der Tastenkombin '''Strg + Umschalt + v'''

- Im folgenden findet sich eine kurze Übersic
- + Formatierungsmöglichkeiten in der Quellcc Bearbeitung.
- + {| class="wikitable"
- + |+Wichtige Formatierungsmöglichkeiten:
- + !Beschreibung
- + !Eingabe im Quellcode
- + !Ergebnis
- $+$  |-

+

+

- + |fetter Text
- + |<nowiki>'''fett'''</nowiki>
- + |'''fett'''
- $+$  |-
- + | kursiver Text
- + |<nowiki>''kursiv''</nowiki>
- + |''kursiv''
- $+$  |-
- + |Wikimarkup verhindern
- + |<nowiki>&lt;nowiki&gt;[[keine Wikiformat<br>+ S.h. (sewikiSate e/sewikis
	- <u>&It;/nowiki&gt;</nowiki></u>
- + |<nowiki>[[keine Wikiformatierung]]</now
- $+$  |-
- + |Seitentitel
- + |<nowiki>=Seitentitel=</nowiki>
- $+$  |
- + =Seitentitel=
- $+$  |-
- + |Überschriften und Ebenen<br />
- $+$  |

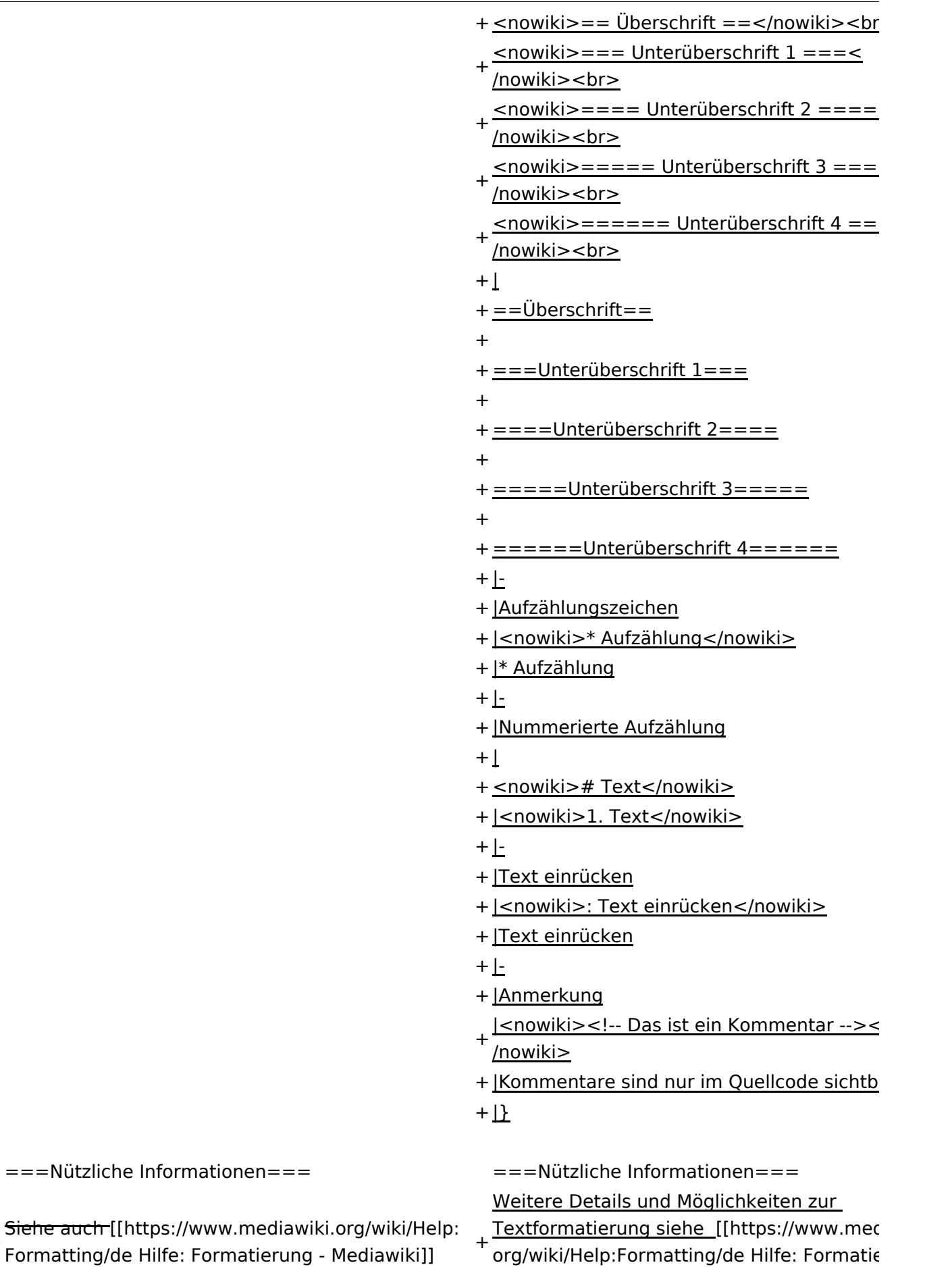

Mediawiki]]

# Version vom 11. März 2021, 18:47 Uhr

# **Texte formatieren**

Der visuelle Editor ist beim Erstellen oder Bearbeiten einer Seite gleich zu erkennen.

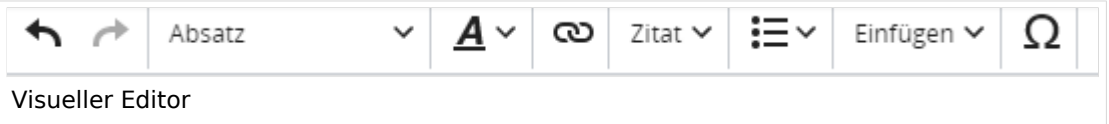

Hier finden sich folgende Funkionen:

- Formatierung von Überschriften (Seitentitel, Absatztext, verschiedene Ebenen für Überschriften)
- Textformatierung (fett, unterstreichen, kursiv, Textfarben, Nummerierungen, etc.)
- Sonderformatierungen (Tabellen, Formeln, Zitate, etc.)
- Spezialinhalte hinzufügen (Dateien, Links, etc.)

Benutzer und Benutzerinnen, die mit dem Code von Mediawiki ("Wikitext") vertraut sind, können Inhalte auch im Quelltext bearbeiten.

## **Wechsel in die Quelltextbearbeitung**

Manchmal ist es nötig in den Quelltext einer Seite zu wechseln. Das ist im rechten Bereich der Bearbeitungsleiste möglich.

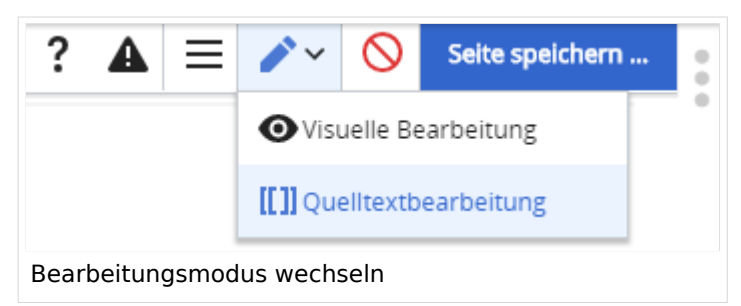

## **Inhalte über Zwischenablage einfügen (Strg+Umschalt+v)**

Wenn Inhalte z.B. aus Word oder Excel über die Zwischenablage (Strg+v) kopiert werden, dann kommen auch vielen Formatierungs-Tags mit. Das soll vermieden werden, denn Inhalte müssen in Klartext eingefügt werden.

Falls das passiert ist, dann gleich mit dem "Rückgängig"-Schalter den Text wieder entfernen.

## **Formatierungen im Wiki-Text (Quellcode)**

Im folgenden findet sich eine kurze Übersicht über Formatierungsmöglichkeiten in der Quellcode-Bearbeitung.

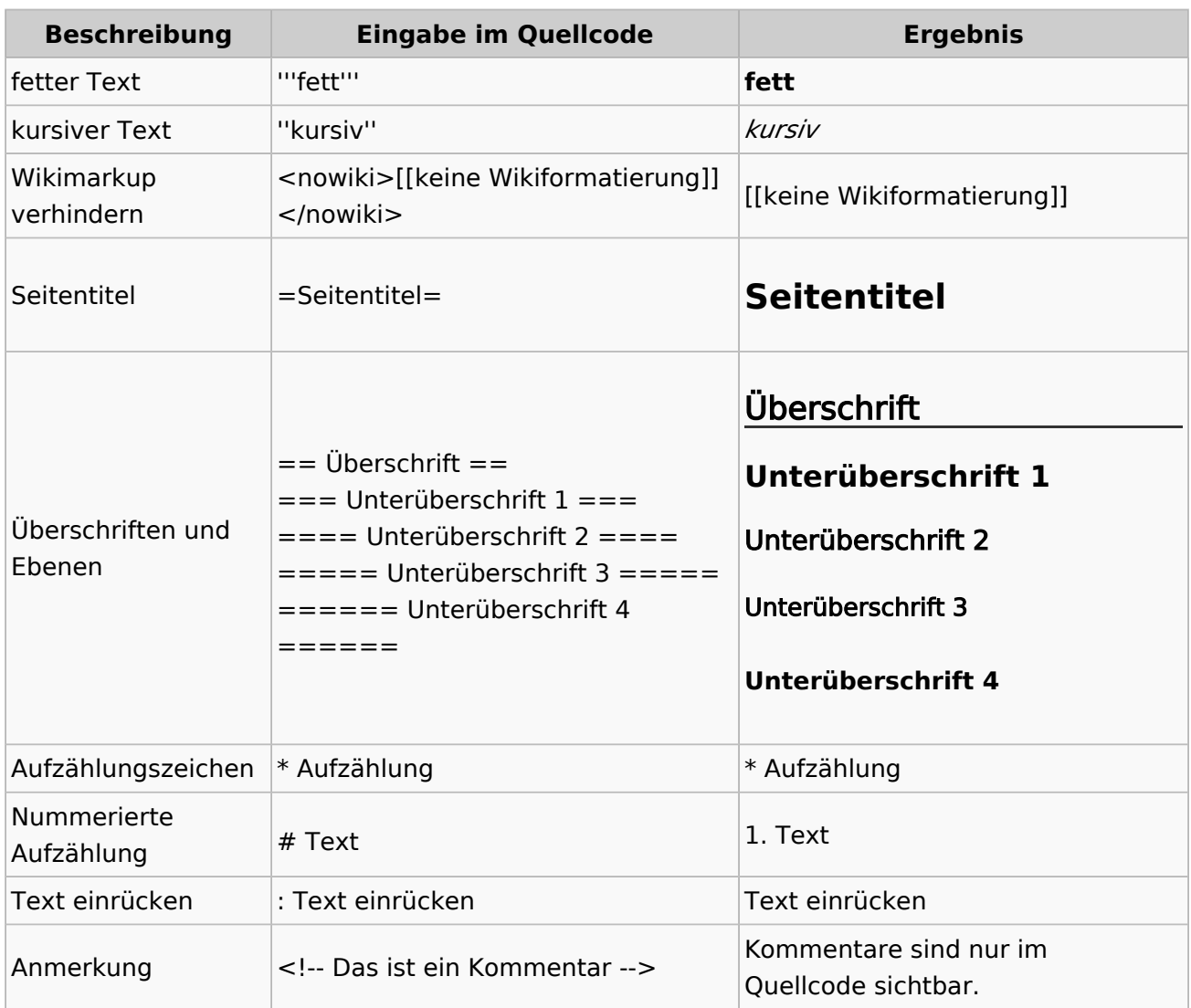

#### **Wichtige Formatierungsmöglichkeiten:**

### **Nützliche Informationen**

Weitere Details und Möglichkeiten zur Textformatierung siehe [\[Hilfe: Formatierung - Mediawiki](https://www.mediawiki.org/wiki/Help:Formatting/de)]

# **2.3 Responsive Design**

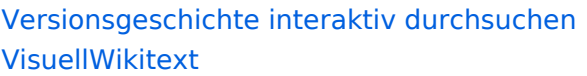

#### **[Version vom 11. März 2021, 18:19 Uhr](#page-58-0) ( [Quelltext anzeigen\)](#page-58-0)**

[OE1VCC](https://wiki.oevsv.at/wiki/Benutzerin:OE1VCC) ([Diskussion](https://wiki.oevsv.at/w/index.php?title=Benutzerin_Diskussion:OE1VCC&action=view) | [Beiträge\)](https://wiki.oevsv.at/wiki/Spezial:Beitr%C3%A4ge/OE1VCC) [Markierung](https://wiki.oevsv.at/wiki/Spezial:Markierungen): 2017-Quelltext-Bearbeitung [← Zum vorherigen Versionsunterschied](#page-58-0) Zeile 4: Zeile 4:

Hier finden sich folgende Funkionen: Hier finden sich folgende Funkionen:

- \* Formatierung von Überschriften (Seitentitel,
- − Absatztext, verschiedene Ebenen für Überschriften)
- − \* Textformatierung (fett, unterstreichen, kursiv, Textfarben, Nummerierungen, etc.) <sup>+</sup>
- −<br>
Zitate, etc.) + \* Sonderformatierungen (Tabellen, Formeln,
- − \* Spezialinhalte hinzufügen (Dateien, Links, etc.) +

Benutzer und Benutzerinnen, die mit dem Code von Mediawiki ("Wikitext") vertraut sind, können Inhalte auch im Quelltext bearbeiten.

− ===<del>Wechel i</del>n die Quelltextbearbeitung=== + ===Wechsel in die Quelltextbearbeitung= Manchmal ist es nötig in den Quelltext einer Seite zu wechseln. Das ist im rechten Bereich der Bearbeitungsleiste möglich.  $\langle$ br />  $\langle$ br />  $\langle$ [[Datei:Hilfebereich-Bearbeitung wechseln. png|alt=Bearbeitungsmodus

wechseln|zentriert|mini|600px|Bearbeitungsmodus wechseln]]

− − {{Box Note|boxtype=tip|Note text= Die Tastekombination Strg+K ist auch möglich. }}

−

−

#### **[Version vom 11. März 2021, 18:47 Uhr](#page-58-0) ( [Quelltext anzeigen\)](#page-58-0)**

[OE1VCC](https://wiki.oevsv.at/wiki/Benutzerin:OE1VCC) ([Diskussion](https://wiki.oevsv.at/w/index.php?title=Benutzerin_Diskussion:OE1VCC&action=view) | [Beiträge\)](https://wiki.oevsv.at/wiki/Spezial:Beitr%C3%A4ge/OE1VCC) [Markierung](https://wiki.oevsv.at/wiki/Spezial:Markierungen): 2017-Quelltext-Bearbeitung [Zum nächsten Versionsunterschied →](#page-58-0)

 $\overline{+}$ 

- \*Formatierung von Überschriften (Seitentit Absatztext, verschiedene Ebenen für Überschriften)
- \*Textformatierung (fett, unterstreichen, ku Textfarben, Nummerierungen, etc.)
- \*Sonderformatierungen (Tabellen, Formeln etc.)
- + \*Spezialinhalte hinzufügen (Dateien, Links, +

Benutzer und Benutzerinnen, die mit dem von Mediawiki ("Wikitext") vertraut sind, kö Inhalte auch im Quelltext bearbeiten.

Manchmal ist es nötig in den Quelltext eine zu wechseln. Das ist im rechten Bereich de Bearbeitungsleiste möglich.

[[Datei:Hilfebereich-Bearbeitung wechseln. png|alt=Bearbeitungsmodus wechseln|zentriert|mini|600px|Bearbeitung wechseln]]

# **BlueSpice4**

===Inhalte über Zwischenablage einfügen  $(String+Umschalt+v) ==$ Wenn Inhalte z.B. aus Word oder Excel über die Zwischenablage (Strg+v) kopiert werden, dann kommen auch vielen Formatierungs-Tags mit. Das soll vermieden werden, denn Inhalte müssen in Klartext eingefügt werden.

Falls das passiert ist, dann gleich mit dem "Rückgängig"-Schalter den Text wieder entfernen.

Das Einfügen klappt mit der Tastenkombination '''Strg + Umschalt + v'''

===Formatierungen im Wiki-Text (Quellcode)=== ===Formatierungen im Wiki-Text (Quellco Im folgenden findet sich eine kurze Übersicht über

− Formatierungsmöglichkeiten in der Quellcode-Bearbeitung:

===Inhalte über Zwischenablage einfügen  $(String+Umschalt+v) ==$ 

Wenn Inhalte z.B. aus Word oder Excel übe Zwischenablage (Strg+v) kopiert werden, d kommen auch vielen Formatierungs-Tags r soll vermieden werden, denn Inhalte müsse Klartext eingefügt werden.

Falls das passiert ist, dann gleich mit dem "Rückgängig"-Schalter den Text wieder ent

Das Einfügen klappt mit der Tastenkombin '''Strg + Umschalt + v'''

- Im folgenden findet sich eine kurze Übersic
- + Formatierungsmöglichkeiten in der Quellcc Bearbeitung.
- + {| class="wikitable"
- + |+Wichtige Formatierungsmöglichkeiten:
- + !Beschreibung
- + !Eingabe im Quellcode
- + !Ergebnis
- $+$  |-

+

+

- + |fetter Text
- + |<nowiki>'''fett'''</nowiki>
- + |'''fett'''
- $+$  |-
- + | kursiver Text
- + |<nowiki>''kursiv''</nowiki>
- + |''kursiv''
- $+$  |-
- + |Wikimarkup verhindern
- + |<nowiki>&lt;nowiki&gt;[[keine Wikiformat<br>+ S.h. (sewikiSate e/sewikis
	- <u>&It;/nowiki&gt;</nowiki></u>
- + |<nowiki>[[keine Wikiformatierung]]</now
- $+$  |-
- + |Seitentitel
- + |<nowiki>=Seitentitel=</nowiki>
- $+$  |
- + =Seitentitel=
- $+$  |-
- + |Überschriften und Ebenen<br />
- $+$  |

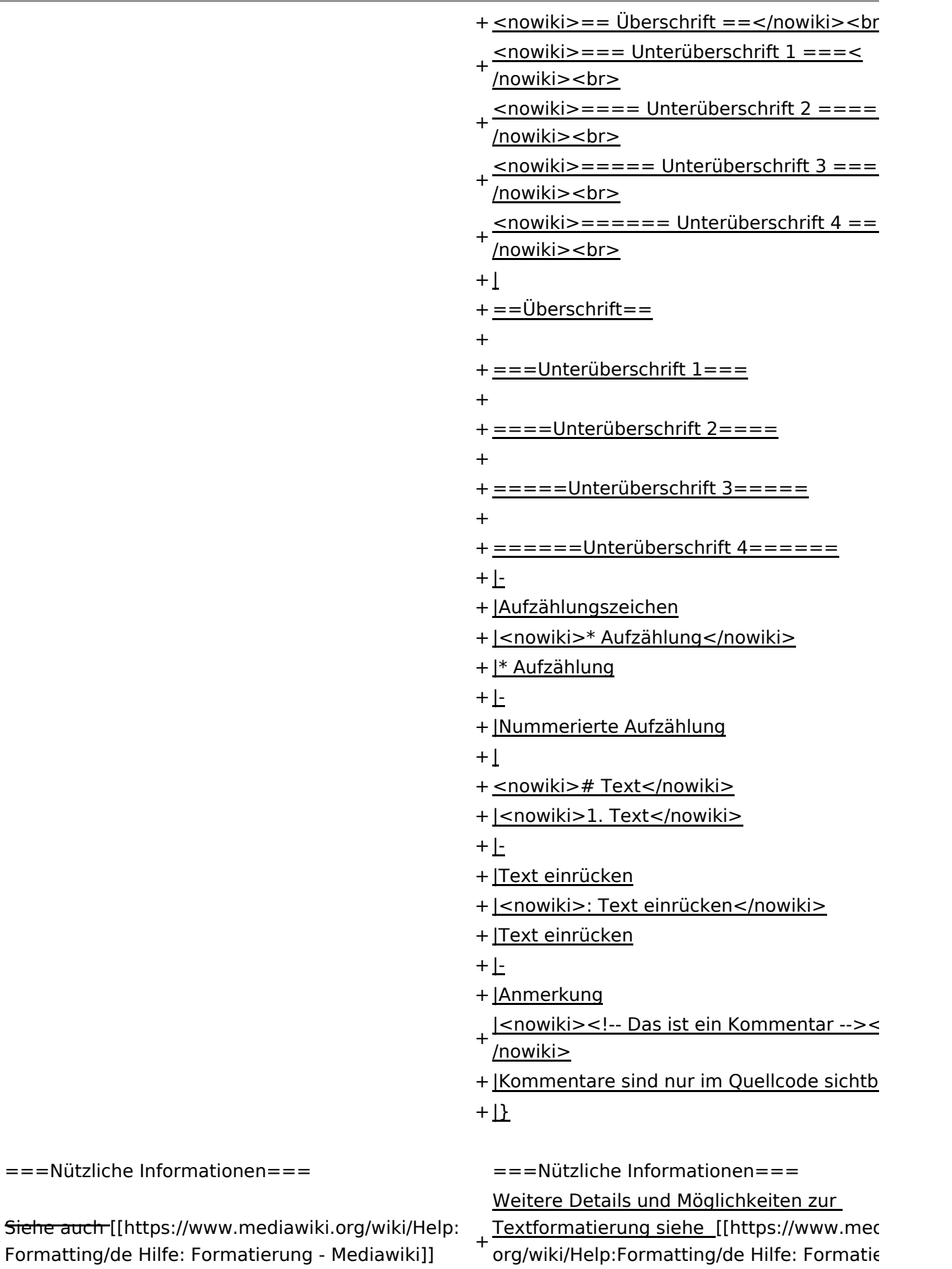

Mediawiki]]

# Version vom 11. März 2021, 18:47 Uhr

# **Texte formatieren**

Der visuelle Editor ist beim Erstellen oder Bearbeiten einer Seite gleich zu erkennen.

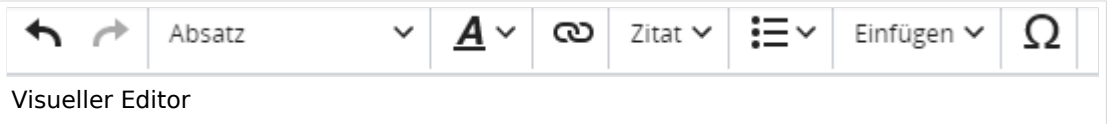

Hier finden sich folgende Funkionen:

- Formatierung von Überschriften (Seitentitel, Absatztext, verschiedene Ebenen für Überschriften)
- Textformatierung (fett, unterstreichen, kursiv, Textfarben, Nummerierungen, etc.)
- Sonderformatierungen (Tabellen, Formeln, Zitate, etc.)
- Spezialinhalte hinzufügen (Dateien, Links, etc.)

Benutzer und Benutzerinnen, die mit dem Code von Mediawiki ("Wikitext") vertraut sind, können Inhalte auch im Quelltext bearbeiten.

## **Wechsel in die Quelltextbearbeitung**

Manchmal ist es nötig in den Quelltext einer Seite zu wechseln. Das ist im rechten Bereich der Bearbeitungsleiste möglich.

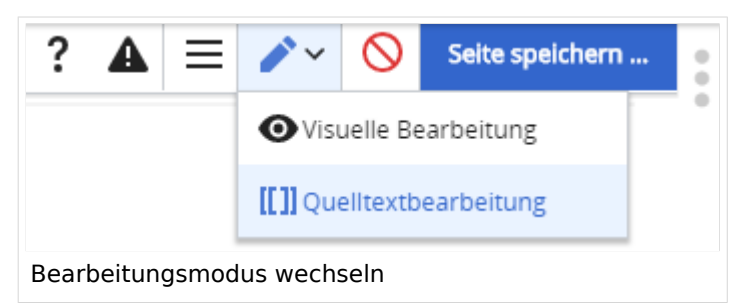

## **Inhalte über Zwischenablage einfügen (Strg+Umschalt+v)**

Wenn Inhalte z.B. aus Word oder Excel über die Zwischenablage (Strg+v) kopiert werden, dann kommen auch vielen Formatierungs-Tags mit. Das soll vermieden werden, denn Inhalte müssen in Klartext eingefügt werden.

Falls das passiert ist, dann gleich mit dem "Rückgängig"-Schalter den Text wieder entfernen.

## **Formatierungen im Wiki-Text (Quellcode)**

Im folgenden findet sich eine kurze Übersicht über Formatierungsmöglichkeiten in der Quellcode-Bearbeitung.

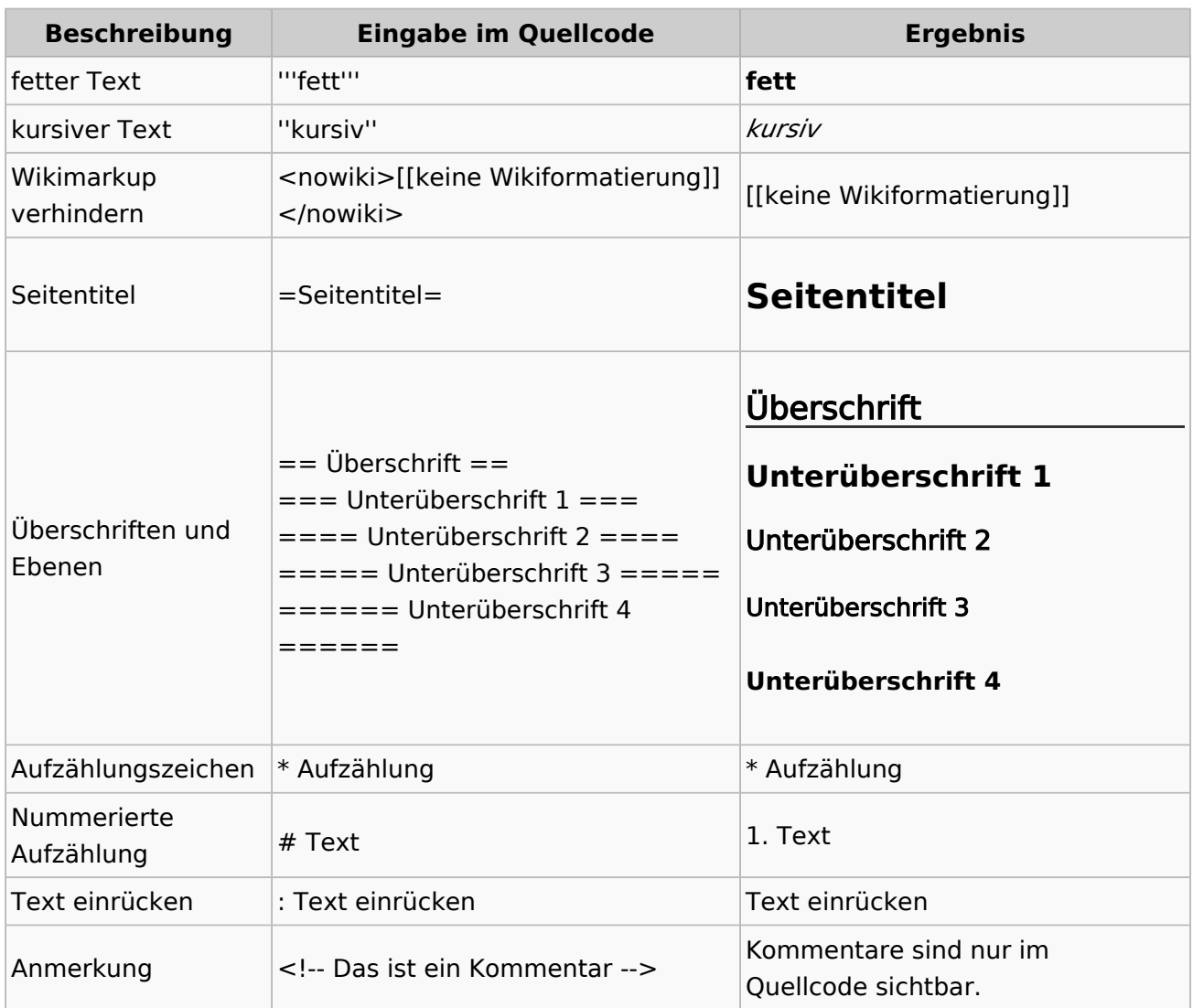

#### **Wichtige Formatierungsmöglichkeiten:**

### **Nützliche Informationen**

Weitere Details und Möglichkeiten zur Textformatierung siehe [\[Hilfe: Formatierung - Mediawiki](https://www.mediawiki.org/wiki/Help:Formatting/de)]

**[Version vom 11. März 2021, 18:47 Uhr](#page-58-0) (**

(Seitentit

# **3 Seiten erstellen und bearbeiten**

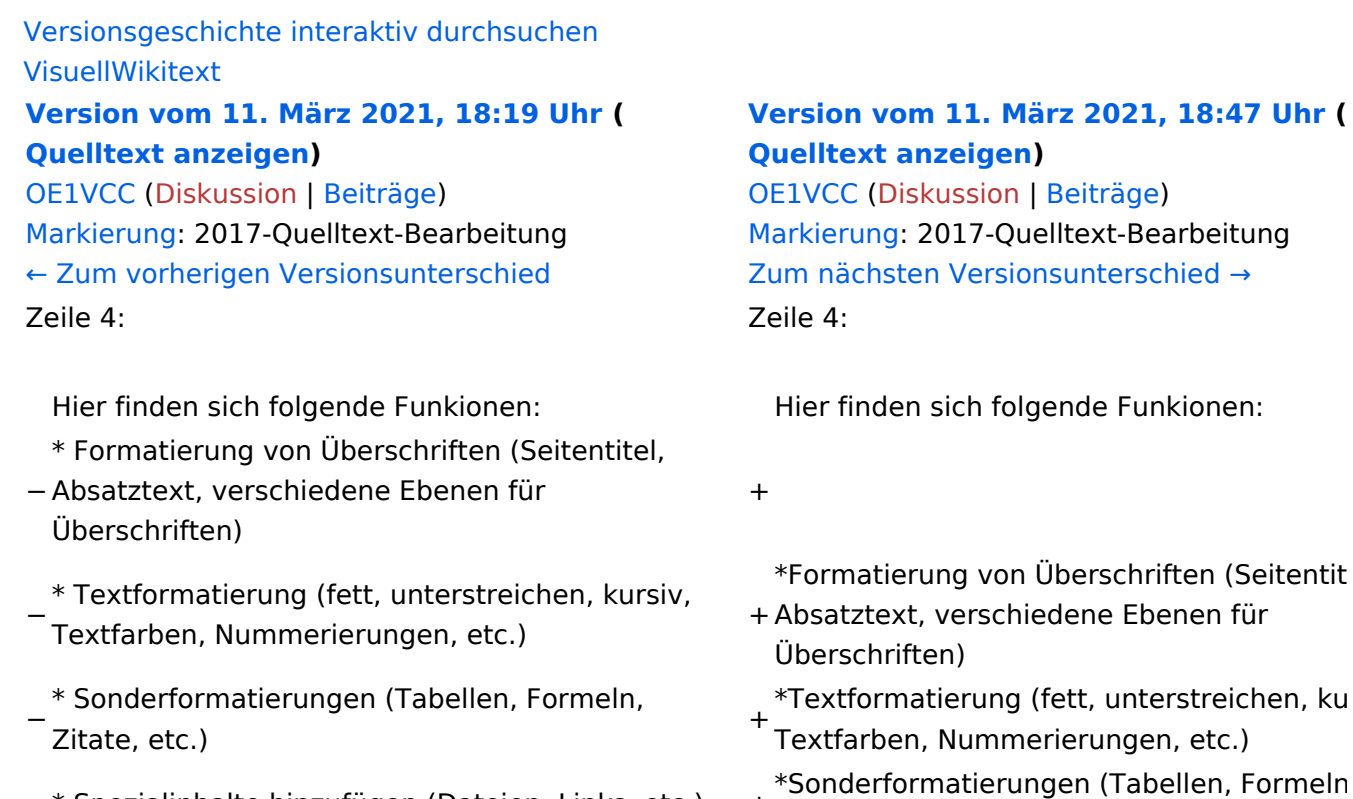

− \* Spezialinhalte hinzufügen (Dateien, Links, etc.) +

Benutzer und Benutzerinnen, die mit dem Code von Mediawiki ("Wikitext") vertraut sind, können Inhalte auch im Quelltext bearbeiten.

− ===<del>Wechel i</del>n die Quelltextbearbeitung=== + ===Wechsel in die Quelltextbearbeitung= Manchmal ist es nötig in den Quelltext einer Seite zu wechseln. Das ist im rechten Bereich der Bearbeitungsleiste möglich.  $\langle \text{br} \rangle >$ [[Datei:Hilfebereich-Bearbeitung wechseln. png|alt=Bearbeitungsmodus

wechseln|zentriert|mini|600px|Bearbeitungsmodus wechseln]]

Benutzer und Benutzerinnen, die mit dem von Mediawiki ("Wikitext") vertraut sind, kö Inhalte auch im Quelltext bearbeiten.

+ \*Spezialinhalte hinzufügen (Dateien, Links,

Manchmal ist es nötig in den Quelltext eine zu wechseln. Das ist im rechten Bereich de Bearbeitungsleiste möglich.

etc.)

+

[[Datei:Hilfebereich-Bearbeitung wechseln. png|alt=Bearbeitungsmodus wechseln|zentriert|mini|600px|Bearbeitung wechseln]]

− {{Box Note|boxtype=tip|Note text= Die Tastekombination Strg+K ist auch möglich. }}

− −

# **BlueSpice4**

===Inhalte über Zwischenablage einfügen  $(String+Umschalt+v) ==$ Wenn Inhalte z.B. aus Word oder Excel über die Zwischenablage (Strg+v) kopiert werden, dann kommen auch vielen Formatierungs-Tags mit. Das soll vermieden werden, denn Inhalte müssen in Klartext eingefügt werden.

Falls das passiert ist, dann gleich mit dem "Rückgängig"-Schalter den Text wieder entfernen.

Das Einfügen klappt mit der Tastenkombination '''Strg + Umschalt + v'''

===Formatierungen im Wiki-Text (Quellcode)=== ===Formatierungen im Wiki-Text (Quellco Im folgenden findet sich eine kurze Übersicht über

− Formatierungsmöglichkeiten in der Quellcode-Bearbeitung:

===Inhalte über Zwischenablage einfügen  $(String+Umschalt+v) ==$ 

Wenn Inhalte z.B. aus Word oder Excel übe Zwischenablage (Strg+v) kopiert werden, d kommen auch vielen Formatierungs-Tags r soll vermieden werden, denn Inhalte müsse Klartext eingefügt werden.

Falls das passiert ist, dann gleich mit dem "Rückgängig"-Schalter den Text wieder ent

Das Einfügen klappt mit der Tastenkombin '''Strg + Umschalt + v'''

- Im folgenden findet sich eine kurze Übersic
- + Formatierungsmöglichkeiten in der Quellcc Bearbeitung.
- + {| class="wikitable"
- + |+Wichtige Formatierungsmöglichkeiten:
- + !Beschreibung
- + !Eingabe im Quellcode
- + !Ergebnis
- $+$  |-

+

+

- + |fetter Text
- + |<nowiki>'''fett'''</nowiki>
- + |'''fett'''
- $+$  |-
- + |kursiver Text
- + |<nowiki>''kursiv''</nowiki>
- + |''kursiv''
- $+$  |-
- + |Wikimarkup verhindern
- + |<nowiki>&lt;nowiki&gt;[[keine Wikiformat<br>+ S.h. (sewikiSate e/sewikis
	- <u>&It;/nowiki&gt;</nowiki></u>
- + |<nowiki>[[keine Wikiformatierung]]</now
- $+$  |-
- + |Seitentitel
- + |<nowiki>=Seitentitel=</nowiki>
- $+$  |
- + =Seitentitel=
- $+$  |-
- + |Überschriften und Ebenen<br />
- $+$  |

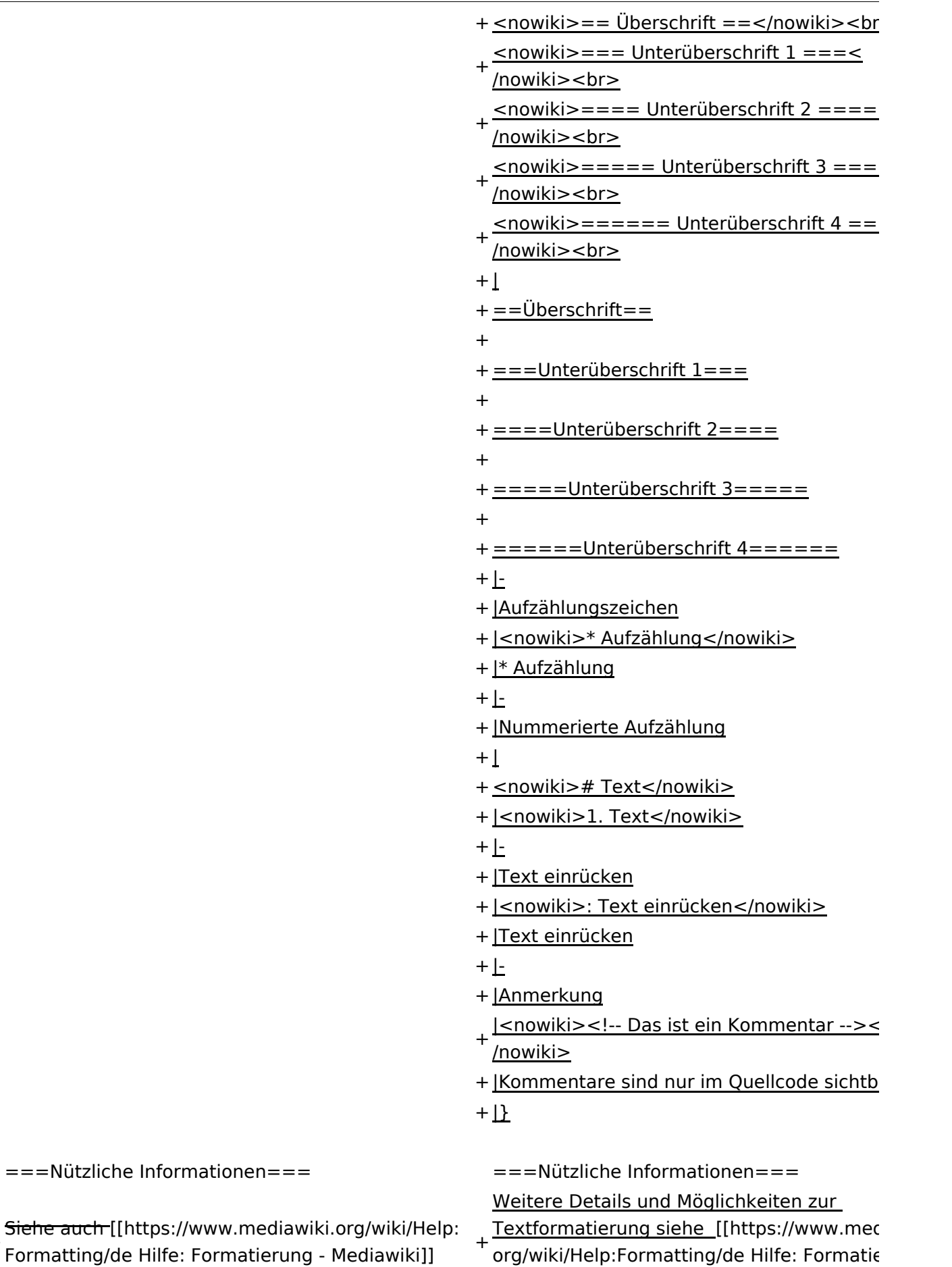

Mediawiki]]

# Version vom 11. März 2021, 18:47 Uhr

# **Texte formatieren**

Der visuelle Editor ist beim Erstellen oder Bearbeiten einer Seite gleich zu erkennen.

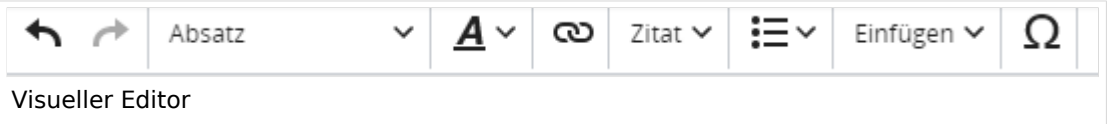

Hier finden sich folgende Funkionen:

- Formatierung von Überschriften (Seitentitel, Absatztext, verschiedene Ebenen für Überschriften)
- Textformatierung (fett, unterstreichen, kursiv, Textfarben, Nummerierungen, etc.)
- Sonderformatierungen (Tabellen, Formeln, Zitate, etc.)
- Spezialinhalte hinzufügen (Dateien, Links, etc.)

Benutzer und Benutzerinnen, die mit dem Code von Mediawiki ("Wikitext") vertraut sind, können Inhalte auch im Quelltext bearbeiten.

## **Wechsel in die Quelltextbearbeitung**

Manchmal ist es nötig in den Quelltext einer Seite zu wechseln. Das ist im rechten Bereich der Bearbeitungsleiste möglich.

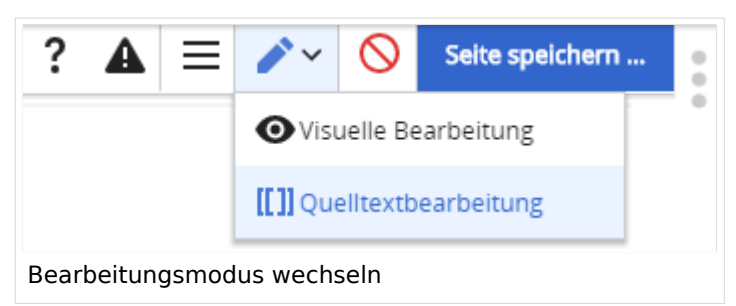

## **Inhalte über Zwischenablage einfügen (Strg+Umschalt+v)**

Wenn Inhalte z.B. aus Word oder Excel über die Zwischenablage (Strg+v) kopiert werden, dann kommen auch vielen Formatierungs-Tags mit. Das soll vermieden werden, denn Inhalte müssen in Klartext eingefügt werden.

Falls das passiert ist, dann gleich mit dem "Rückgängig"-Schalter den Text wieder entfernen.

## **Formatierungen im Wiki-Text (Quellcode)**

Im folgenden findet sich eine kurze Übersicht über Formatierungsmöglichkeiten in der Quellcode-Bearbeitung.

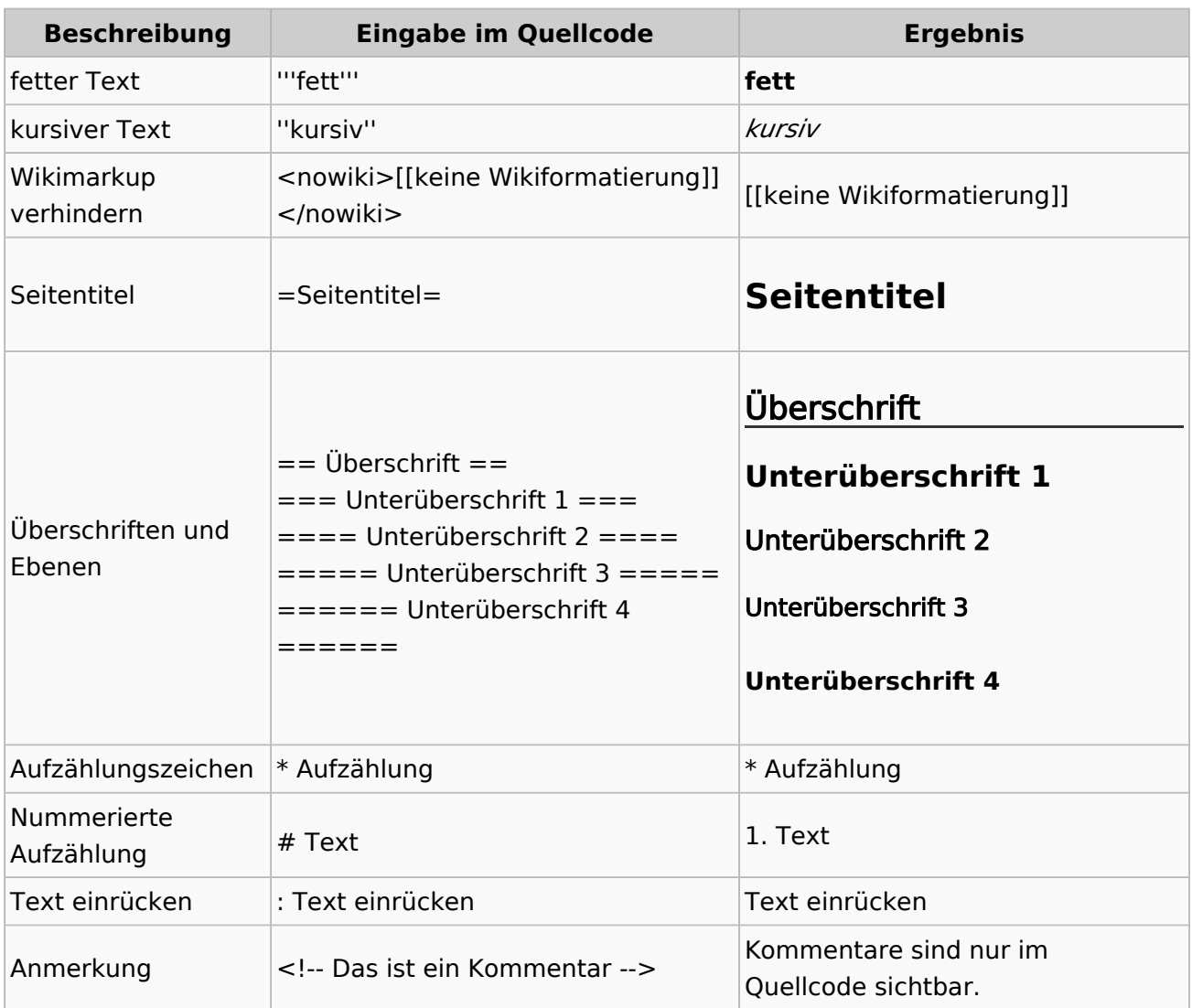

#### **Wichtige Formatierungsmöglichkeiten:**

### **Nützliche Informationen**

Weitere Details und Möglichkeiten zur Textformatierung siehe [\[Hilfe: Formatierung - Mediawiki](https://www.mediawiki.org/wiki/Help:Formatting/de)]

# **3.1 Seitenlayout**

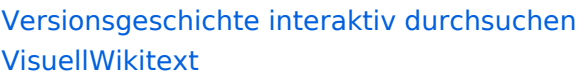

#### **[Version vom 11. März 2021, 18:19 Uhr](#page-58-0) ( [Quelltext anzeigen\)](#page-58-0)**

[OE1VCC](https://wiki.oevsv.at/wiki/Benutzerin:OE1VCC) ([Diskussion](https://wiki.oevsv.at/w/index.php?title=Benutzerin_Diskussion:OE1VCC&action=view) | [Beiträge\)](https://wiki.oevsv.at/wiki/Spezial:Beitr%C3%A4ge/OE1VCC) [Markierung](https://wiki.oevsv.at/wiki/Spezial:Markierungen): 2017-Quelltext-Bearbeitung [← Zum vorherigen Versionsunterschied](#page-58-0) Zeile 4: Zeile 4:

Hier finden sich folgende Funkionen: Hier finden sich folgende Funkionen:

- \* Formatierung von Überschriften (Seitentitel,
- − Absatztext, verschiedene Ebenen für Überschriften)
- − \* Textformatierung (fett, unterstreichen, kursiv, Textfarben, Nummerierungen, etc.) <sup>+</sup>
- −<br>
Zitate, etc.) + \* Sonderformatierungen (Tabellen, Formeln,
- − \* Spezialinhalte hinzufügen (Dateien, Links, etc.) +

Benutzer und Benutzerinnen, die mit dem Code von Mediawiki ("Wikitext") vertraut sind, können Inhalte auch im Quelltext bearbeiten.

- − ===<del>Wechel i</del>n die Quelltextbearbeitung=== + ===Wechsel in die Quelltextbearbeitung= Manchmal ist es nötig in den Quelltext einer Seite zu wechseln. Das ist im rechten Bereich der Bearbeitungsleiste möglich.  $\langle \text{br} \rangle >$ [[Datei:Hilfebereich-Bearbeitung wechseln.
	- wechseln|zentriert|mini|600px|Bearbeitungsmodus wechseln]]

png|alt=Bearbeitungsmodus

#### **[Version vom 11. März 2021, 18:47 Uhr](#page-58-0) ( [Quelltext anzeigen\)](#page-58-0)**

[OE1VCC](https://wiki.oevsv.at/wiki/Benutzerin:OE1VCC) ([Diskussion](https://wiki.oevsv.at/w/index.php?title=Benutzerin_Diskussion:OE1VCC&action=view) | [Beiträge\)](https://wiki.oevsv.at/wiki/Spezial:Beitr%C3%A4ge/OE1VCC) [Markierung](https://wiki.oevsv.at/wiki/Spezial:Markierungen): 2017-Quelltext-Bearbeitung [Zum nächsten Versionsunterschied →](#page-58-0)

 $\overline{+}$ 

- \*Formatierung von Überschriften (Seitentit Absatztext, verschiedene Ebenen für Überschriften)
- \*Textformatierung (fett, unterstreichen, ku Textfarben, Nummerierungen, etc.)
- \*Sonderformatierungen (Tabellen, Formeln etc.)
- + \*Spezialinhalte hinzufügen (Dateien, Links, +

Benutzer und Benutzerinnen, die mit dem von Mediawiki ("Wikitext") vertraut sind, kö Inhalte auch im Quelltext bearbeiten.

Manchmal ist es nötig in den Quelltext eine zu wechseln. Das ist im rechten Bereich de Bearbeitungsleiste möglich.

[[Datei:Hilfebereich-Bearbeitung wechseln. png|alt=Bearbeitungsmodus wechseln|zentriert|mini|600px|Bearbeitung wechseln]]

− − {{Box Note|boxtype=tip|Note text= Die Tastekombination Strg+K ist auch möglich. }}

−

# **BlueSpice4**

===Inhalte über Zwischenablage einfügen  $(String+Umschalt+v) ==$ Wenn Inhalte z.B. aus Word oder Excel über die Zwischenablage (Strg+v) kopiert werden, dann kommen auch vielen Formatierungs-Tags mit. Das soll vermieden werden, denn Inhalte müssen in Klartext eingefügt werden.

Falls das passiert ist, dann gleich mit dem "Rückgängig"-Schalter den Text wieder entfernen.

Das Einfügen klappt mit der Tastenkombination '''Strg + Umschalt + v'''

===Formatierungen im Wiki-Text (Quellcode)=== ===Formatierungen im Wiki-Text (Quellco Im folgenden findet sich eine kurze Übersicht über

− Formatierungsmöglichkeiten in der Quellcode-Bearbeitung:

===Inhalte über Zwischenablage einfügen  $(String+Umschalt+v) ==$ 

Wenn Inhalte z.B. aus Word oder Excel übe Zwischenablage (Strg+v) kopiert werden, d kommen auch vielen Formatierungs-Tags r soll vermieden werden, denn Inhalte müsse Klartext eingefügt werden.

Falls das passiert ist, dann gleich mit dem "Rückgängig"-Schalter den Text wieder ent

Das Einfügen klappt mit der Tastenkombin '''Strg + Umschalt + v'''

- Im folgenden findet sich eine kurze Übersic
- + Formatierungsmöglichkeiten in der Quellcc Bearbeitung.
- + {| class="wikitable"
- + |+Wichtige Formatierungsmöglichkeiten:
- + !Beschreibung
- + !Eingabe im Quellcode
- + !Ergebnis
- $+$  |-

+

+

- + |fetter Text
- + |<nowiki>'''fett'''</nowiki>
- + |'''fett'''
- $+$  |-
- + |kursiver Text
- + |<nowiki>''kursiv''</nowiki>
- + |''kursiv''
- $+$  |-
- + |Wikimarkup verhindern
- + |<nowiki>&lt;nowiki&gt;[[keine Wikiformat<br>+ S.h. (sewikiSate e/sewikis
	- <u>&It;/nowiki&gt;</nowiki></u>
- + |<nowiki>[[keine Wikiformatierung]]</now
- $+$  |-
- + |Seitentitel
- + |<nowiki>=Seitentitel=</nowiki>
- $+$  |
- + =Seitentitel=
- $+$  |-
- + |Überschriften und Ebenen<br />
- $+$  |

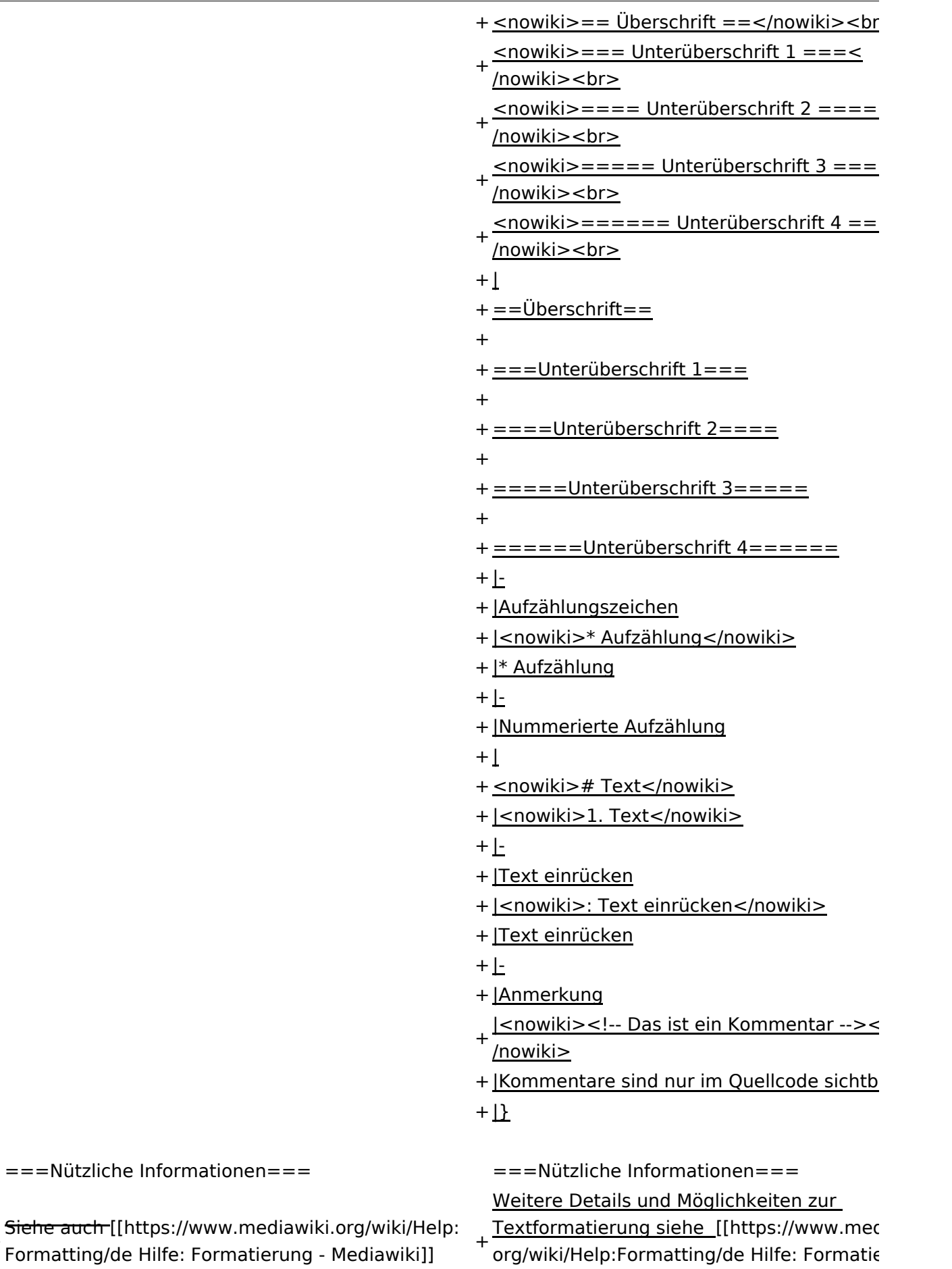

Mediawiki]]

# Version vom 11. März 2021, 18:47 Uhr

# **Texte formatieren**

Der visuelle Editor ist beim Erstellen oder Bearbeiten einer Seite gleich zu erkennen.

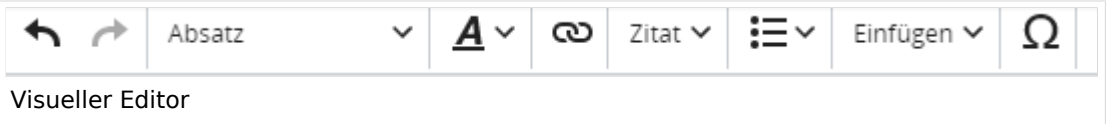

Hier finden sich folgende Funkionen:

- Formatierung von Überschriften (Seitentitel, Absatztext, verschiedene Ebenen für Überschriften)
- Textformatierung (fett, unterstreichen, kursiv, Textfarben, Nummerierungen, etc.)
- Sonderformatierungen (Tabellen, Formeln, Zitate, etc.)
- Spezialinhalte hinzufügen (Dateien, Links, etc.)

Benutzer und Benutzerinnen, die mit dem Code von Mediawiki ("Wikitext") vertraut sind, können Inhalte auch im Quelltext bearbeiten.

## **Wechsel in die Quelltextbearbeitung**

Manchmal ist es nötig in den Quelltext einer Seite zu wechseln. Das ist im rechten Bereich der Bearbeitungsleiste möglich.

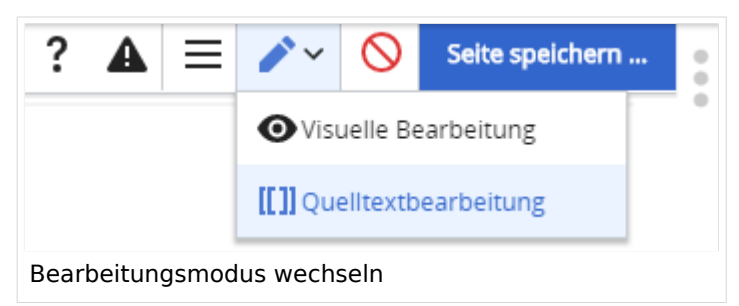

## **Inhalte über Zwischenablage einfügen (Strg+Umschalt+v)**

Wenn Inhalte z.B. aus Word oder Excel über die Zwischenablage (Strg+v) kopiert werden, dann kommen auch vielen Formatierungs-Tags mit. Das soll vermieden werden, denn Inhalte müssen in Klartext eingefügt werden.

Falls das passiert ist, dann gleich mit dem "Rückgängig"-Schalter den Text wieder entfernen.

## **Formatierungen im Wiki-Text (Quellcode)**

Im folgenden findet sich eine kurze Übersicht über Formatierungsmöglichkeiten in der Quellcode-Bearbeitung.

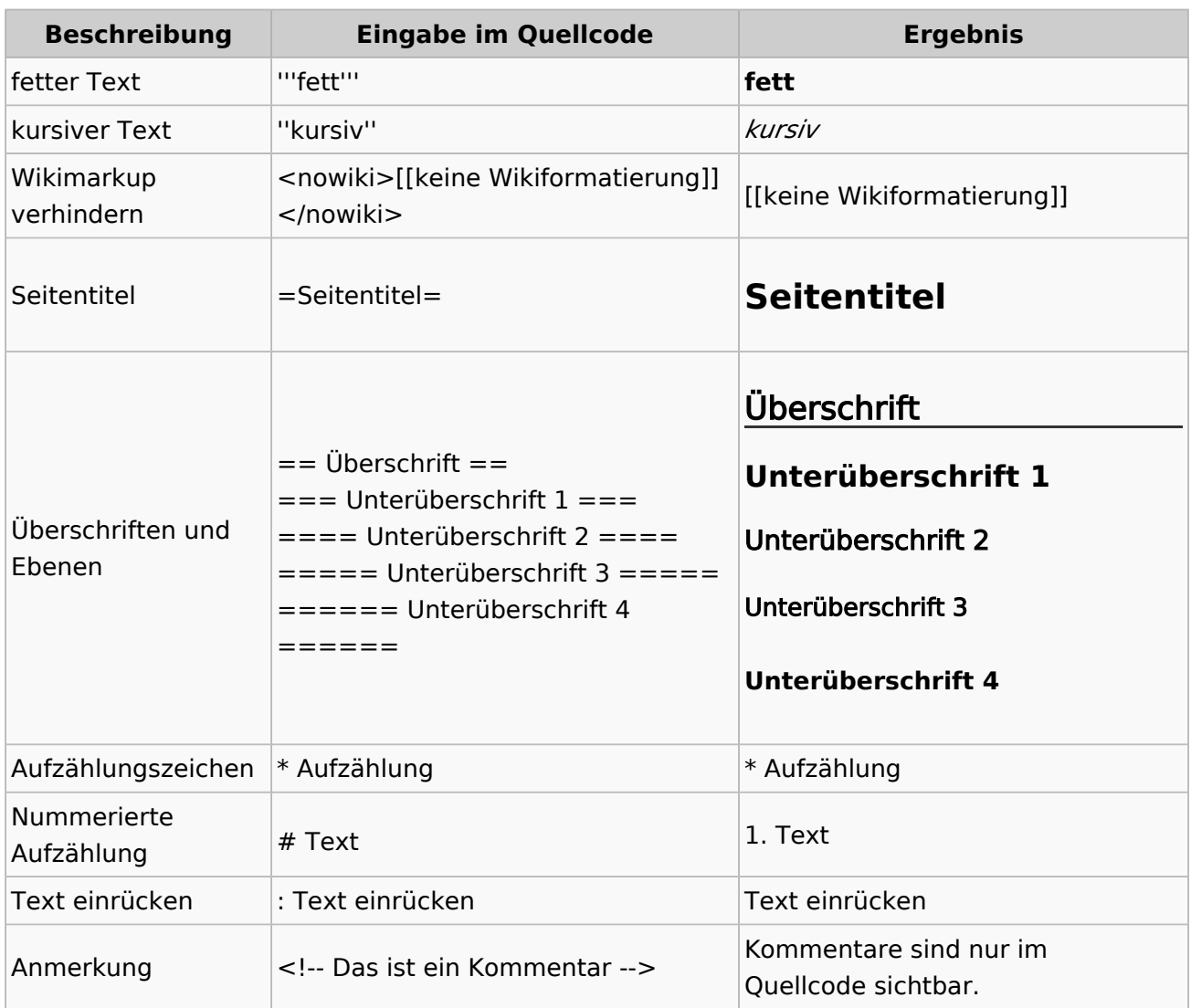

#### **Wichtige Formatierungsmöglichkeiten:**

### **Nützliche Informationen**

Weitere Details und Möglichkeiten zur Textformatierung siehe [\[Hilfe: Formatierung - Mediawiki](https://www.mediawiki.org/wiki/Help:Formatting/de)]

# <span id="page-58-0"></span>**3.2 Texte formatieren**

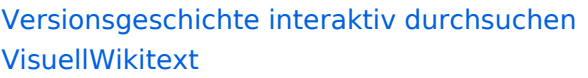

#### **[Version vom 11. März 2021, 18:19 Uhr](#page-58-0) ( [Quelltext anzeigen\)](#page-58-0)**

[OE1VCC](https://wiki.oevsv.at/wiki/Benutzerin:OE1VCC) ([Diskussion](https://wiki.oevsv.at/w/index.php?title=Benutzerin_Diskussion:OE1VCC&action=view) | [Beiträge\)](https://wiki.oevsv.at/wiki/Spezial:Beitr%C3%A4ge/OE1VCC) [Markierung](https://wiki.oevsv.at/wiki/Spezial:Markierungen): 2017-Quelltext-Bearbeitung [← Zum vorherigen Versionsunterschied](#page-58-0) Zeile 4: Zeile 4:

Hier finden sich folgende Funkionen: Hier finden sich folgende Funkionen:

- \* Formatierung von Überschriften (Seitentitel,
- − Absatztext, verschiedene Ebenen für Überschriften)
- − \* Textformatierung (fett, unterstreichen, kursiv, Textfarben, Nummerierungen, etc.) <sup>+</sup>
- −<br>
Zitate, etc.) + \* Sonderformatierungen (Tabellen, Formeln,
- − \* Spezialinhalte hinzufügen (Dateien, Links, etc.) +

Benutzer und Benutzerinnen, die mit dem Code von Mediawiki ("Wikitext") vertraut sind, können Inhalte auch im Quelltext bearbeiten.

− ===<del>Wechel i</del>n die Quelltextbearbeitung=== + ===Wechsel in die Quelltextbearbeitung= Manchmal ist es nötig in den Quelltext einer Seite zu wechseln. Das ist im rechten Bereich der Bearbeitungsleiste möglich.  $\langle \text{br} \rangle >$ [[Datei:Hilfebereich-Bearbeitung wechseln. png|alt=Bearbeitungsmodus

wechseln|zentriert|mini|600px|Bearbeitungsmodus wechseln]]

− {{Box Note|boxtype=tip|Note text= Die Tastekombination Strg+K ist auch möglich. }}

− −

−

#### **[Version vom 11. März 2021, 18:47 Uhr](#page-58-0) ( [Quelltext anzeigen\)](#page-58-0)**

[OE1VCC](https://wiki.oevsv.at/wiki/Benutzerin:OE1VCC) ([Diskussion](https://wiki.oevsv.at/w/index.php?title=Benutzerin_Diskussion:OE1VCC&action=view) | [Beiträge\)](https://wiki.oevsv.at/wiki/Spezial:Beitr%C3%A4ge/OE1VCC) [Markierung](https://wiki.oevsv.at/wiki/Spezial:Markierungen): 2017-Quelltext-Bearbeitung [Zum nächsten Versionsunterschied →](#page-58-0)

 $\overline{+}$ 

- \*Formatierung von Überschriften (Seitentit Absatztext, verschiedene Ebenen für Überschriften)
- \*Textformatierung (fett, unterstreichen, ku Textfarben, Nummerierungen, etc.)
- \*Sonderformatierungen (Tabellen, Formeln etc.)
- + \*Spezialinhalte hinzufügen (Dateien, Links, +

Benutzer und Benutzerinnen, die mit dem von Mediawiki ("Wikitext") vertraut sind, kö Inhalte auch im Quelltext bearbeiten.

Manchmal ist es nötig in den Quelltext eine zu wechseln. Das ist im rechten Bereich de Bearbeitungsleiste möglich.

[[Datei:Hilfebereich-Bearbeitung wechseln. png|alt=Bearbeitungsmodus wechseln|zentriert|mini|600px|Bearbeitung wechseln]]

# **BlueSpice4**

===Inhalte über Zwischenablage einfügen  $(String+Umschalt+v) ==$ Wenn Inhalte z.B. aus Word oder Excel über die Zwischenablage (Strg+v) kopiert werden, dann kommen auch vielen Formatierungs-Tags mit. Das soll vermieden werden, denn Inhalte müssen in Klartext eingefügt werden.

Falls das passiert ist, dann gleich mit dem "Rückgängig"-Schalter den Text wieder entfernen.

Das Einfügen klappt mit der Tastenkombination '''Strg + Umschalt + v'''

===Formatierungen im Wiki-Text (Quellcode)=== ===Formatierungen im Wiki-Text (Quellco Im folgenden findet sich eine kurze Übersicht über

− Formatierungsmöglichkeiten in der Quellcode-Bearbeitung:

===Inhalte über Zwischenablage einfügen  $(String+Umschalt+v) ==$ 

Wenn Inhalte z.B. aus Word oder Excel übe Zwischenablage (Strg+v) kopiert werden, d kommen auch vielen Formatierungs-Tags r soll vermieden werden, denn Inhalte müsse Klartext eingefügt werden.

Falls das passiert ist, dann gleich mit dem "Rückgängig"-Schalter den Text wieder ent

Das Einfügen klappt mit der Tastenkombin '''Strg + Umschalt + v'''

- Im folgenden findet sich eine kurze Übersic
- + Formatierungsmöglichkeiten in der Quellcc Bearbeitung.
- + {| class="wikitable"
- + |+Wichtige Formatierungsmöglichkeiten:
- + !Beschreibung
- + !Eingabe im Quellcode
- + !Ergebnis
- $+$  |-

+

+

- + |fetter Text
- + |<nowiki>'''fett'''</nowiki>
- + |'''fett'''
- $+$  |-
- + |kursiver Text
- + |<nowiki>''kursiv''</nowiki>
- + |''kursiv''
- $+$  |-
- + |Wikimarkup verhindern
- + |<nowiki>&lt;nowiki&gt;[[keine Wikiformat<br>+ S.h. (sewikiSate e/sewikis
	- <u>&It;/nowiki&gt;</nowiki></u>
- + |<nowiki>[[keine Wikiformatierung]]</now
- $+$  |-
- + |Seitentitel
- + |<nowiki>=Seitentitel=</nowiki>
- $+$  |
- + =Seitentitel=
- $+$  |-
- + |Überschriften und Ebenen<br />
- $+$  |

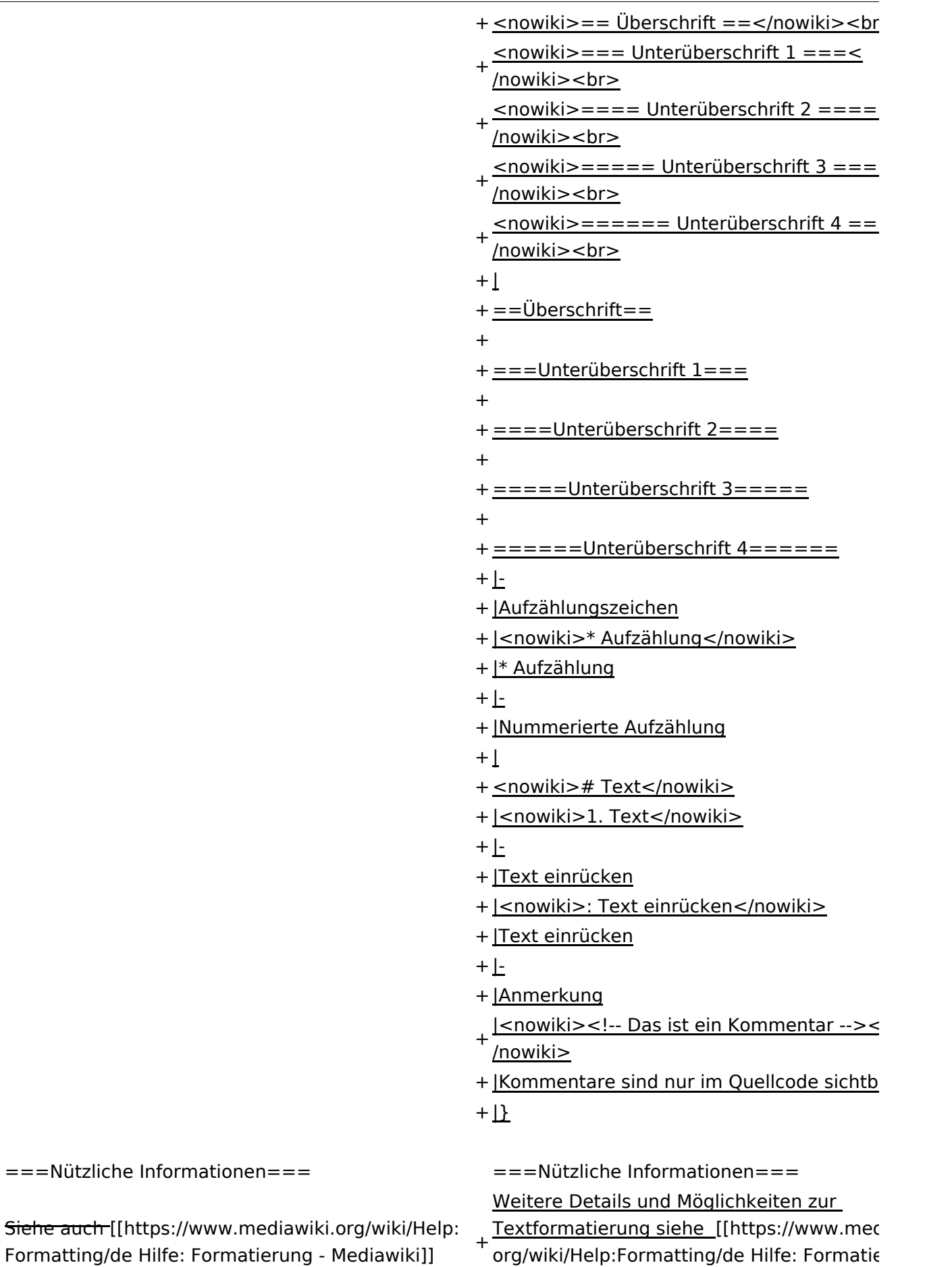

Mediawiki]]

# Version vom 11. März 2021, 18:47 Uhr

# **Texte formatieren**

Der visuelle Editor ist beim Erstellen oder Bearbeiten einer Seite gleich zu erkennen.

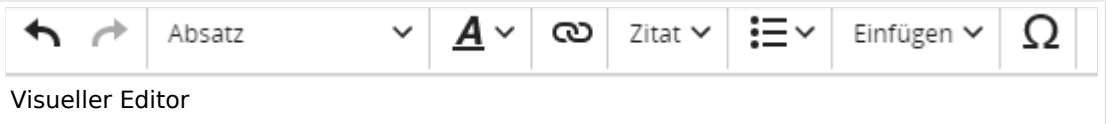

Hier finden sich folgende Funkionen:

- Formatierung von Überschriften (Seitentitel, Absatztext, verschiedene Ebenen für Überschriften)
- Textformatierung (fett, unterstreichen, kursiv, Textfarben, Nummerierungen, etc.)
- Sonderformatierungen (Tabellen, Formeln, Zitate, etc.)
- Spezialinhalte hinzufügen (Dateien, Links, etc.)

Benutzer und Benutzerinnen, die mit dem Code von Mediawiki ("Wikitext") vertraut sind, können Inhalte auch im Quelltext bearbeiten.

## **Wechsel in die Quelltextbearbeitung**

Manchmal ist es nötig in den Quelltext einer Seite zu wechseln. Das ist im rechten Bereich der Bearbeitungsleiste möglich.

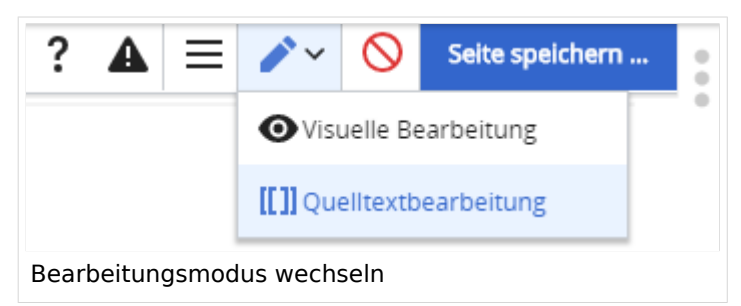

## **Inhalte über Zwischenablage einfügen (Strg+Umschalt+v)**

Wenn Inhalte z.B. aus Word oder Excel über die Zwischenablage (Strg+v) kopiert werden, dann kommen auch vielen Formatierungs-Tags mit. Das soll vermieden werden, denn Inhalte müssen in Klartext eingefügt werden.

Falls das passiert ist, dann gleich mit dem "Rückgängig"-Schalter den Text wieder entfernen.

## **Formatierungen im Wiki-Text (Quellcode)**

Im folgenden findet sich eine kurze Übersicht über Formatierungsmöglichkeiten in der Quellcode-Bearbeitung.

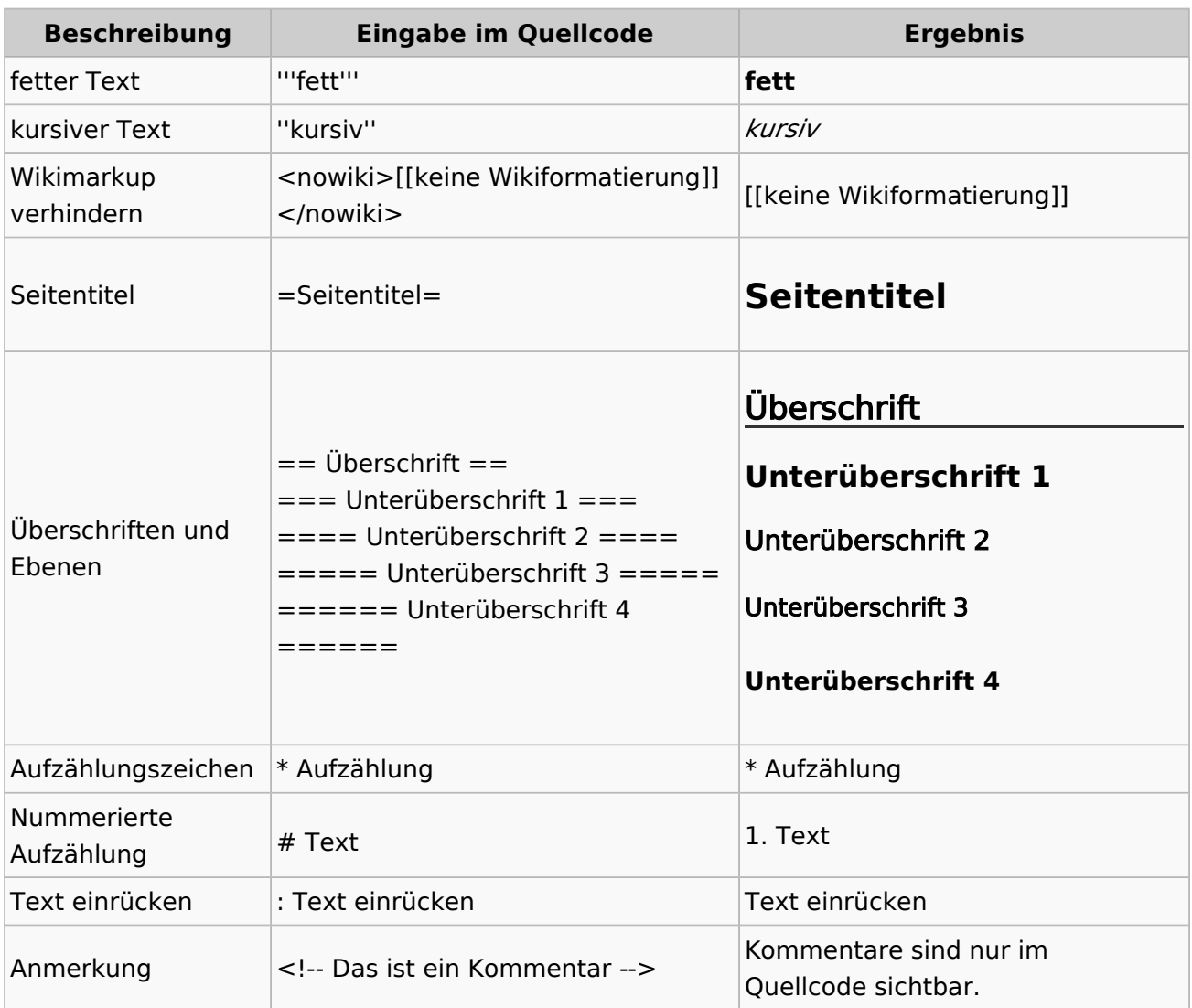

#### **Wichtige Formatierungsmöglichkeiten:**

### **Nützliche Informationen**

Weitere Details und Möglichkeiten zur Textformatierung siehe [\[Hilfe: Formatierung - Mediawiki](https://www.mediawiki.org/wiki/Help:Formatting/de)]

# **3.3 Links einfügen**

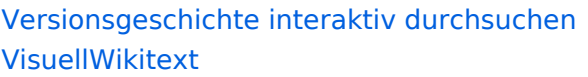

#### **[Version vom 11. März 2021, 18:19 Uhr](#page-58-0) ( [Quelltext anzeigen\)](#page-58-0)**

[OE1VCC](https://wiki.oevsv.at/wiki/Benutzerin:OE1VCC) ([Diskussion](https://wiki.oevsv.at/w/index.php?title=Benutzerin_Diskussion:OE1VCC&action=view) | [Beiträge\)](https://wiki.oevsv.at/wiki/Spezial:Beitr%C3%A4ge/OE1VCC) [Markierung](https://wiki.oevsv.at/wiki/Spezial:Markierungen): 2017-Quelltext-Bearbeitung [← Zum vorherigen Versionsunterschied](#page-58-0) Zeile 4: Zeile 4:

Hier finden sich folgende Funkionen: Hier finden sich folgende Funkionen:

- \* Formatierung von Überschriften (Seitentitel,
- − Absatztext, verschiedene Ebenen für Überschriften)
- − \* Textformatierung (fett, unterstreichen, kursiv, Textfarben, Nummerierungen, etc.) <sup>+</sup>
- −<br>
Zitate, etc.) + \* Sonderformatierungen (Tabellen, Formeln,
- − \* Spezialinhalte hinzufügen (Dateien, Links, etc.) +

Benutzer und Benutzerinnen, die mit dem Code von Mediawiki ("Wikitext") vertraut sind, können Inhalte auch im Quelltext bearbeiten.

− ===<del>Wechel i</del>n die Quelltextbearbeitung=== + ===Wechsel in die Quelltextbearbeitung= Manchmal ist es nötig in den Quelltext einer Seite zu wechseln. Das ist im rechten Bereich der Bearbeitungsleiste möglich.  $\langle$ br />  $\langle$ br />  $\langle$ [[Datei:Hilfebereich-Bearbeitung wechseln. png|alt=Bearbeitungsmodus

wechseln|zentriert|mini|600px|Bearbeitungsmodus wechseln]]

− − {{Box Note|boxtype=tip|Note text= Die Tastekombination Strg+K ist auch möglich. }}

−

−

#### **[Version vom 11. März 2021, 18:47 Uhr](#page-58-0) ( [Quelltext anzeigen\)](#page-58-0)**

[OE1VCC](https://wiki.oevsv.at/wiki/Benutzerin:OE1VCC) ([Diskussion](https://wiki.oevsv.at/w/index.php?title=Benutzerin_Diskussion:OE1VCC&action=view) | [Beiträge\)](https://wiki.oevsv.at/wiki/Spezial:Beitr%C3%A4ge/OE1VCC) [Markierung](https://wiki.oevsv.at/wiki/Spezial:Markierungen): 2017-Quelltext-Bearbeitung [Zum nächsten Versionsunterschied →](#page-58-0)

 $\overline{+}$ 

- \*Formatierung von Überschriften (Seitentit Absatztext, verschiedene Ebenen für Überschriften)
- \*Textformatierung (fett, unterstreichen, ku Textfarben, Nummerierungen, etc.)
- \*Sonderformatierungen (Tabellen, Formeln etc.)
- + \*Spezialinhalte hinzufügen (Dateien, Links, +

Benutzer und Benutzerinnen, die mit dem von Mediawiki ("Wikitext") vertraut sind, kö Inhalte auch im Quelltext bearbeiten.

Manchmal ist es nötig in den Quelltext eine zu wechseln. Das ist im rechten Bereich de Bearbeitungsleiste möglich.

[[Datei:Hilfebereich-Bearbeitung wechseln. png|alt=Bearbeitungsmodus wechseln|zentriert|mini|600px|Bearbeitung wechseln]]

# **BlueSpice4**

===Inhalte über Zwischenablage einfügen  $(String+Umschalt+v) ==$ Wenn Inhalte z.B. aus Word oder Excel über die Zwischenablage (Strg+v) kopiert werden, dann kommen auch vielen Formatierungs-Tags mit. Das soll vermieden werden, denn Inhalte müssen in Klartext eingefügt werden.

Falls das passiert ist, dann gleich mit dem "Rückgängig"-Schalter den Text wieder entfernen.

Das Einfügen klappt mit der Tastenkombination '''Strg + Umschalt + v'''

===Formatierungen im Wiki-Text (Quellcode)=== ===Formatierungen im Wiki-Text (Quellco Im folgenden findet sich eine kurze Übersicht über

− Formatierungsmöglichkeiten in der Quellcode-Bearbeitung:

===Inhalte über Zwischenablage einfügen  $(String+Umschalt+v) ==$ 

Wenn Inhalte z.B. aus Word oder Excel übe Zwischenablage (Strg+v) kopiert werden, d kommen auch vielen Formatierungs-Tags r soll vermieden werden, denn Inhalte müsse Klartext eingefügt werden.

Falls das passiert ist, dann gleich mit dem "Rückgängig"-Schalter den Text wieder ent

Das Einfügen klappt mit der Tastenkombin '''Strg + Umschalt + v'''

- Im folgenden findet sich eine kurze Übersic
- + Formatierungsmöglichkeiten in der Quellcc Bearbeitung.
- + {| class="wikitable"
- + |+Wichtige Formatierungsmöglichkeiten:
- + !Beschreibung
- + !Eingabe im Quellcode
- + !Ergebnis
- $+$  |-

+

+

- + |fetter Text
- + |<nowiki>'''fett'''</nowiki>
- + |'''fett'''
- $+$  |-
- + |kursiver Text
- + |<nowiki>''kursiv''</nowiki>
- + |''kursiv''
- $+$  |-
- + |Wikimarkup verhindern
- + |<nowiki>&lt;nowiki&gt;[[keine Wikiformat<br>+ S.h. (sewikiSate e/sewikis
	- <u>&It;/nowiki&gt;</nowiki></u>
- + |<nowiki>[[keine Wikiformatierung]]</now
- $+$  |-
- + |Seitentitel
- + |<nowiki>=Seitentitel=</nowiki>
- $+$  |
- + =Seitentitel=
- $+$  |-
- + |Überschriften und Ebenen<br />
- $+$  |

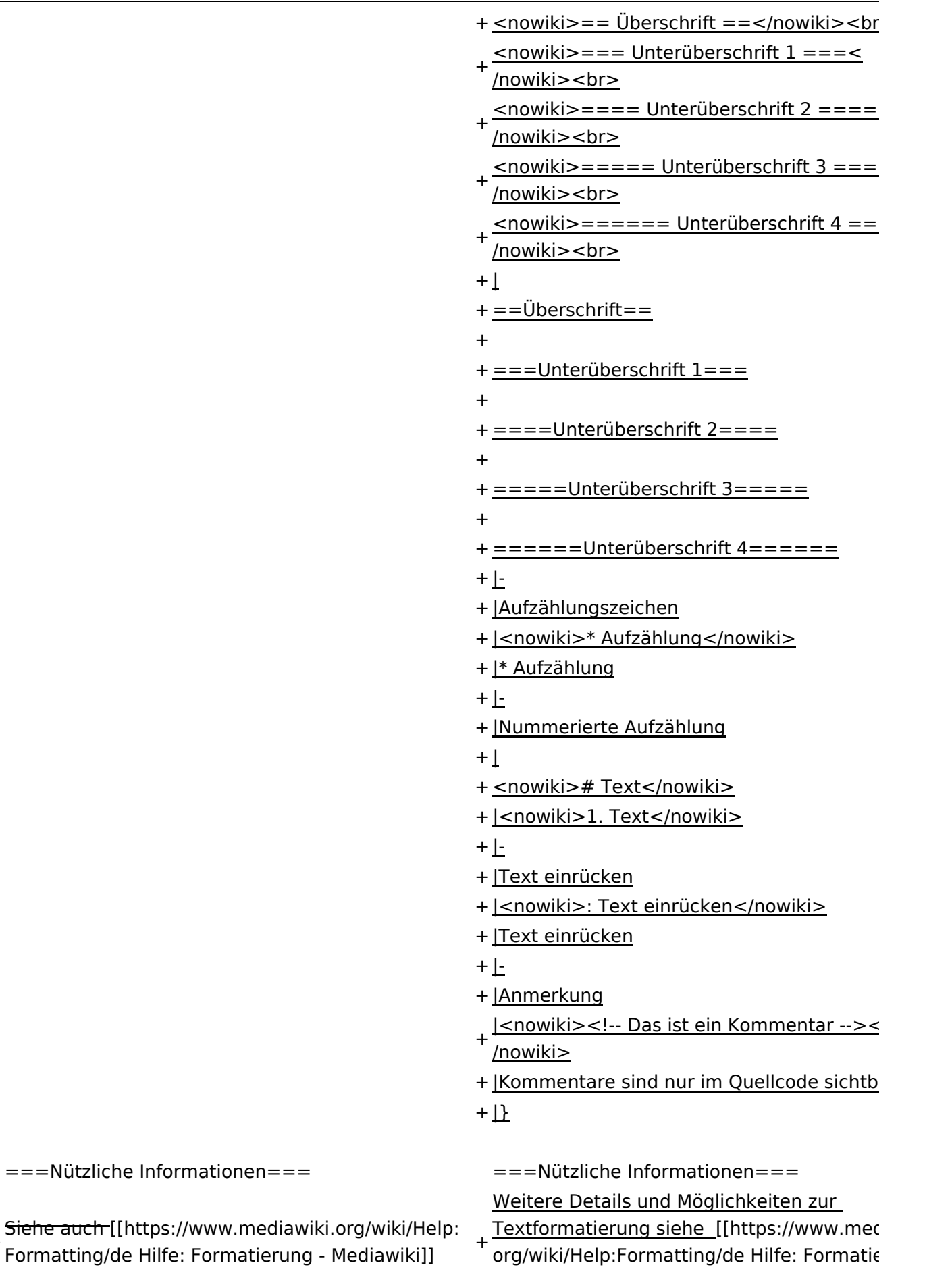

Mediawiki]]

# Version vom 11. März 2021, 18:47 Uhr

# **Texte formatieren**

Der visuelle Editor ist beim Erstellen oder Bearbeiten einer Seite gleich zu erkennen.

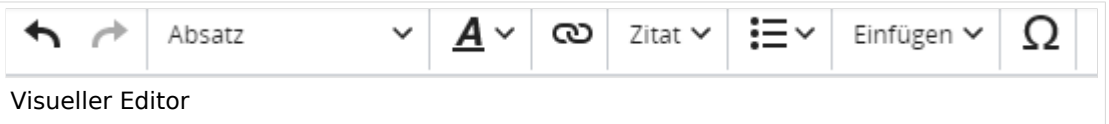

Hier finden sich folgende Funkionen:

- Formatierung von Überschriften (Seitentitel, Absatztext, verschiedene Ebenen für Überschriften)
- Textformatierung (fett, unterstreichen, kursiv, Textfarben, Nummerierungen, etc.)
- Sonderformatierungen (Tabellen, Formeln, Zitate, etc.)
- Spezialinhalte hinzufügen (Dateien, Links, etc.)

Benutzer und Benutzerinnen, die mit dem Code von Mediawiki ("Wikitext") vertraut sind, können Inhalte auch im Quelltext bearbeiten.

## **Wechsel in die Quelltextbearbeitung**

Manchmal ist es nötig in den Quelltext einer Seite zu wechseln. Das ist im rechten Bereich der Bearbeitungsleiste möglich.

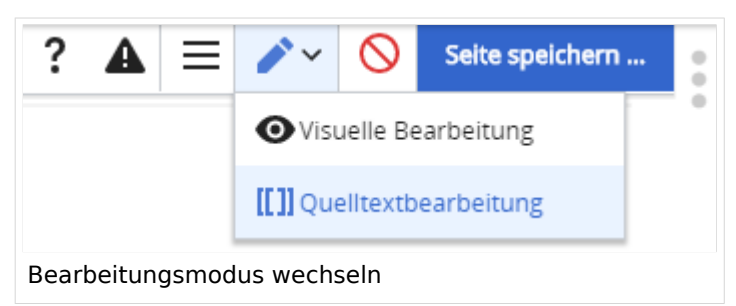

## **Inhalte über Zwischenablage einfügen (Strg+Umschalt+v)**

Wenn Inhalte z.B. aus Word oder Excel über die Zwischenablage (Strg+v) kopiert werden, dann kommen auch vielen Formatierungs-Tags mit. Das soll vermieden werden, denn Inhalte müssen in Klartext eingefügt werden.

Falls das passiert ist, dann gleich mit dem "Rückgängig"-Schalter den Text wieder entfernen.

## **Formatierungen im Wiki-Text (Quellcode)**

Im folgenden findet sich eine kurze Übersicht über Formatierungsmöglichkeiten in der Quellcode-Bearbeitung.

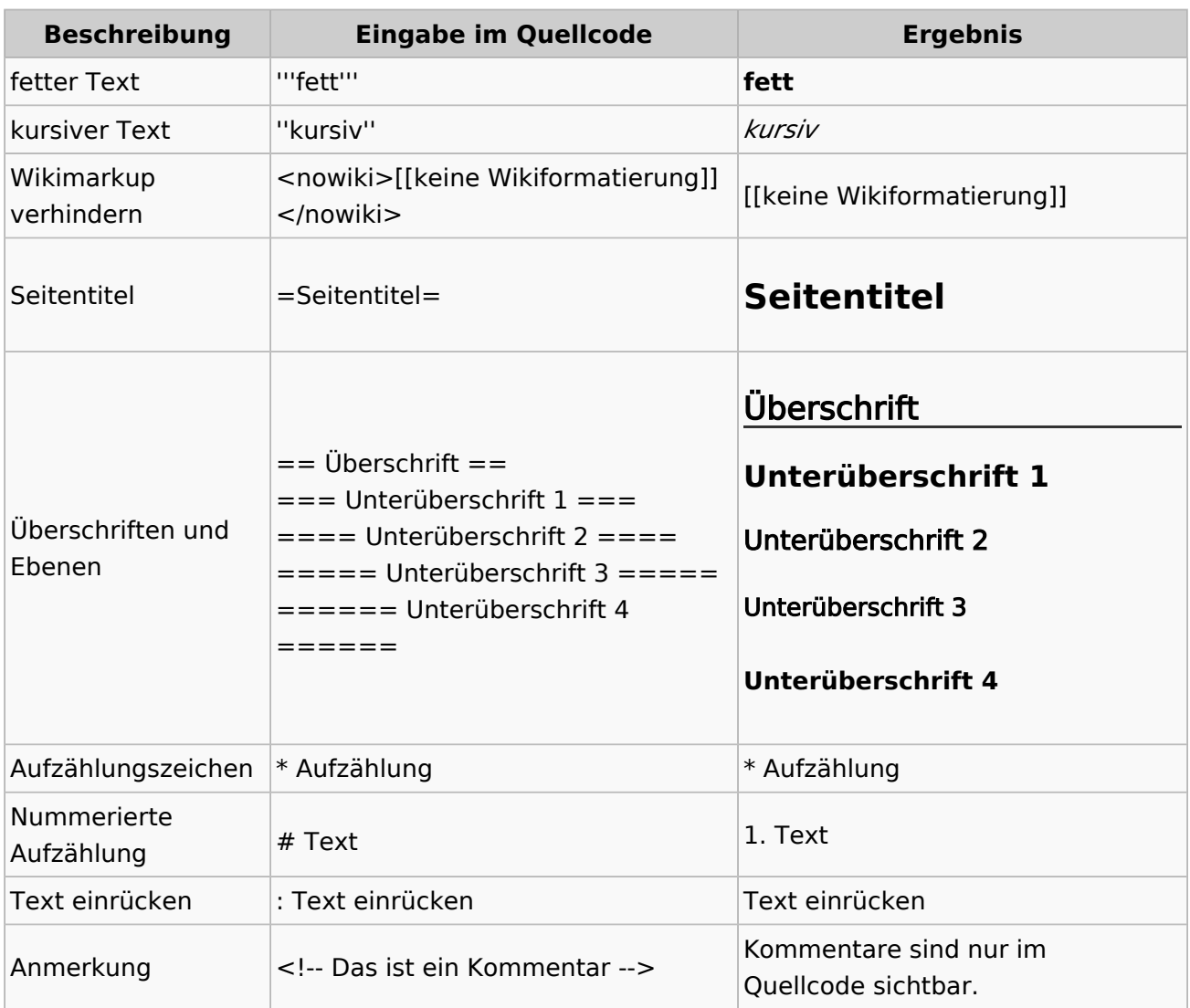

#### **Wichtige Formatierungsmöglichkeiten:**

### **Nützliche Informationen**

Weitere Details und Möglichkeiten zur Textformatierung siehe [\[Hilfe: Formatierung - Mediawiki](https://www.mediawiki.org/wiki/Help:Formatting/de)]

# **3.4 Bilder und Dateien einfügen**

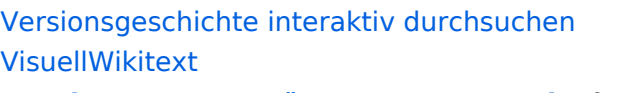

#### **[Version vom 11. März 2021, 18:19 Uhr](#page-58-0) ( [Quelltext anzeigen\)](#page-58-0)**

[OE1VCC](https://wiki.oevsv.at/wiki/Benutzerin:OE1VCC) ([Diskussion](https://wiki.oevsv.at/w/index.php?title=Benutzerin_Diskussion:OE1VCC&action=view) | [Beiträge\)](https://wiki.oevsv.at/wiki/Spezial:Beitr%C3%A4ge/OE1VCC) [Markierung](https://wiki.oevsv.at/wiki/Spezial:Markierungen): 2017-Quelltext-Bearbeitung [← Zum vorherigen Versionsunterschied](#page-58-0) Zeile 4: Zeile 4:

Hier finden sich folgende Funkionen: Hier finden sich folgende Funkionen:

- \* Formatierung von Überschriften (Seitentitel,
- − Absatztext, verschiedene Ebenen für Überschriften)
- − \* Textformatierung (fett, unterstreichen, kursiv, Textfarben, Nummerierungen, etc.) <sup>+</sup>
- −<br>
Zitate, etc.) + \* Sonderformatierungen (Tabellen, Formeln,
- − \* Spezialinhalte hinzufügen (Dateien, Links, etc.) +

Benutzer und Benutzerinnen, die mit dem Code von Mediawiki ("Wikitext") vertraut sind, können Inhalte auch im Quelltext bearbeiten.

− ===<del>Wechel i</del>n die Quelltextbearbeitung=== + ===Wechsel in die Quelltextbearbeitung= Manchmal ist es nötig in den Quelltext einer Seite zu wechseln. Das ist im rechten Bereich der Bearbeitungsleiste möglich.  $\langle \text{br} \rangle >$ [[Datei:Hilfebereich-Bearbeitung wechseln. png|alt=Bearbeitungsmodus

wechseln|zentriert|mini|600px|Bearbeitungsmodus wechseln]]

− {{Box Note|boxtype=tip|Note text= Die Tastekombination Strg+K ist auch möglich. }}

− −

−

#### **[Version vom 11. März 2021, 18:47 Uhr](#page-58-0) ( [Quelltext anzeigen\)](#page-58-0)**

[OE1VCC](https://wiki.oevsv.at/wiki/Benutzerin:OE1VCC) ([Diskussion](https://wiki.oevsv.at/w/index.php?title=Benutzerin_Diskussion:OE1VCC&action=view) | [Beiträge\)](https://wiki.oevsv.at/wiki/Spezial:Beitr%C3%A4ge/OE1VCC) [Markierung](https://wiki.oevsv.at/wiki/Spezial:Markierungen): 2017-Quelltext-Bearbeitung [Zum nächsten Versionsunterschied →](#page-58-0)

 $\overline{+}$ 

- \*Formatierung von Überschriften (Seitentit Absatztext, verschiedene Ebenen für Überschriften)
- \*Textformatierung (fett, unterstreichen, ku Textfarben, Nummerierungen, etc.)
- \*Sonderformatierungen (Tabellen, Formeln etc.)
- + \*Spezialinhalte hinzufügen (Dateien, Links, +

Benutzer und Benutzerinnen, die mit dem von Mediawiki ("Wikitext") vertraut sind, kö Inhalte auch im Quelltext bearbeiten.

Manchmal ist es nötig in den Quelltext eine zu wechseln. Das ist im rechten Bereich de Bearbeitungsleiste möglich.

[[Datei:Hilfebereich-Bearbeitung wechseln. png|alt=Bearbeitungsmodus wechseln|zentriert|mini|600px|Bearbeitung wechseln]]

# **BlueSpice4**

===Inhalte über Zwischenablage einfügen  $(String+Umschalt+v) ==$ Wenn Inhalte z.B. aus Word oder Excel über die Zwischenablage (Strg+v) kopiert werden, dann kommen auch vielen Formatierungs-Tags mit. Das soll vermieden werden, denn Inhalte müssen in Klartext eingefügt werden.

Falls das passiert ist, dann gleich mit dem "Rückgängig"-Schalter den Text wieder entfernen.

Das Einfügen klappt mit der Tastenkombination '''Strg + Umschalt + v'''

===Formatierungen im Wiki-Text (Quellcode)=== ===Formatierungen im Wiki-Text (Quellco Im folgenden findet sich eine kurze Übersicht über

− Formatierungsmöglichkeiten in der Quellcode-Bearbeitung:

===Inhalte über Zwischenablage einfügen  $(String+Umschalt+v) ==$ 

Wenn Inhalte z.B. aus Word oder Excel übe Zwischenablage (Strg+v) kopiert werden, d kommen auch vielen Formatierungs-Tags r soll vermieden werden, denn Inhalte müsse Klartext eingefügt werden.

Falls das passiert ist, dann gleich mit dem "Rückgängig"-Schalter den Text wieder ent

Das Einfügen klappt mit der Tastenkombin '''Strg + Umschalt + v'''

- Im folgenden findet sich eine kurze Übersic
- + Formatierungsmöglichkeiten in der Quellcc Bearbeitung.
- + {| class="wikitable"
- + |+Wichtige Formatierungsmöglichkeiten:
- + !Beschreibung
- + !Eingabe im Quellcode
- + !Ergebnis
- $+$  |-

+

+

- + |fetter Text
- + |<nowiki>'''fett'''</nowiki>
- + |'''fett'''
- $+$  |-
- + |kursiver Text
- + |<nowiki>''kursiv''</nowiki>
- + |''kursiv''
- $+$  |-
- + |Wikimarkup verhindern
- + |<nowiki>&lt;nowiki&gt;[[keine Wikiformat<br>+ S.h. (sewikiSate e/sewikis
	- <u>&It;/nowiki&gt;</nowiki></u>
- + |<nowiki>[[keine Wikiformatierung]]</now
- $+$  |-
- + |Seitentitel
- + |<nowiki>=Seitentitel=</nowiki>
- $+$  |
- + =Seitentitel=
- $+$  |-
- + |Überschriften und Ebenen<br />
- $+$  |

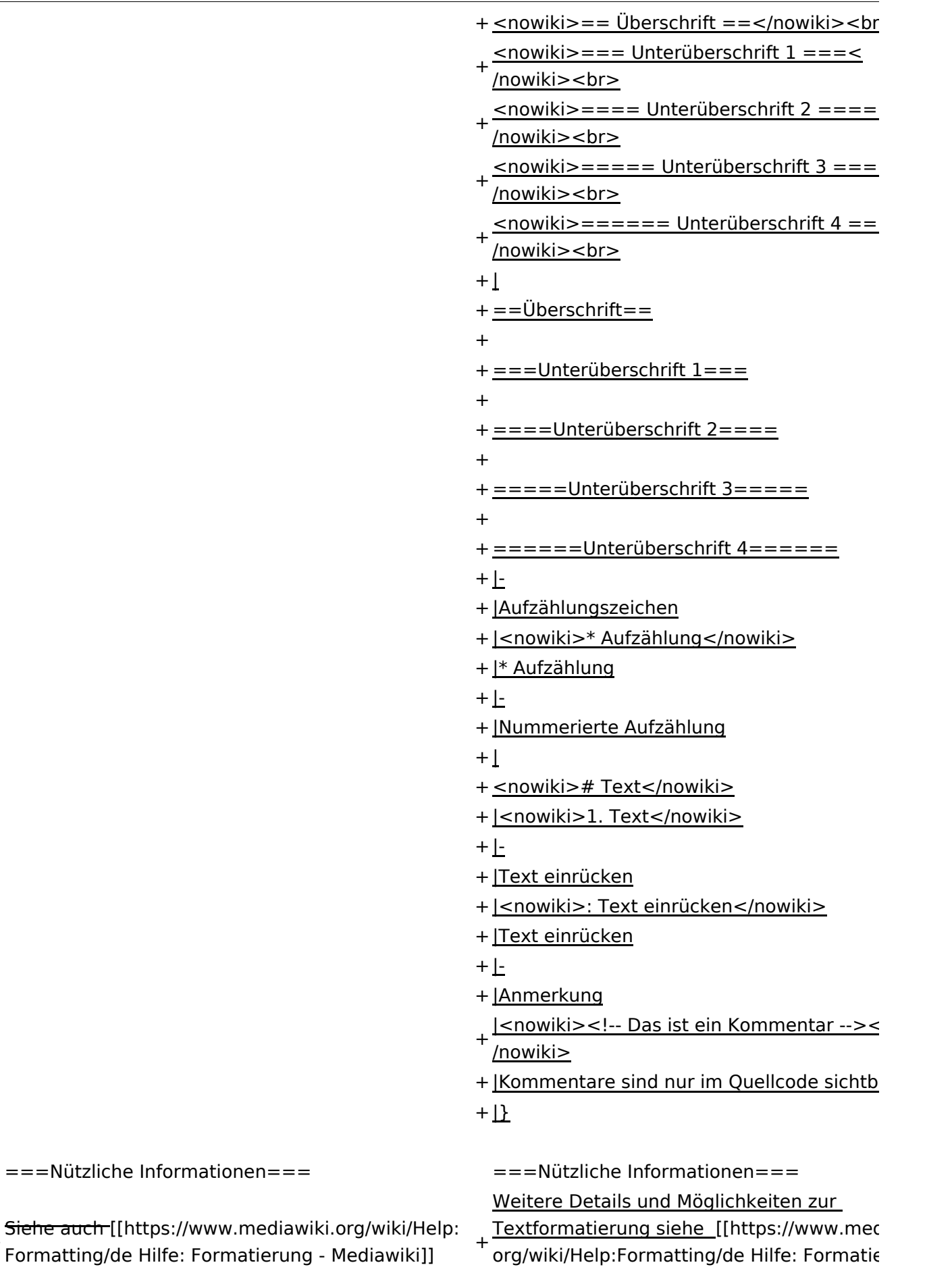

Mediawiki]]

# Version vom 11. März 2021, 18:47 Uhr

# **Texte formatieren**

Der visuelle Editor ist beim Erstellen oder Bearbeiten einer Seite gleich zu erkennen.

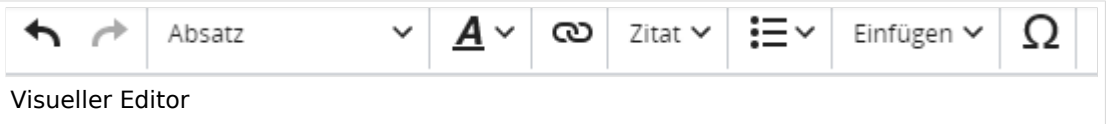

Hier finden sich folgende Funkionen:

- Formatierung von Überschriften (Seitentitel, Absatztext, verschiedene Ebenen für Überschriften)
- Textformatierung (fett, unterstreichen, kursiv, Textfarben, Nummerierungen, etc.)
- Sonderformatierungen (Tabellen, Formeln, Zitate, etc.)
- Spezialinhalte hinzufügen (Dateien, Links, etc.)

Benutzer und Benutzerinnen, die mit dem Code von Mediawiki ("Wikitext") vertraut sind, können Inhalte auch im Quelltext bearbeiten.

## **Wechsel in die Quelltextbearbeitung**

Manchmal ist es nötig in den Quelltext einer Seite zu wechseln. Das ist im rechten Bereich der Bearbeitungsleiste möglich.

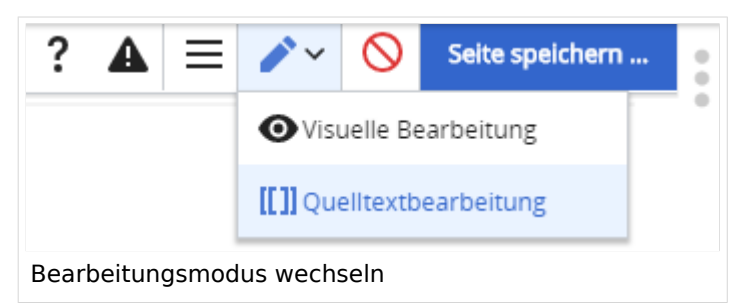

## **Inhalte über Zwischenablage einfügen (Strg+Umschalt+v)**

Wenn Inhalte z.B. aus Word oder Excel über die Zwischenablage (Strg+v) kopiert werden, dann kommen auch vielen Formatierungs-Tags mit. Das soll vermieden werden, denn Inhalte müssen in Klartext eingefügt werden.

Falls das passiert ist, dann gleich mit dem "Rückgängig"-Schalter den Text wieder entfernen.
Im folgenden findet sich eine kurze Übersicht über Formatierungsmöglichkeiten in der Quellcode-Bearbeitung.

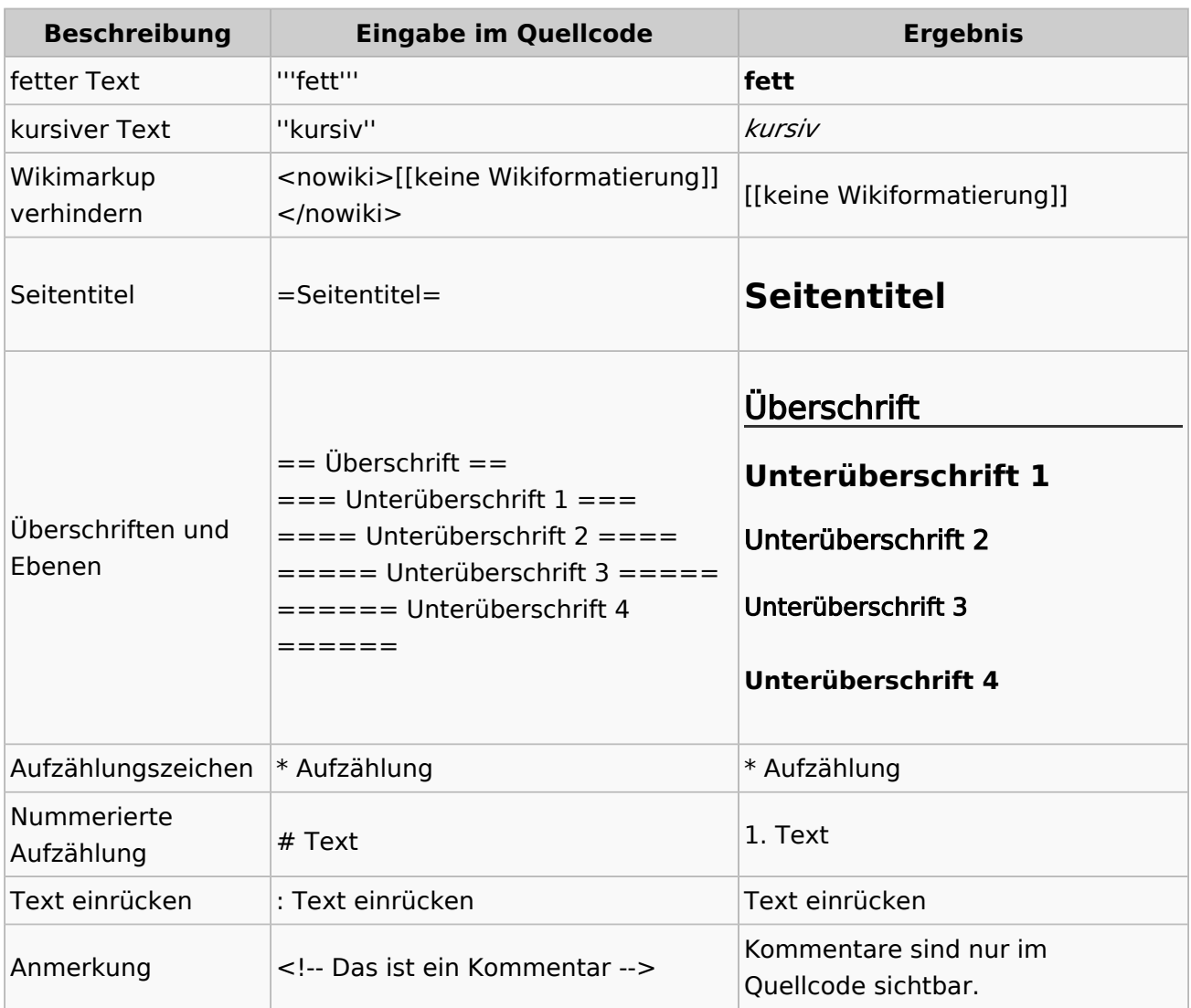

#### **Wichtige Formatierungsmöglichkeiten:**

## **Nützliche Informationen**

## **3.5 Kategorien zuordnen**

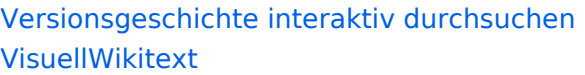

#### **[Version vom 11. März 2021, 18:19 Uhr](#page-58-0) ( [Quelltext anzeigen\)](#page-58-0)**

[OE1VCC](https://wiki.oevsv.at/wiki/Benutzerin:OE1VCC) ([Diskussion](https://wiki.oevsv.at/w/index.php?title=Benutzerin_Diskussion:OE1VCC&action=view) | [Beiträge\)](https://wiki.oevsv.at/wiki/Spezial:Beitr%C3%A4ge/OE1VCC) [Markierung](https://wiki.oevsv.at/wiki/Spezial:Markierungen): 2017-Quelltext-Bearbeitung [← Zum vorherigen Versionsunterschied](#page-58-0) Zeile 4: Zeile 4:

Hier finden sich folgende Funkionen: Hier finden sich folgende Funkionen:

- \* Formatierung von Überschriften (Seitentitel,
- − Absatztext, verschiedene Ebenen für Überschriften)
- − \* Textformatierung (fett, unterstreichen, kursiv, Textfarben, Nummerierungen, etc.) <sup>+</sup>
- −<br>
Zitate, etc.) + \* Sonderformatierungen (Tabellen, Formeln,
- − \* Spezialinhalte hinzufügen (Dateien, Links, etc.) +

Benutzer und Benutzerinnen, die mit dem Code von Mediawiki ("Wikitext") vertraut sind, können Inhalte auch im Quelltext bearbeiten.

− ===<del>Wechel i</del>n die Quelltextbearbeitung=== + ===Wechsel in die Quelltextbearbeitung= Manchmal ist es nötig in den Quelltext einer Seite zu wechseln. Das ist im rechten Bereich der Bearbeitungsleiste möglich.  $\langle \text{br} \rangle >$ [[Datei:Hilfebereich-Bearbeitung wechseln. png|alt=Bearbeitungsmodus

wechseln|zentriert|mini|600px|Bearbeitungsmodus wechseln]]

− {{Box Note|boxtype=tip|Note text= Die Tastekombination Strg+K ist auch möglich. }}

− −

−

#### **[Version vom 11. März 2021, 18:47 Uhr](#page-58-0) ( [Quelltext anzeigen\)](#page-58-0)**

[OE1VCC](https://wiki.oevsv.at/wiki/Benutzerin:OE1VCC) ([Diskussion](https://wiki.oevsv.at/w/index.php?title=Benutzerin_Diskussion:OE1VCC&action=view) | [Beiträge\)](https://wiki.oevsv.at/wiki/Spezial:Beitr%C3%A4ge/OE1VCC) [Markierung](https://wiki.oevsv.at/wiki/Spezial:Markierungen): 2017-Quelltext-Bearbeitung [Zum nächsten Versionsunterschied →](#page-58-0)

 $\overline{+}$ 

- \*Formatierung von Überschriften (Seitentit Absatztext, verschiedene Ebenen für Überschriften)
- \*Textformatierung (fett, unterstreichen, ku Textfarben, Nummerierungen, etc.)
- \*Sonderformatierungen (Tabellen, Formeln etc.)
- + \*Spezialinhalte hinzufügen (Dateien, Links, +

Benutzer und Benutzerinnen, die mit dem von Mediawiki ("Wikitext") vertraut sind, kö Inhalte auch im Quelltext bearbeiten.

Manchmal ist es nötig in den Quelltext eine zu wechseln. Das ist im rechten Bereich de Bearbeitungsleiste möglich.

[[Datei:Hilfebereich-Bearbeitung wechseln. png|alt=Bearbeitungsmodus wechseln|zentriert|mini|600px|Bearbeitung wechseln]]

# **BlueSpice4**

===Inhalte über Zwischenablage einfügen  $(String+Umschalt+v) ==$ Wenn Inhalte z.B. aus Word oder Excel über die Zwischenablage (Strg+v) kopiert werden, dann kommen auch vielen Formatierungs-Tags mit. Das soll vermieden werden, denn Inhalte müssen in Klartext eingefügt werden.

Falls das passiert ist, dann gleich mit dem "Rückgängig"-Schalter den Text wieder entfernen.

Das Einfügen klappt mit der Tastenkombination '''Strg + Umschalt + v'''

===Formatierungen im Wiki-Text (Quellcode)=== ===Formatierungen im Wiki-Text (Quellco Im folgenden findet sich eine kurze Übersicht über

− Formatierungsmöglichkeiten in der Quellcode-Bearbeitung:

===Inhalte über Zwischenablage einfügen  $(String+Umschalt+v) ==$ 

Wenn Inhalte z.B. aus Word oder Excel übe Zwischenablage (Strg+v) kopiert werden, d kommen auch vielen Formatierungs-Tags r soll vermieden werden, denn Inhalte müsse Klartext eingefügt werden.

Falls das passiert ist, dann gleich mit dem "Rückgängig"-Schalter den Text wieder ent

Das Einfügen klappt mit der Tastenkombin '''Strg + Umschalt + v'''

- Im folgenden findet sich eine kurze Übersic
- + Formatierungsmöglichkeiten in der Quellcc Bearbeitung.
- + {| class="wikitable"
- + |+Wichtige Formatierungsmöglichkeiten:
- + !Beschreibung
- + !Eingabe im Quellcode
- + !Ergebnis
- $+$  |-

+

+

- + |fetter Text
- + |<nowiki>'''fett'''</nowiki>
- + |'''fett'''
- $+$  |-
- + |kursiver Text
- + |<nowiki>''kursiv''</nowiki>
- + |''kursiv''
- $+$  |-
- + |Wikimarkup verhindern
- + |<nowiki>&lt;nowiki&gt;[[keine Wikiformat<br>+ S.h. (sewikiSate e/sewikis
	- <u>&It;/nowiki&gt;</nowiki></u>
- + |<nowiki>[[keine Wikiformatierung]]</now
- $+$  |-
- + |Seitentitel
- + |<nowiki>=Seitentitel=</nowiki>
- $+$  |
- + =Seitentitel=
- $+$  |-
- + |Überschriften und Ebenen<br />
- $+$  |

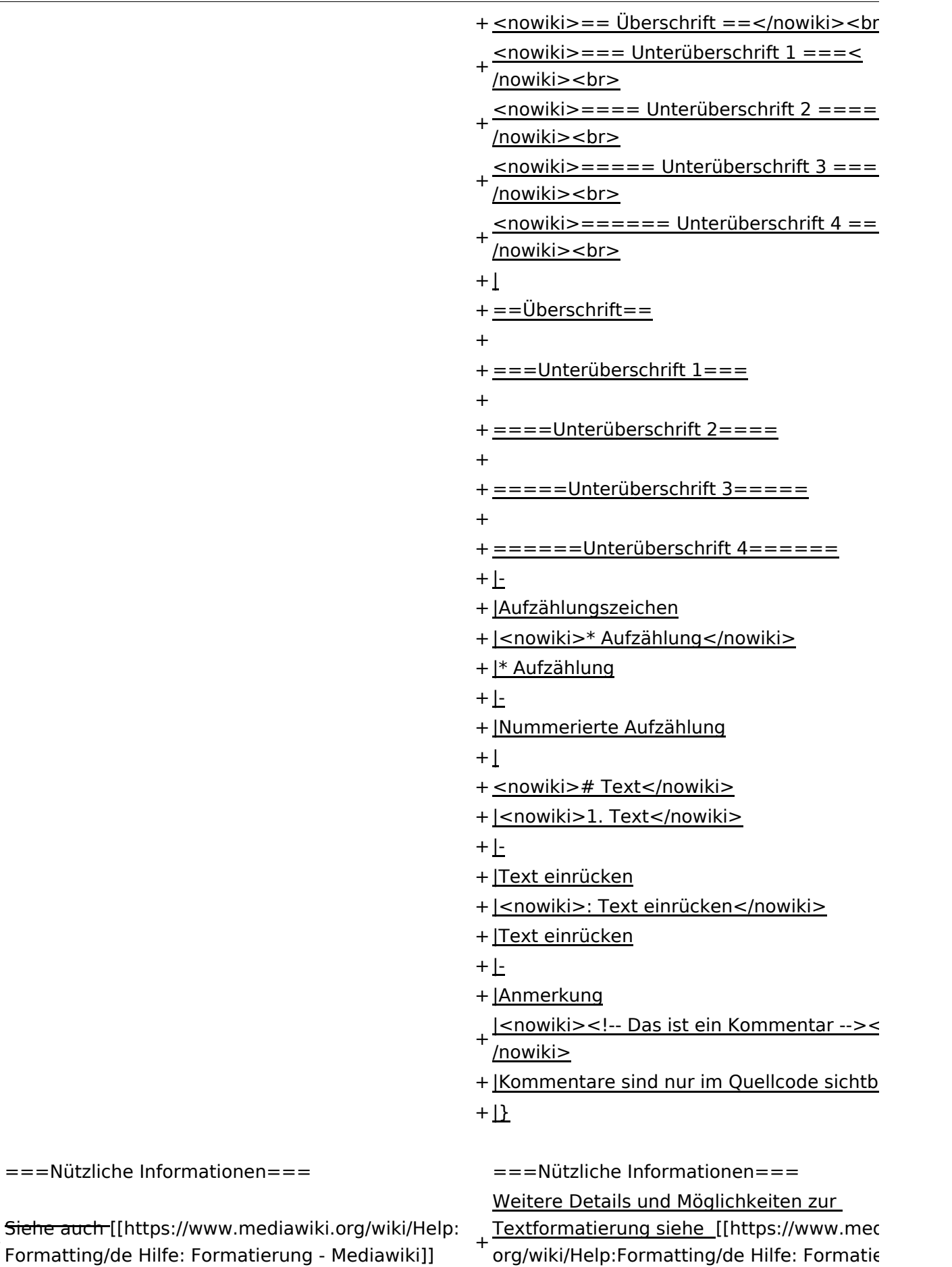

Mediawiki]]

−

+

# Version vom 11. März 2021, 18:47 Uhr

# **Texte formatieren**

Der visuelle Editor ist beim Erstellen oder Bearbeiten einer Seite gleich zu erkennen.

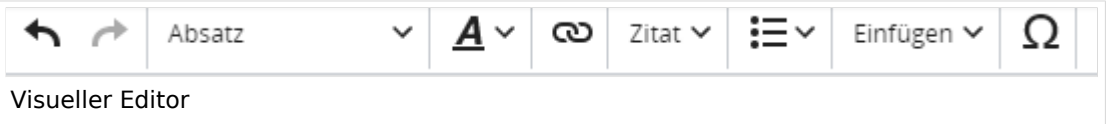

Hier finden sich folgende Funkionen:

- Formatierung von Überschriften (Seitentitel, Absatztext, verschiedene Ebenen für Überschriften)
- Textformatierung (fett, unterstreichen, kursiv, Textfarben, Nummerierungen, etc.)
- Sonderformatierungen (Tabellen, Formeln, Zitate, etc.)
- Spezialinhalte hinzufügen (Dateien, Links, etc.)

Benutzer und Benutzerinnen, die mit dem Code von Mediawiki ("Wikitext") vertraut sind, können Inhalte auch im Quelltext bearbeiten.

## **Wechsel in die Quelltextbearbeitung**

Manchmal ist es nötig in den Quelltext einer Seite zu wechseln. Das ist im rechten Bereich der Bearbeitungsleiste möglich.

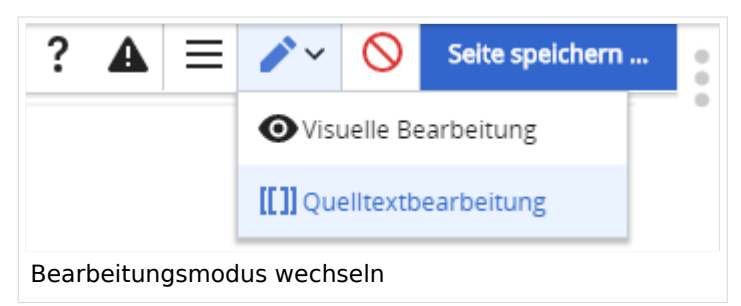

## **Inhalte über Zwischenablage einfügen (Strg+Umschalt+v)**

Wenn Inhalte z.B. aus Word oder Excel über die Zwischenablage (Strg+v) kopiert werden, dann kommen auch vielen Formatierungs-Tags mit. Das soll vermieden werden, denn Inhalte müssen in Klartext eingefügt werden.

Falls das passiert ist, dann gleich mit dem "Rückgängig"-Schalter den Text wieder entfernen.

Das Einfügen klappt mit der Tastenkombination **Strg + Umschalt + v**

Im folgenden findet sich eine kurze Übersicht über Formatierungsmöglichkeiten in der Quellcode-Bearbeitung.

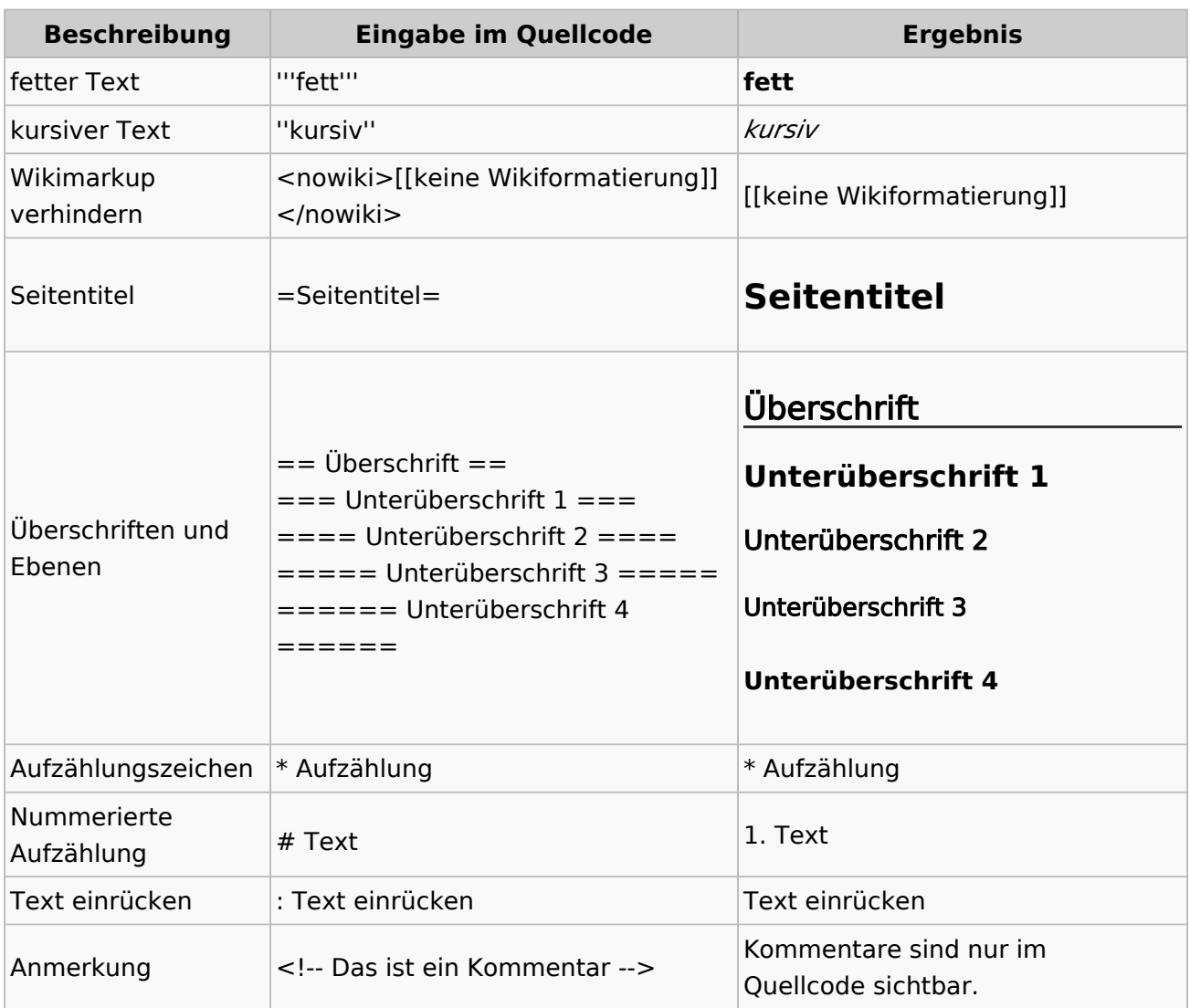

#### **Wichtige Formatierungsmöglichkeiten:**

## **Nützliche Informationen**

# **3.6 Unterseiten im Wiki**

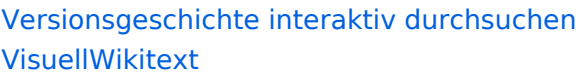

#### **[Version vom 11. März 2021, 18:19 Uhr](#page-58-0) ( [Quelltext anzeigen\)](#page-58-0)**

[OE1VCC](https://wiki.oevsv.at/wiki/Benutzerin:OE1VCC) ([Diskussion](https://wiki.oevsv.at/w/index.php?title=Benutzerin_Diskussion:OE1VCC&action=view) | [Beiträge\)](https://wiki.oevsv.at/wiki/Spezial:Beitr%C3%A4ge/OE1VCC) [Markierung](https://wiki.oevsv.at/wiki/Spezial:Markierungen): 2017-Quelltext-Bearbeitung [← Zum vorherigen Versionsunterschied](#page-58-0) Zeile 4: Zeile 4:

Hier finden sich folgende Funkionen: Hier finden sich folgende Funkionen:

- \* Formatierung von Überschriften (Seitentitel,
- − Absatztext, verschiedene Ebenen für Überschriften)
- −<br>Textfarben, Nummerierungen, etc.) + \* Textformatierung (fett, unterstreichen, kursiv,
- −<br>
Zitate, etc.) + \* Sonderformatierungen (Tabellen, Formeln,
- − \* Spezialinhalte hinzufügen (Dateien, Links, etc.) +

Benutzer und Benutzerinnen, die mit dem Code von Mediawiki ("Wikitext") vertraut sind, können Inhalte auch im Quelltext bearbeiten.

− ===<del>Wechel i</del>n die Quelltextbearbeitung=== + ===Wechsel in die Quelltextbearbeitung= Manchmal ist es nötig in den Quelltext einer Seite zu wechseln. Das ist im rechten Bereich der Bearbeitungsleiste möglich.  $\langle \text{br} \rangle >$ [[Datei:Hilfebereich-Bearbeitung wechseln. png|alt=Bearbeitungsmodus

wechseln|zentriert|mini|600px|Bearbeitungsmodus wechseln]]

− {{Box Note|boxtype=tip|Note text= Die Tastekombination Strg+K ist auch möglich. }}

− −

−

#### **[Version vom 11. März 2021, 18:47 Uhr](#page-58-0) ( [Quelltext anzeigen\)](#page-58-0)**

[OE1VCC](https://wiki.oevsv.at/wiki/Benutzerin:OE1VCC) ([Diskussion](https://wiki.oevsv.at/w/index.php?title=Benutzerin_Diskussion:OE1VCC&action=view) | [Beiträge\)](https://wiki.oevsv.at/wiki/Spezial:Beitr%C3%A4ge/OE1VCC) [Markierung](https://wiki.oevsv.at/wiki/Spezial:Markierungen): 2017-Quelltext-Bearbeitung [Zum nächsten Versionsunterschied →](#page-58-0)

 $\overline{+}$ 

- \*Formatierung von Überschriften (Seitentit Absatztext, verschiedene Ebenen für Überschriften)
- \*Textformatierung (fett, unterstreichen, ku Textfarben, Nummerierungen, etc.)
- \*Sonderformatierungen (Tabellen, Formeln etc.)
- + \*Spezialinhalte hinzufügen (Dateien, Links, +

Benutzer und Benutzerinnen, die mit dem von Mediawiki ("Wikitext") vertraut sind, kö Inhalte auch im Quelltext bearbeiten.

Manchmal ist es nötig in den Quelltext eine zu wechseln. Das ist im rechten Bereich de Bearbeitungsleiste möglich.

[[Datei:Hilfebereich-Bearbeitung wechseln. png|alt=Bearbeitungsmodus wechseln|zentriert|mini|600px|Bearbeitung wechseln]]

# **BlueSpice4**

===Inhalte über Zwischenablage einfügen  $(String+Umschalt+v) ==$ Wenn Inhalte z.B. aus Word oder Excel über die Zwischenablage (Strg+v) kopiert werden, dann kommen auch vielen Formatierungs-Tags mit. Das soll vermieden werden, denn Inhalte müssen in Klartext eingefügt werden.

Falls das passiert ist, dann gleich mit dem "Rückgängig"-Schalter den Text wieder entfernen.

Das Einfügen klappt mit der Tastenkombination '''Strg + Umschalt + v'''

===Formatierungen im Wiki-Text (Quellcode)=== ===Formatierungen im Wiki-Text (Quellco Im folgenden findet sich eine kurze Übersicht über

− Formatierungsmöglichkeiten in der Quellcode-Bearbeitung:

===Inhalte über Zwischenablage einfügen  $(String+Umschalt+v) ==$ 

Wenn Inhalte z.B. aus Word oder Excel übe Zwischenablage (Strg+v) kopiert werden, d kommen auch vielen Formatierungs-Tags r soll vermieden werden, denn Inhalte müsse Klartext eingefügt werden.

Falls das passiert ist, dann gleich mit dem "Rückgängig"-Schalter den Text wieder ent

Das Einfügen klappt mit der Tastenkombin '''Strg + Umschalt + v'''

- Im folgenden findet sich eine kurze Übersic
- + Formatierungsmöglichkeiten in der Quellcc Bearbeitung.
- + {| class="wikitable"
- + |+Wichtige Formatierungsmöglichkeiten:
- + !Beschreibung
- + !Eingabe im Quellcode
- + !Ergebnis
- $+$  |-

+

+

- + |fetter Text
- + |<nowiki>'''fett'''</nowiki>
- + |'''fett'''
- $+$  |-
- + |kursiver Text
- + |<nowiki>''kursiv''</nowiki>
- + |''kursiv''
- $+$  |-
- + |Wikimarkup verhindern
- + |<nowiki>&lt;nowiki&gt;[[keine Wikiformat<br>+ S.h. (sewikiSate e/sewikis
	- <u>&It;/nowiki&gt;</nowiki></u>
- + |<nowiki>[[keine Wikiformatierung]]</now
- $+$  |-
- + |Seitentitel
- + |<nowiki>=Seitentitel=</nowiki>
- $+$  |
- + =Seitentitel=
- $+$  |-
- + |Überschriften und Ebenen<br />
- $+$  |

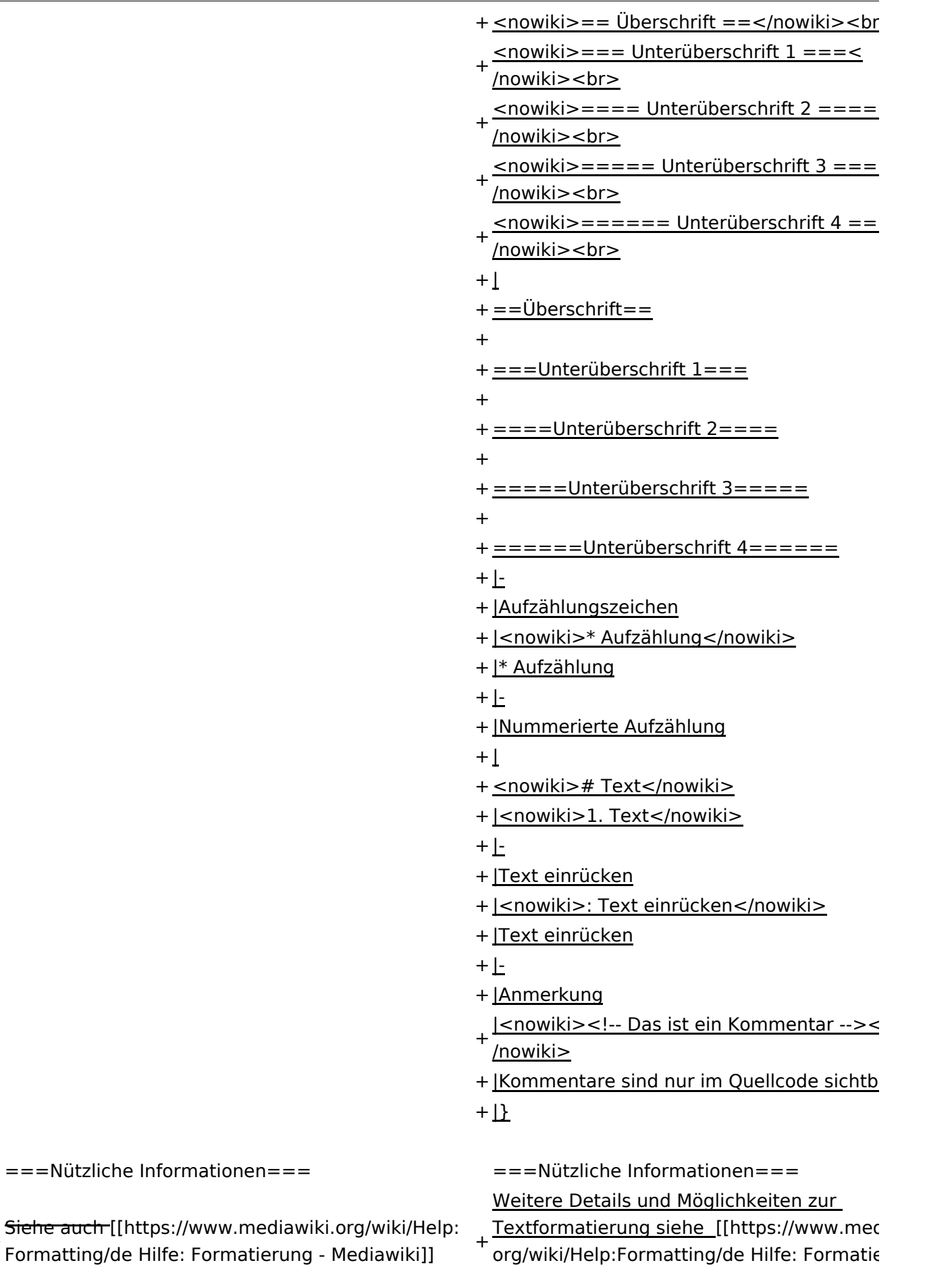

Mediawiki]]

−

+

# Version vom 11. März 2021, 18:47 Uhr

# **Texte formatieren**

Der visuelle Editor ist beim Erstellen oder Bearbeiten einer Seite gleich zu erkennen.

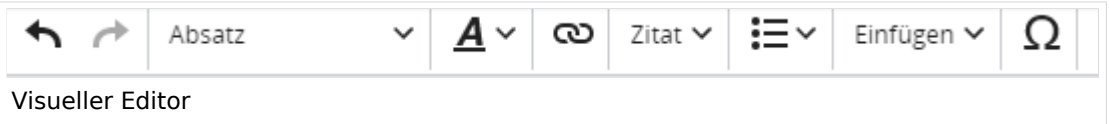

Hier finden sich folgende Funkionen:

- Formatierung von Überschriften (Seitentitel, Absatztext, verschiedene Ebenen für Überschriften)
- Textformatierung (fett, unterstreichen, kursiv, Textfarben, Nummerierungen, etc.)
- Sonderformatierungen (Tabellen, Formeln, Zitate, etc.)
- Spezialinhalte hinzufügen (Dateien, Links, etc.)

Benutzer und Benutzerinnen, die mit dem Code von Mediawiki ("Wikitext") vertraut sind, können Inhalte auch im Quelltext bearbeiten.

## **Wechsel in die Quelltextbearbeitung**

Manchmal ist es nötig in den Quelltext einer Seite zu wechseln. Das ist im rechten Bereich der Bearbeitungsleiste möglich.

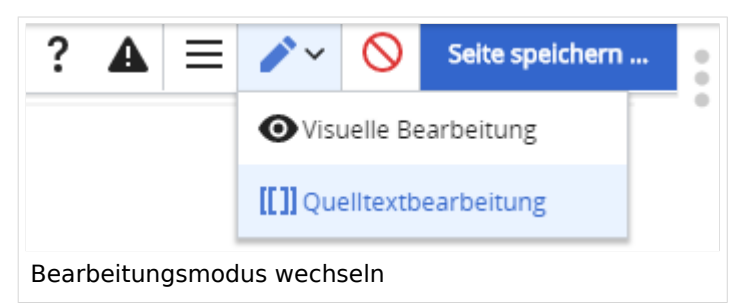

## **Inhalte über Zwischenablage einfügen (Strg+Umschalt+v)**

Wenn Inhalte z.B. aus Word oder Excel über die Zwischenablage (Strg+v) kopiert werden, dann kommen auch vielen Formatierungs-Tags mit. Das soll vermieden werden, denn Inhalte müssen in Klartext eingefügt werden.

Falls das passiert ist, dann gleich mit dem "Rückgängig"-Schalter den Text wieder entfernen.

Das Einfügen klappt mit der Tastenkombination **Strg + Umschalt + v**

Im folgenden findet sich eine kurze Übersicht über Formatierungsmöglichkeiten in der Quellcode-Bearbeitung.

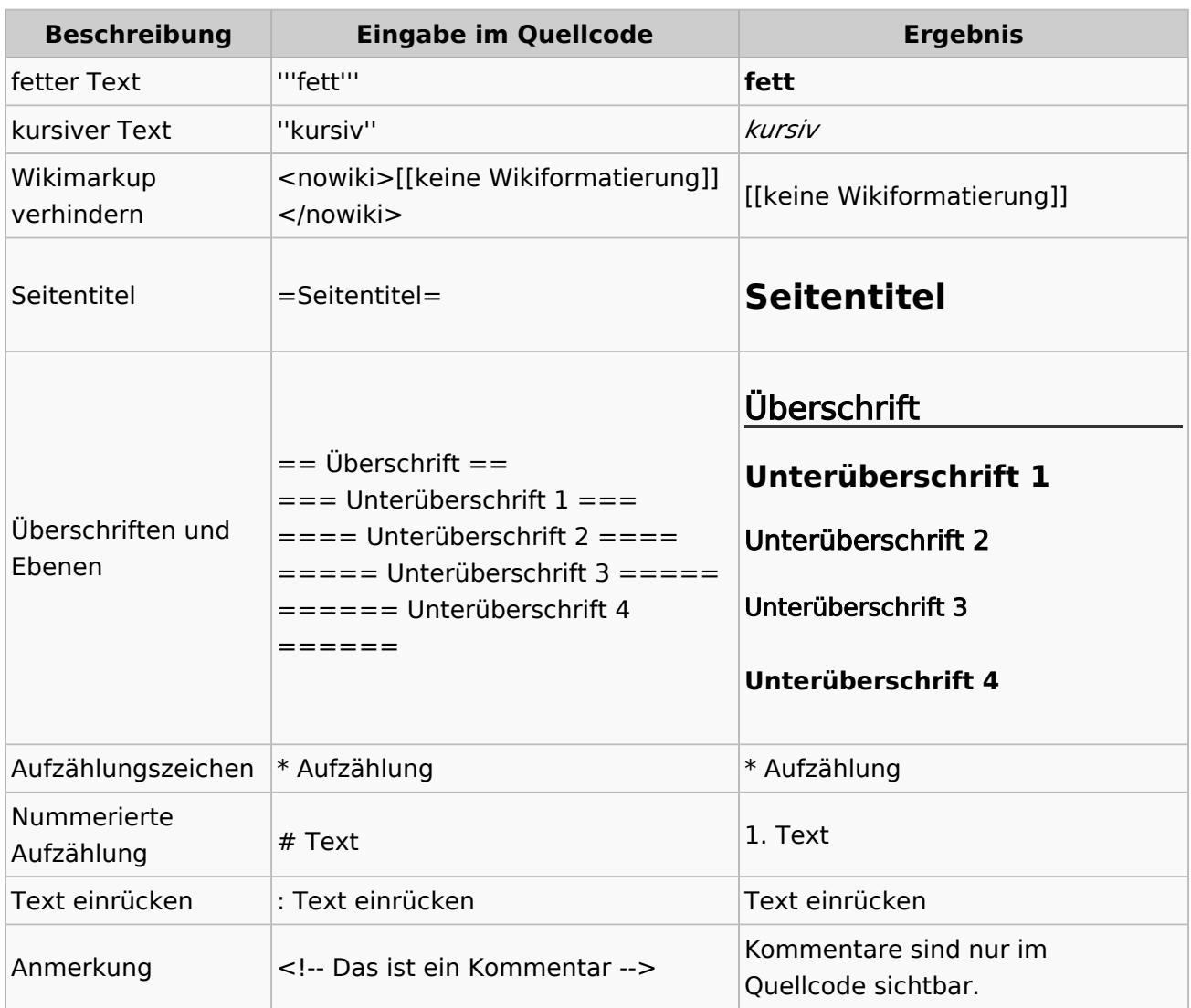

#### **Wichtige Formatierungsmöglichkeiten:**

## **Nützliche Informationen**

# **3.7 Vorlagen nutzen**

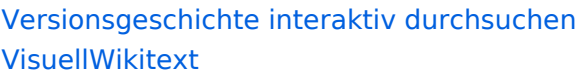

#### **[Version vom 11. März 2021, 18:19 Uhr](#page-58-0) ( [Quelltext anzeigen\)](#page-58-0)**

[OE1VCC](https://wiki.oevsv.at/wiki/Benutzerin:OE1VCC) ([Diskussion](https://wiki.oevsv.at/w/index.php?title=Benutzerin_Diskussion:OE1VCC&action=view) | [Beiträge\)](https://wiki.oevsv.at/wiki/Spezial:Beitr%C3%A4ge/OE1VCC) [Markierung](https://wiki.oevsv.at/wiki/Spezial:Markierungen): 2017-Quelltext-Bearbeitung [← Zum vorherigen Versionsunterschied](#page-58-0) Zeile 4: Zeile 4:

Hier finden sich folgende Funkionen: Hier finden sich folgende Funkionen:

- \* Formatierung von Überschriften (Seitentitel,
- − Absatztext, verschiedene Ebenen für Überschriften)
- − \* Textformatierung (fett, unterstreichen, kursiv, Textfarben, Nummerierungen, etc.) <sup>+</sup>
- −<br>
Zitate, etc.) + \* Sonderformatierungen (Tabellen, Formeln,
- − \* Spezialinhalte hinzufügen (Dateien, Links, etc.) +

Benutzer und Benutzerinnen, die mit dem Code von Mediawiki ("Wikitext") vertraut sind, können Inhalte auch im Quelltext bearbeiten.

− ===<del>Wechel i</del>n die Quelltextbearbeitung=== + ===Wechsel in die Quelltextbearbeitung= Manchmal ist es nötig in den Quelltext einer Seite zu wechseln. Das ist im rechten Bereich der Bearbeitungsleiste möglich.  $\langle \text{br} \rangle >$ [[Datei:Hilfebereich-Bearbeitung wechseln. png|alt=Bearbeitungsmodus

wechseln|zentriert|mini|600px|Bearbeitungsmodus wechseln]]

− {{Box Note|boxtype=tip|Note text= Die Tastekombination Strg+K ist auch möglich. }}

− −

−

### **[Version vom 11. März 2021, 18:47 Uhr](#page-58-0) ( [Quelltext anzeigen\)](#page-58-0)**

[OE1VCC](https://wiki.oevsv.at/wiki/Benutzerin:OE1VCC) ([Diskussion](https://wiki.oevsv.at/w/index.php?title=Benutzerin_Diskussion:OE1VCC&action=view) | [Beiträge\)](https://wiki.oevsv.at/wiki/Spezial:Beitr%C3%A4ge/OE1VCC) [Markierung](https://wiki.oevsv.at/wiki/Spezial:Markierungen): 2017-Quelltext-Bearbeitung [Zum nächsten Versionsunterschied →](#page-58-0)

 $\overline{+}$ 

- \*Formatierung von Überschriften (Seitentit Absatztext, verschiedene Ebenen für Überschriften)
- \*Textformatierung (fett, unterstreichen, ku Textfarben, Nummerierungen, etc.)
- \*Sonderformatierungen (Tabellen, Formeln etc.)
- + \*Spezialinhalte hinzufügen (Dateien, Links, +

Benutzer und Benutzerinnen, die mit dem von Mediawiki ("Wikitext") vertraut sind, kö Inhalte auch im Quelltext bearbeiten.

Manchmal ist es nötig in den Quelltext eine zu wechseln. Das ist im rechten Bereich de Bearbeitungsleiste möglich.

[[Datei:Hilfebereich-Bearbeitung wechseln. png|alt=Bearbeitungsmodus wechseln|zentriert|mini|600px|Bearbeitung wechseln]]

# **BlueSpice4**

===Inhalte über Zwischenablage einfügen  $(String+Umschalt+v) ==$ Wenn Inhalte z.B. aus Word oder Excel über die Zwischenablage (Strg+v) kopiert werden, dann kommen auch vielen Formatierungs-Tags mit. Das soll vermieden werden, denn Inhalte müssen in Klartext eingefügt werden.

Falls das passiert ist, dann gleich mit dem "Rückgängig"-Schalter den Text wieder entfernen.

Das Einfügen klappt mit der Tastenkombination '''Strg + Umschalt + v'''

===Formatierungen im Wiki-Text (Quellcode)=== ===Formatierungen im Wiki-Text (Quellco Im folgenden findet sich eine kurze Übersicht über

− Formatierungsmöglichkeiten in der Quellcode-Bearbeitung:

===Inhalte über Zwischenablage einfügen  $(String+Umschalt+v) ==$ 

Wenn Inhalte z.B. aus Word oder Excel übe Zwischenablage (Strg+v) kopiert werden, d kommen auch vielen Formatierungs-Tags r soll vermieden werden, denn Inhalte müsse Klartext eingefügt werden.

Falls das passiert ist, dann gleich mit dem "Rückgängig"-Schalter den Text wieder ent

Das Einfügen klappt mit der Tastenkombin '''Strg + Umschalt + v'''

- Im folgenden findet sich eine kurze Übersic
- + Formatierungsmöglichkeiten in der Quellcc Bearbeitung.
- + {| class="wikitable"
- + |+Wichtige Formatierungsmöglichkeiten:
- + !Beschreibung
- + !Eingabe im Quellcode
- + !Ergebnis
- $+$  |-

+

+

- + |fetter Text
- + |<nowiki>'''fett'''</nowiki>
- + |'''fett'''
- $+$  |-
- + |kursiver Text
- + |<nowiki>''kursiv''</nowiki>
- + |''kursiv''
- $+$  |-
- + |Wikimarkup verhindern
- + |<nowiki>&lt;nowiki&gt;[[keine Wikiformat<br>+ S.h. (sewikiSate e/sewikis
	- <u>&It;/nowiki&gt;</nowiki></u>
- + |<nowiki>[[keine Wikiformatierung]]</now
- $+$  |-
- + |Seitentitel
- + |<nowiki>=Seitentitel=</nowiki>
- $+$  |
- + =Seitentitel=
- $+$  |-
- + |Überschriften und Ebenen<br />
- $+$  |

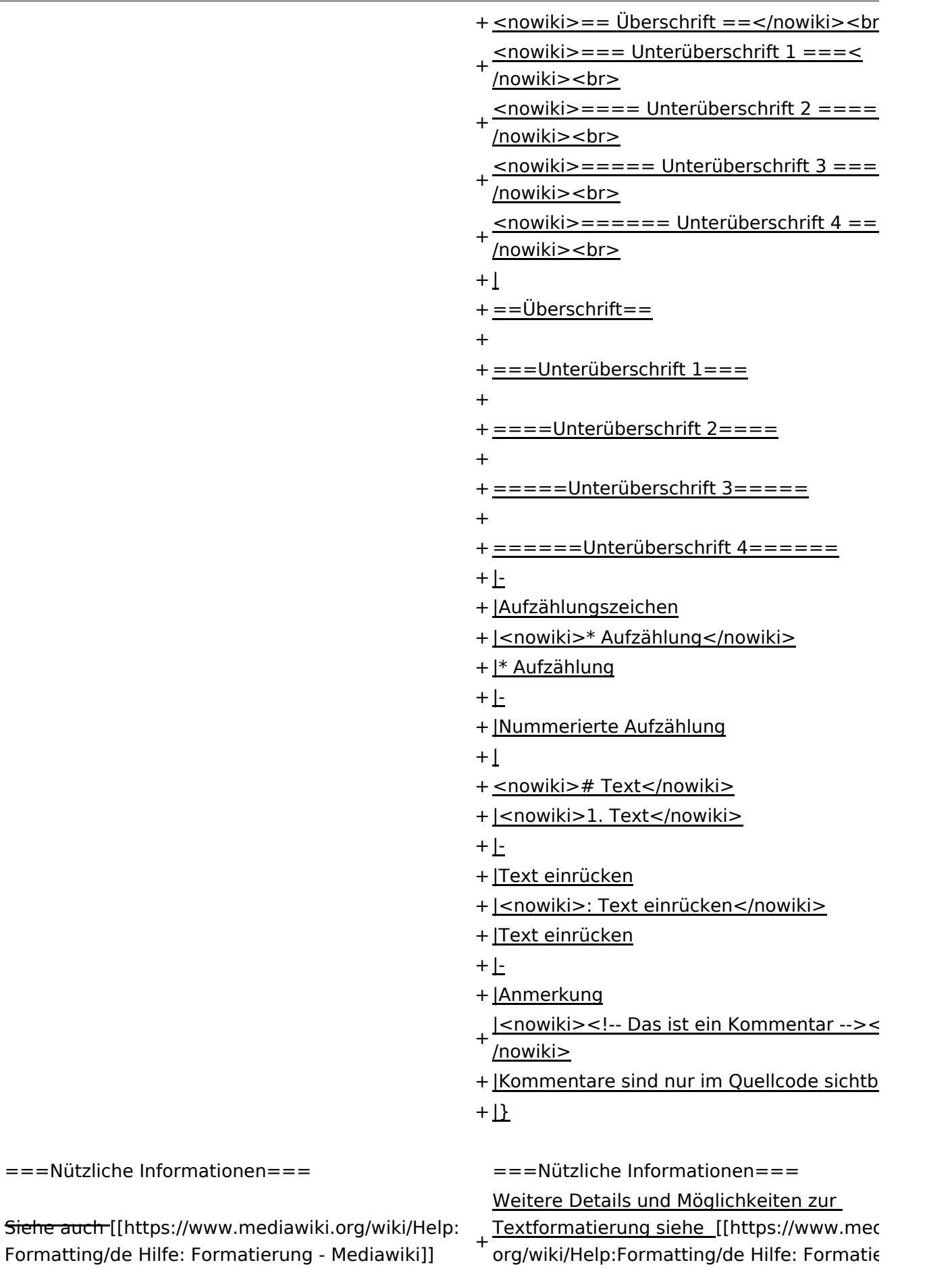

Mediawiki]]

−

+

# Version vom 11. März 2021, 18:47 Uhr

# **Texte formatieren**

Der visuelle Editor ist beim Erstellen oder Bearbeiten einer Seite gleich zu erkennen.

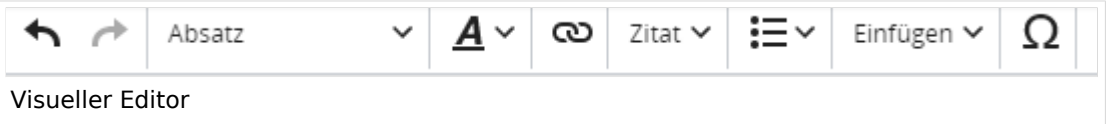

Hier finden sich folgende Funkionen:

- Formatierung von Überschriften (Seitentitel, Absatztext, verschiedene Ebenen für Überschriften)
- Textformatierung (fett, unterstreichen, kursiv, Textfarben, Nummerierungen, etc.)
- Sonderformatierungen (Tabellen, Formeln, Zitate, etc.)
- Spezialinhalte hinzufügen (Dateien, Links, etc.)

Benutzer und Benutzerinnen, die mit dem Code von Mediawiki ("Wikitext") vertraut sind, können Inhalte auch im Quelltext bearbeiten.

## **Wechsel in die Quelltextbearbeitung**

Manchmal ist es nötig in den Quelltext einer Seite zu wechseln. Das ist im rechten Bereich der Bearbeitungsleiste möglich.

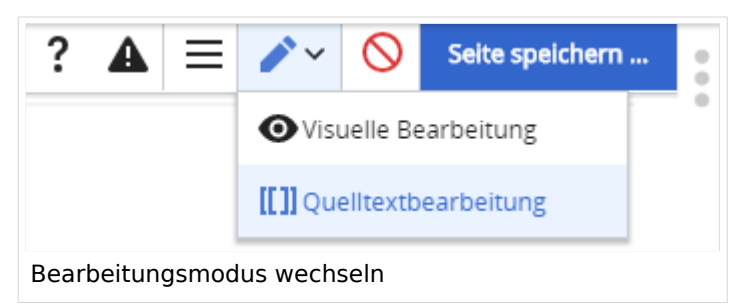

## **Inhalte über Zwischenablage einfügen (Strg+Umschalt+v)**

Wenn Inhalte z.B. aus Word oder Excel über die Zwischenablage (Strg+v) kopiert werden, dann kommen auch vielen Formatierungs-Tags mit. Das soll vermieden werden, denn Inhalte müssen in Klartext eingefügt werden.

Falls das passiert ist, dann gleich mit dem "Rückgängig"-Schalter den Text wieder entfernen.

Das Einfügen klappt mit der Tastenkombination **Strg + Umschalt + v**

Im folgenden findet sich eine kurze Übersicht über Formatierungsmöglichkeiten in der Quellcode-Bearbeitung.

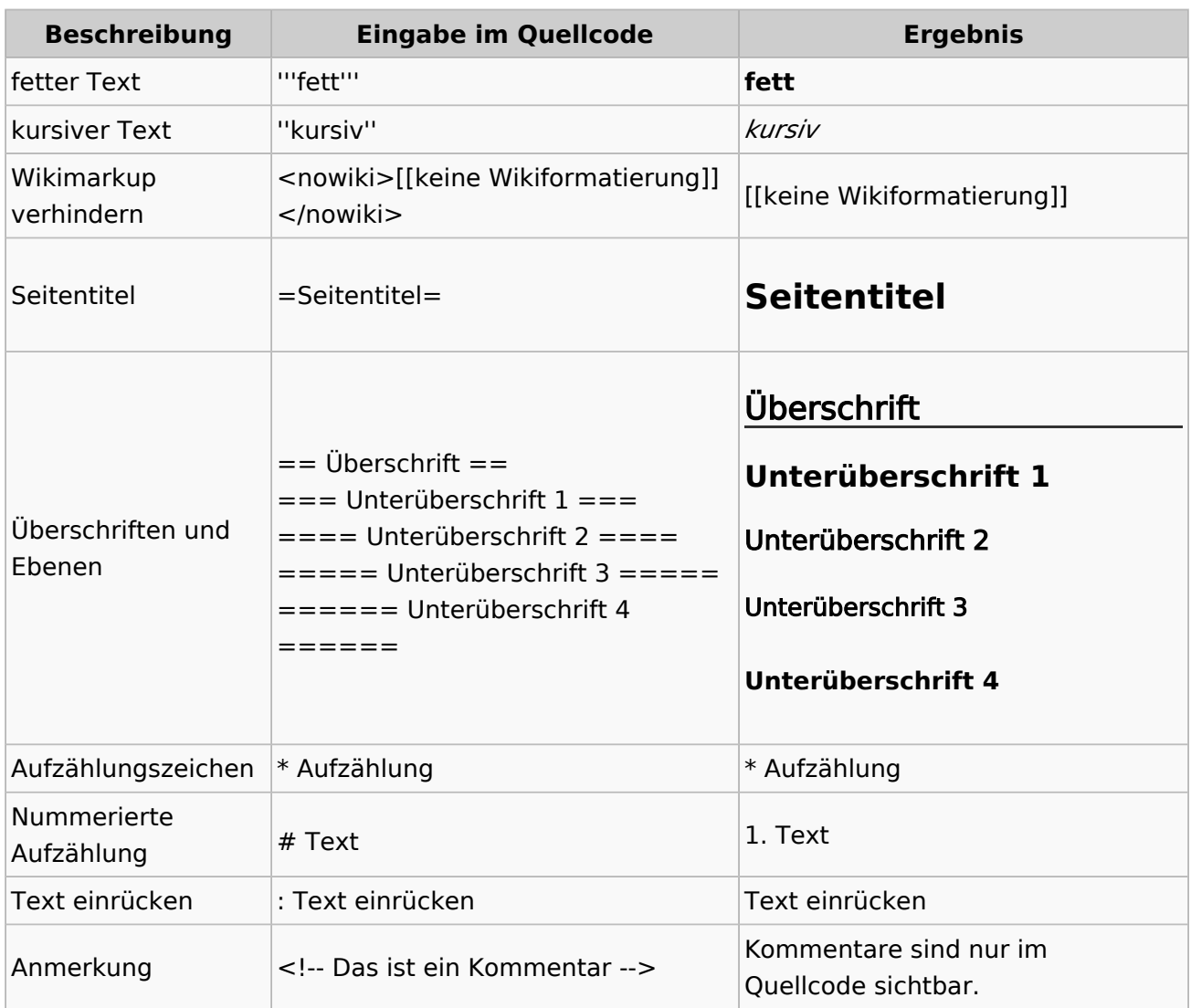

#### **Wichtige Formatierungsmöglichkeiten:**

## **Nützliche Informationen**